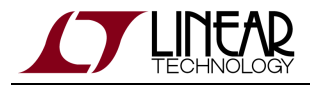

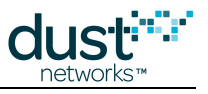

# **SmartMesh WirelessHART Manager API Guide**

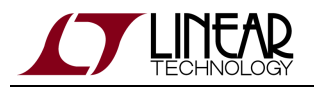

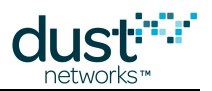

# **Table of Contents**

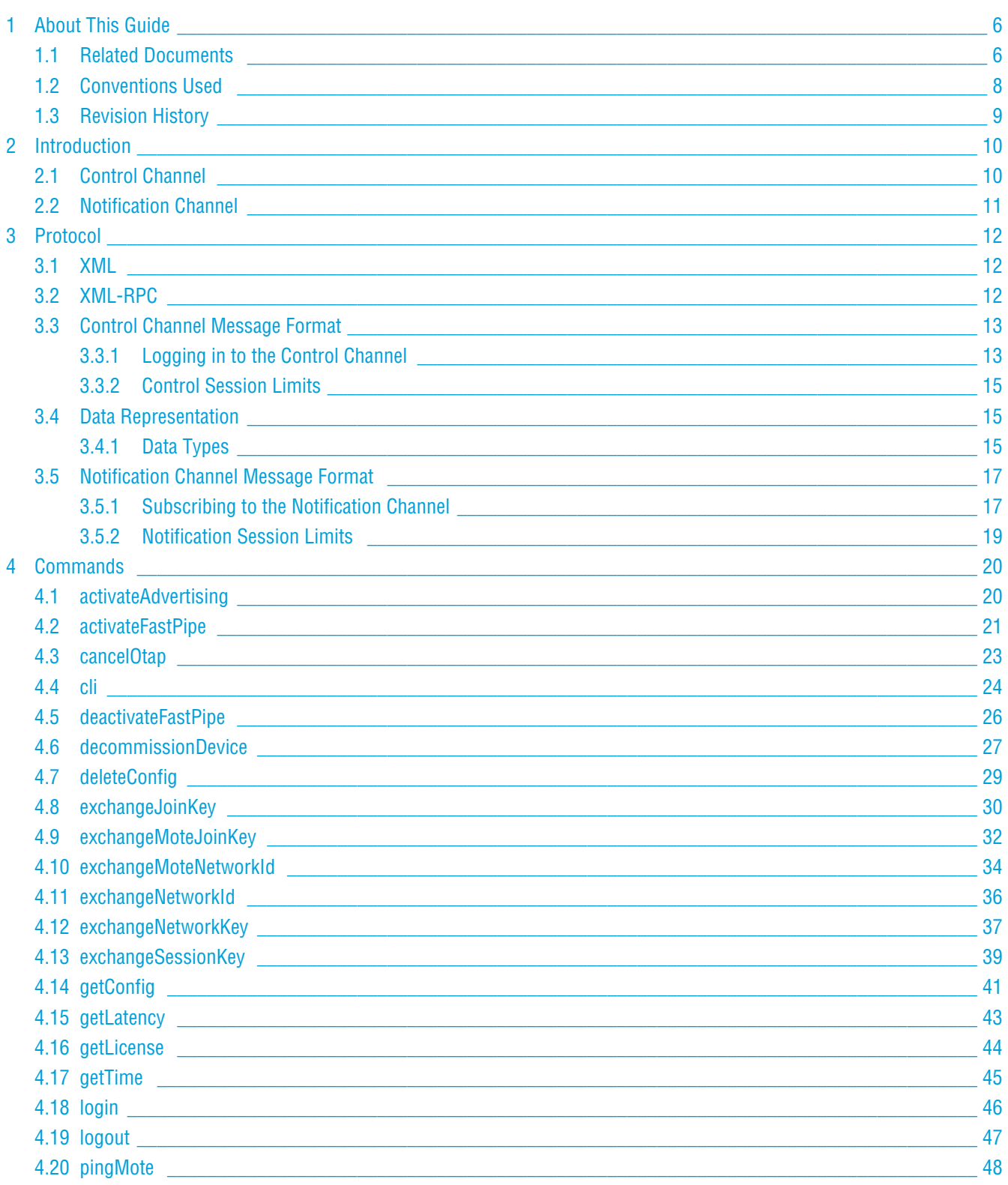

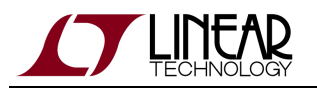

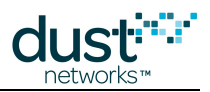

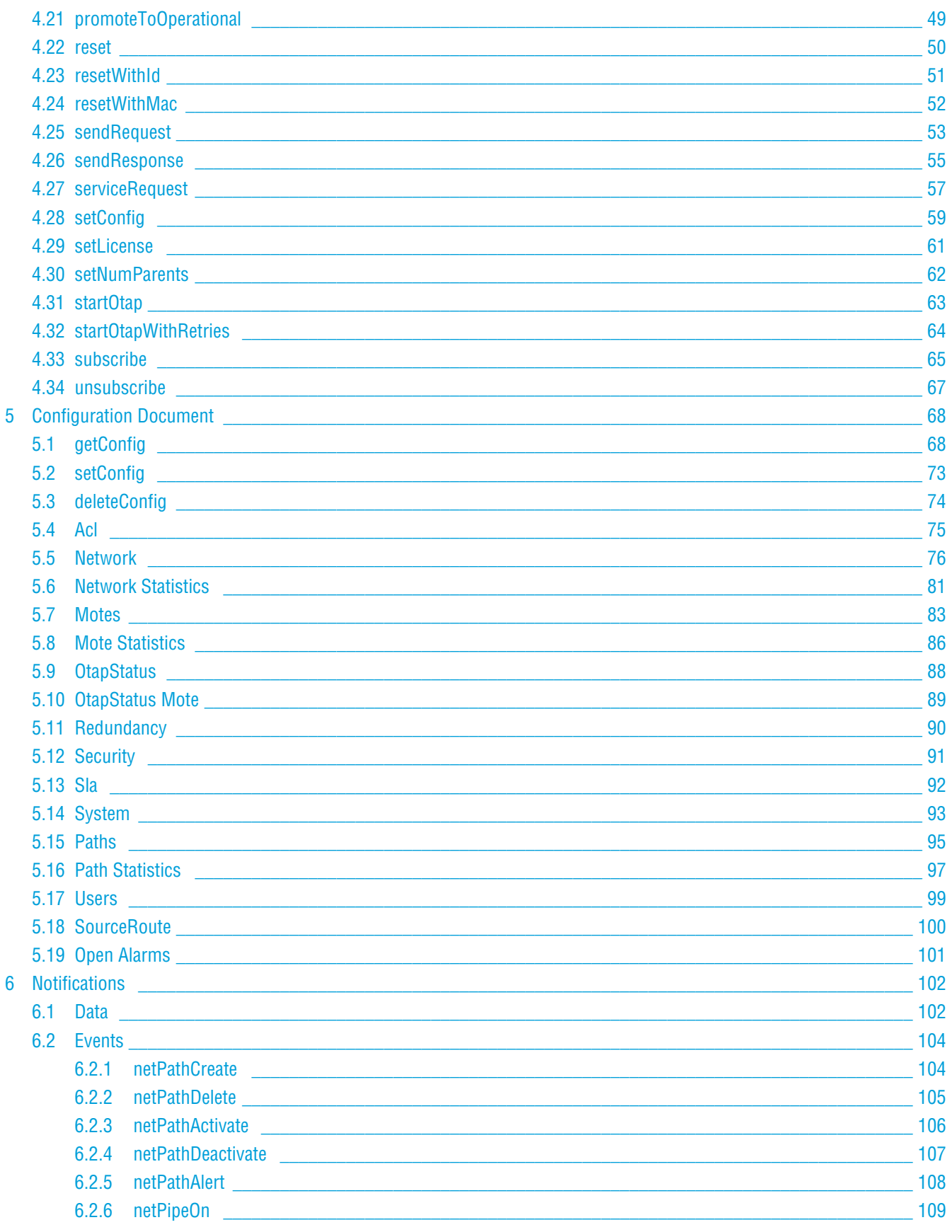

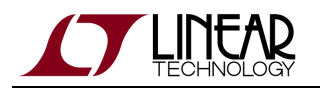

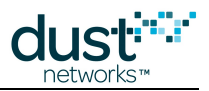

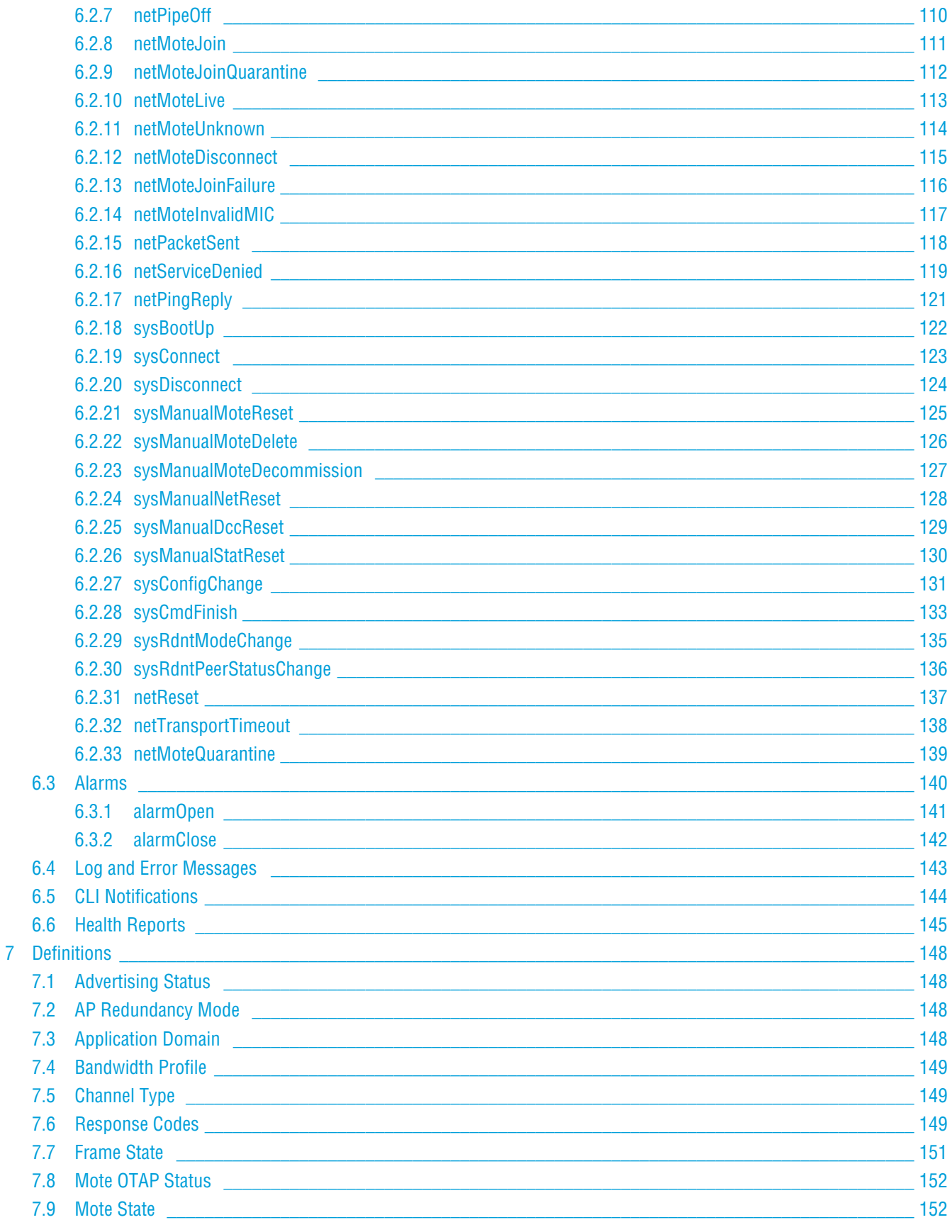

j

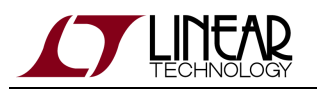

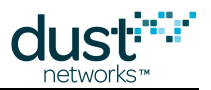

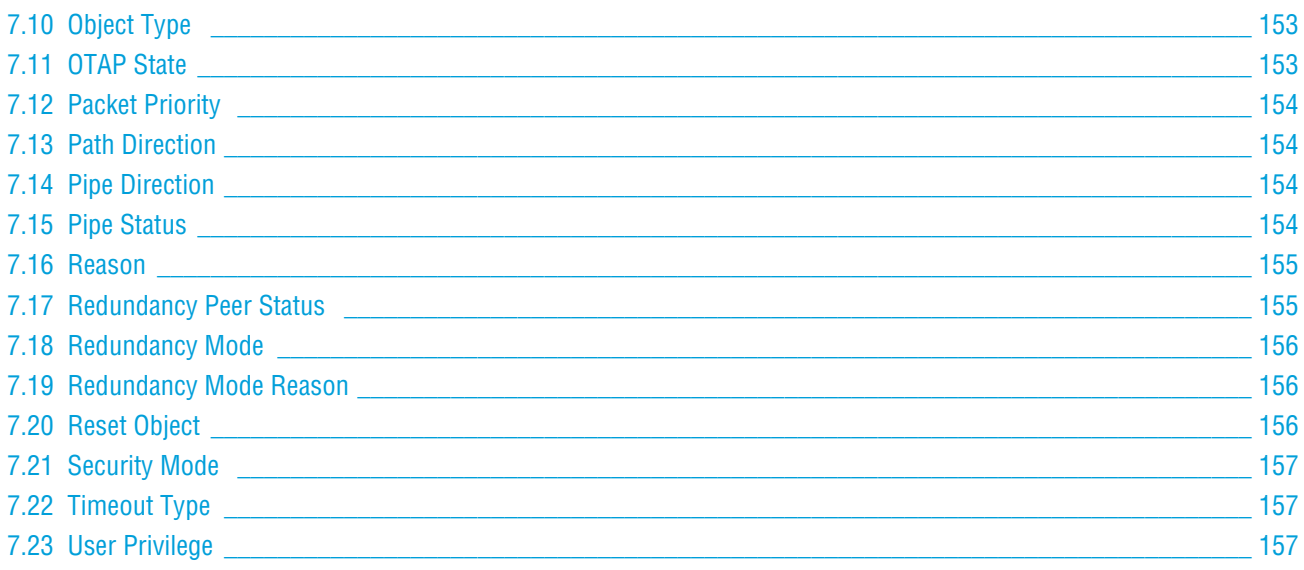

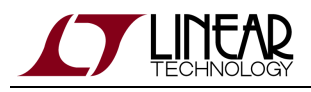

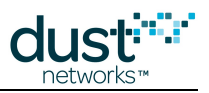

# <span id="page-5-0"></span>**1 About This Guide**

# <span id="page-5-1"></span>**1.1 Related Documents**

The following documents are available for the SmartMesh WirelessHART network:

Getting Started with a [Starter Kit](http://www.linear.com/demo/DC9007A)

- **[SmartMesh WirelessHART Easy Start Guide](http://www.linear.com/docs/41864) walks you through basic installation and a few tests to make sure your** network is working
- [SmartMesh WirelessHART Tools Guide](http://www.linear.com/docs/42454) the Installation section contains instructions for the installing the serial drivers and example programs used in the Easy Start Guide and other tutorials.

User Guide

[SmartMesh WirelessHART User's Guide](http://www.linear.com/docs/41887) - describes network concepts, and discusses how to drive mote and manager APIs to perform specific tasks, e.g. to send data or collect statistics. This document provides context for the API guides.

Interfaces for Interaction with a Device

- [SmartMesh WirelessHART Manager CLI Guide](http://www.linear.com/docs/41889)  used for human interaction with a Manager (e.g. during development of a client, or for troubleshooting). This document covers connecting to the CLI and its command set.
- [SmartMesh WirelessHART Manager API Guide](http://www.linear.com/docs/41890) used for programmatic interaction with a manager. This document covers connecting to the API and its command set.
- [SmartMesh WirelessHART Mote CLI Guide](http://www.linear.com/docs/41892) used for human interaction with a mote (e.g. during development of a sensor applicaition, or for troubleshooting). This document covers connecting to the CLI and its command set.
- **[SmartMesh WirelessHART Mote API Guide](http://www.linear.com/docs/41893)  used for programmatic interaction with a mote. This document covers** connecting to the API and its command set.

Software Development Tools

[SmartMesh WirelessHART Tools Guide](http://www.linear.com/docs/42454) - describes the various evaluation and development support tools included in the [SmartMesh SDK](http://www.linear.com/designtools/software/#Dust) including tools for exercising mote and manager APIs and visualizing the network.

Application Notes

[SmartMesh WirelessHART Application Notes](http://www.linear.com/docs/43190) - app notes covering a wide range of topics specific to SmartMesh WirelessHART networks and topics that apply to SmartMesh networks in general.

Documents Useful When Starting a New Design

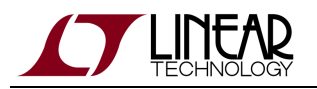

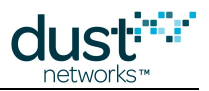

- The Datasheet for the [LTC5800-WHM SoC](http://www.linear.com/docs/41866), or one of the [castellated modules](http://www.linear.com/docs/41867) based on it, or the backwards compatible [LTP5900 22-pin module](http://www.linear.com/docs/41868).
- The Datasheet for the [LTP5903-WHR](http://www.linear.com/docs/41869) embedded manager.
- A [Hardware Integration Guide](http://www.linear.com/docs/41874) for the mote SoC or [castellated module](http://www.linear.com/docs/41877), or th[e 22-pin module](http://www.linear.com/docs/41879) this discusses best practices for integrating the SoC or module into your design.
- A [Hardware Integration Guide](http://www.linear.com/docs/41878) for the embedded manager this discusses best practices for integrating the embedded manager into your design.
- A [Board Specific Integration Guide](http://www.linear.com/docs/41875)  For SoC motes and Managers. Discusses how to set default IO configuration and crystal calibration information via a "fuse table".
- [Hardware Integration Application Notes](http://www.linear.com/docs/43188)  contains an SoC design checklist, antenna selection guide, etc.
- The [ESP Programmer Guide](http://www.linear.com/docs/41876)  a guide to the DC9010 Programmer Board and ESP software used to program firmware on a device.
- ESP software used to program firmware images onto a mote or module.
- Fuse Table software used to construct the fuse table as discussed in the Board Specific Integration Guide.

Other Useful Documents

- A glossary of wireless networking terms used in [SmartMesh](http://www.linear.com/docs/41887) documentation can be found in the SmartMesh [WirelessHART User's Guide.](http://www.linear.com/docs/41887)
- A list of [Frequently Asked Questions](http://www.linear.com/docs/43187)

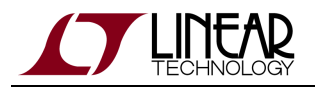

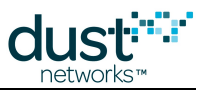

# <span id="page-7-0"></span>**1.2 Conventions Used**

The following conventions are used in this document:

Computer type indicates information that you enter, such as specifying a URL.

**Bold type** indicates buttons, fields, menu commands, and device states and modes.

Italic type is used to introduce a new term, and to refer to APIs and their parameters.

 $\bm{\circ}$ Tips provide useful information about the product.

 $\bigcirc$ Informational text provides additional information for background and context

◬ Notes provide more detailed information about concepts.

 $\bullet$ Warning! Warnings advise you about actions that may cause loss of data, physical harm to the hardware or your person.

code blocks display examples of code

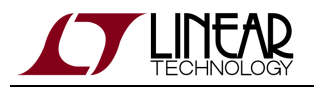

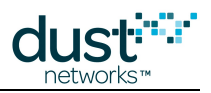

# <span id="page-8-0"></span>**1.3 Revision History**

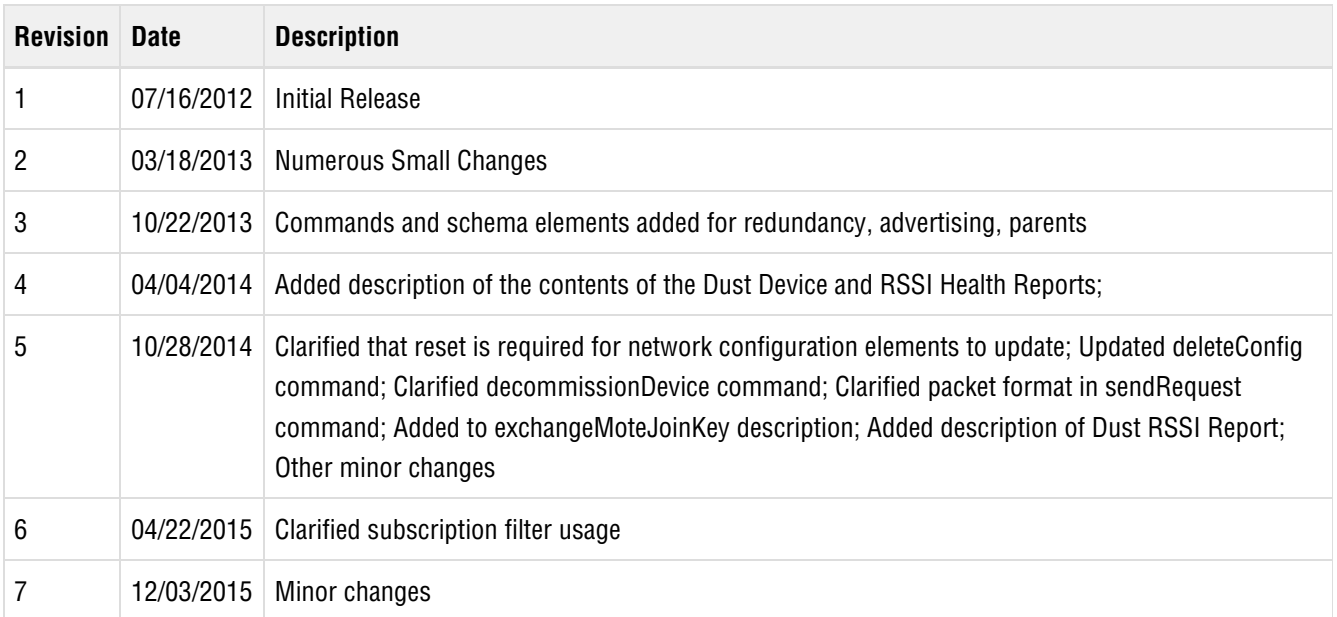

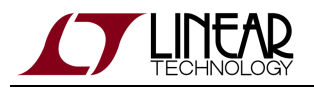

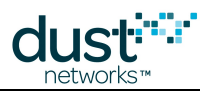

# <span id="page-9-0"></span>**2 Introduction**

This guide describes the commands used to communicate with the LTP5903CEN-WHR SmartMesh WirelessHART manager through the XML API. The API is intended for machine-to-machine communications (e.g. a host program talking to the manager).

In contrast, the command line interface (CLI) is intended for human interaction with a manager, e.g. during development, or for interactive troubleshooting. See the [SmartMesh WirelessHART Manager CLI Guide](http://www.linear.com/docs/41889) for details on that interface.

The SmartMesh WirelessHART Manager functions as the server that provides an interface between a client application and a WirelessHART network. It presents an Application Programming Interface (API) that is encapsulated in XML and is contacted via an Ethernet network. In the XML API, the Manager uses two channels for communication with a client: a two-way control channel that permits requests and responses between the manager and a client, and a one-way notification channel that streams data from the manager to a client.

- The Control channel provides a client with a Remote Procedure Call (RPC) interface for querying Manager status, updating configuration information, and interacting with the mote network. The Control channel uses the XML-RPC protocol.
- The Notification channel is a persistent TCP/IP stream over which the Manager sends notifications to the client in an XML format.

# <span id="page-9-1"></span>**2.1 Control Channel**

The manager and client applications use the control channel to exchange commands and information about a WirelessHART network. The first command from the client to the manager is a login, and the manager returns a token that the client uses in all subsequent commands. All communications over the control channel use the format described by the XML-RPC API, and take the form of HTTP requests.

By default, the control channel port is set to 4445.

The control channel is used to make API calls to query the Manager and network state and make configuration changes. For example, the control channel is used to:

- Send a data packet to a mote
- Retrieve the list of motes in the network
- Retrieve the list of neighbors of a mote
- Retrieve network statistics
- Configure the network ACL
- Activate a high-bandwidth connection (pipe) to a mote.

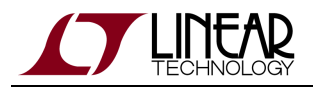

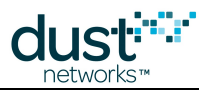

# <span id="page-10-0"></span>**2.2 Notification Channel**

The manager uses the notification channel to stream data and network events to the client. To subscribe to the notification channel, clients use a subscribe method call over the control channel, and the manager returns a token and the port number at which the notification channel is available. Clients then initiate a TCP connection to the manager on the notification port, and send an authorization request containing the token to the manager over the TCP connection. As long as the connection remains open, the manager returns a stream of XML sensor data and network events.

Since the notification channel is used for streaming data, it uses XML messages over a TCP/IP connection. The notification channel does not use XML-RPC.

Client scripts or applications listen on the notification channel and process the XML-wrapped data. The notification channel contains:

- Data sent upstream from a mote
- Network events such as mote joins and resets

Communications over the notification channel use the format described by the Notification XML schema. See ["Notification](#page-16-0) [Channel Message Formats"](#page-16-0) for a general overview, and see the "[Notifications](#page-101-0)" section for a reference guide.

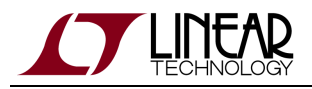

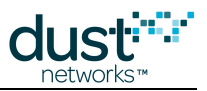

# <span id="page-11-0"></span>**3 Protocol**

The WirelessHART Manager API is built on top of simple, standard message formats. Client applications use XML and XML-RPC to communicate with the manager. The Manager API is composed of a Control channel for RPC-style configuration and command functions and a Notification channel for asynchronous notifications of network events.

# <span id="page-11-1"></span>**3.1 XML**

XML is a self-describing, human-readable, extensible metalanguage that uses descriptive tags to define the organizational structures and items in a data set or document. The SmartMesh manager XML API defines tags that describe the components and configuration of SmartMesh-enabled networks. For example, the following XML stanza encapsulates network data about a live SmartMesh-enabled network:

```
<config>
   <Network>
     <netName>myNet</netName>
     <networkId>1</networkId>
     <optimizationEnable>true</optimizationEnable>
     <numMotes>100</numMotes>
     <maxMotes>200</maxMotes>
   </Network>
</config>
```
# <span id="page-11-2"></span>**3.2 XML-RPC**

XML-RPC is a simple protocol that enables a computer to execute remote procedures on another computer using HTTP and XML. In a typical XML-RPC exchange, a client computer uses HTTP to send an XML document containing a method name and arguments to a server. The server invokes the method with the arguments, and then wraps up the return value of the method in another XML document, which it sends back to the client.

The SmartMesh manager implements a number of methods for querying and setting configuration of the manager and the network. Most of these methods interact with a configuration document on the manager. This configuration document is defined by the SmartMesh manager XML API schemas.

 $\mathbf \Theta$ The XML-RPC server on the manager uses chunked HTTP transfers for large amounts of data.

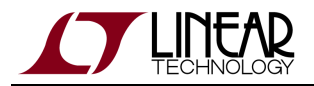

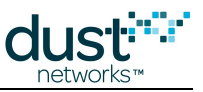

For more information about XML-RPC, see the following Web sites:

- <http://www.xmlrpc.com/>(specification, information, and examples)
- <http://ws.apache.org/xmlrpc/index.html>(Apache implementation)
- <http://www.dom4j.org/index.html> (Java open-source XML framework)
- <http://xmlrpc-c.sourceforge.net/example-code.php>. (C examples)
- <http://www.jmarshall.com/easy/http/>(chunked HTTP transfers)

# <span id="page-12-0"></span>**3.3 Control Channel Message Format**

The format for control channel messages uses XML-RPC. XML-RPC defines request and response formats in XML for making function calls over the HTTP protocol. The HTTP messages are composed of a headers followed by a message body. The body of the HTTP request contains an XML document containing the method name and parameters. The body of the HTTP response contains an XML document containing the method response or a fault message. XML-RPC parameters are passed as XML elements in a list. XML-RPC defines a small set of native parameter types, as well as struct and array containers for building more complex types.

XML-RPC libraries for many languages are available that interoperate with the Manager.

#### $\mathbf 0$ **Interoperability notes**

The Manager implementation of XML-RPC does not handle HTTP Keep-Alive connections. The Manager XML API requires that each XML-RPC method call occurs in its own HTTP connection. If an XML API client tries to perform an XML-RPC call in an existing HTTP connection, the Manager may disconnect the connection without responding to the subsequent call.

### <span id="page-12-1"></span>**3.3.1 Logging in to the Control Channel**

To begin interacting with the control channel, a client application logs into the manager. If you simply want to log in and begin receiving data, use the instructions in this section to log in to the control channel and then skip ahead to "Subscribing to the Notification Channel".

The login XML-RPC call is shown in detail below. If the client is using an XML-RPC library, the client:

- 1. Establishes a connection to the manager IP address and control channel port (by default, port 4445).
- 2. Calls the login method with the username and password.
- 3. Stores the login token from the login response for use in further communication.

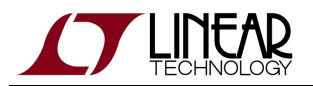

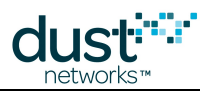

#### **Login Request**

```
POST /RPC2 HTTP/1.0
Host: 10.10.16.126:4445
User-Agent: xmlrpclib.py/1.0.1 (by www.pythonware.com)
Content-Type: text/xml
Content-Length: 219
<?xml version='1.0'?>
<methodCall>
   <methodName>login</methodName>
   <params>
    <param><value><string>admin</string></value></param>
    <param><value><string>admin</string></value></param>
   </params>
</methodCall>
```
#### **Login Response**

```
HTTP/1.1 200 OK
Connection: Close
Content-Type: text/xml
Content-Length: 167
X-Powered-By: ulxmlrpcpp/1.7.4
Server: 
Date: Wed Apr 25 15:15:28 2012
<?xml version="1.0" encoding="utf-8"?>
<methodResponse>
  <params>
    <param>
      <value><string>login-token</string></value>
    </param>
  </params>
</methodResponse>
```
When the client is finished with API activity, the client calls *[logout](#page-46-0)* to release the login token.

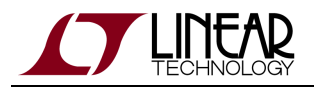

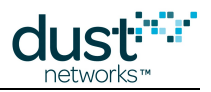

### <span id="page-14-0"></span>**3.3.2 Control Session Limits**

The manager allows up to 100 concurrent control sessions. Control sessions are initiated with the Manager API login function. Control sessions must be released with the Manager API logout function. If an additional user tries to login, the manager tries to find sessions that haven't been used in at least 10 minutes. If any inactive sessions are found, the session that has been inactive the longest is closed to make room for the new one. If no inactive sessions are found, the new user's login call will return an error. The oldest session is measured based on the time of the last command sent using the session's login token. There is no way to query the list of tokens from the manager. So if a client disappears without logging out, there's no way to recover the client's token and perform a proper logout. An administrator can release tokens using the CLI command.

# <span id="page-14-1"></span>**3.4 Data Representation**

Each of the API Commands shows a list of parameters to be passed into the XML-RPC call in the Request section and the parameters that will be returned by the call in the Response section. For details on how parameters are passed in an XML-RPC call, see the [XML-RPC specification.](http://www.xmlrpc.com/)

The Configuration Document is an XML string that is sent as a query or response from certain API commands, e.g. getConfig, setConfig and deleteConfig. When passed as a parameter of the XML-RPC methodCall or methodResponse, the XML characters of this string must be escaped to avoid interference with the XML-RPC protocol.

The API Notifications are not transmitted over XML-RPC, API Notifications are XML data sent over a TCP socket (the Notification channel). Each of the API Notifications shows a list of the elements that are present in the XML notification string.

### <span id="page-14-2"></span>**3.4.1 Data Types**

The XML-RPC specification defines the encodings for a small number of primitive types.

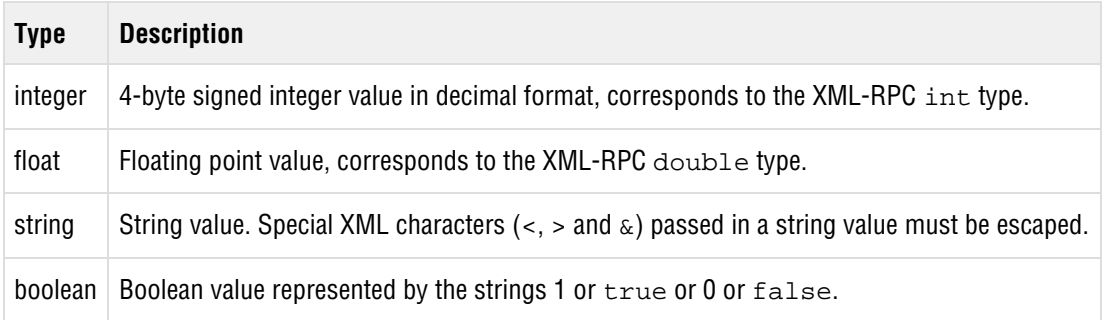

The Manager API uses some more specific encodings for certain types of values. These parameters are passed as a native XML-RPC type, but the Manager requires that the value is in a more specific format.

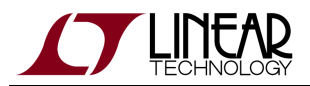

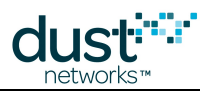

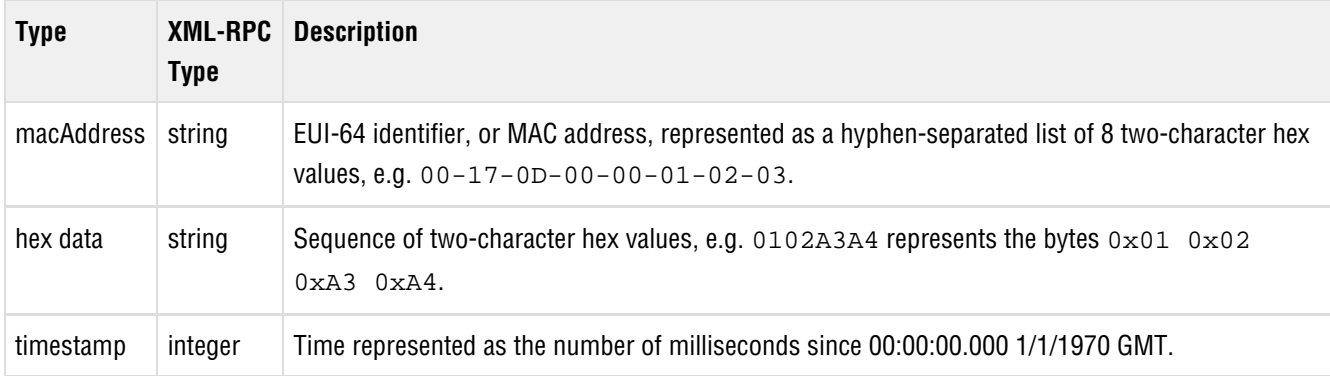

In addition, enumerated types are represented as string parameters, which accept a limited number of values.

#### $\bullet$ **Parameter example**

For example, a command named example with the following Request description, would be expected to pass the methodCall shown below in the XML-RPC call.

#### **Request**

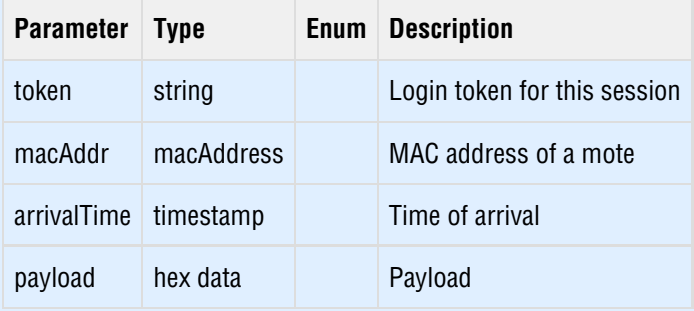

```
<methodCall>
  <methodName>example</methodName>
  <params>
    <param><value><string>my-token</string></value></param>
     <param><value><string>00-01-02-03-04-05-06-07</string></value></param>
    <param><value><int>1429742699</int></value></param>
    <param><value><string>8081828384858687</string></value></param>
   </params>
</methodCall>
```
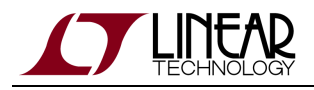

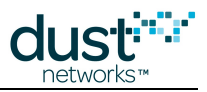

# <span id="page-16-0"></span>**3.5 Notification Channel Message Format**

Notification Channel Message Format

The notification channel is a long-lived TCP connection in contrast to the short-lived HTTP connections used by the control channel. The notification channel formats messages as XML, see the [Notifications section.](#page-101-0)

A notification session is initiated by a client making a subscribe call on the control channel. The manager returns a response with the notification port and a notification token, client creates a TCP connection to the notification port on the manager, sends the authorization message, and the manager pushes notifications asynchronously to the client over the TCP connection.

### <span id="page-16-1"></span>**3.5.1 Subscribing to the Notification Channel**

#### **Subscribe Request**

```
POST /RPC2 HTTP/1.0
Host: 10.10.16.126:4445
User-Agent: xmlrpclib.py/1.0.1 (by www.pythonware.com)
Content-Type: text/xml
Content-Length: 228
<?xml version="1.0" ?>
<methodCall>
   <methodName>subscribe</methodName>
   <params>
     <param><value><string>login-token</string></value></param>
    <param><value><string>all</string></value></param>
   </params>
</methodCall>
```
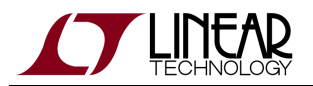

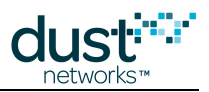

#### **Subscribe Response**

```
HTTP/1.1 200 OK
Connection: Close
Content-Type: text/xml
Content-Length: 251
X-Powered-By: ulxmlrpcpp/1.7.4
Server:
Date: Wed Apr 25 15:50:08 2012
<?xml version="1.0" encoding="utf-8"?>
<methodResponse>
   <params>
     <param><value><array><data>
       <value><string>notif-token</string></value>
       <value><i4>24112</i4></value>
    </data></array></value></param>
   </params>
</methodResponse>
```
The client creates a TCP connection to the manager on port 24112 and sends:

<dustnet><authrq><token>notif-token</dustnet></dustnet>

If the notification token is accepted, the manager replies with the start of the notification document:

```
<dustnet version="1.0">
<authrs/>
```
The dustnet element is not terminated. All of the data and event messages are contained in the dustnet element. This allows a client to parse the notification stream as elements within a single document object.

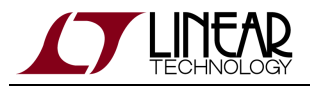

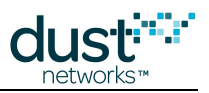

The manager sends further notifications to the client:

```
<event>
  <timeStamp>1335394208207</timeStamp>
  <eventId>15242</eventId>
  <sysConnect>
   <userName>admin</userName>
    <ipAddr>10.10.48.22</ipAddr>
    <channel>notif</channel>
  </sysConnect>
</event>
<data>
   <moteId>9</moteId>
   <macAddr>00-1B-1E-00-00-00-00-08</macAddr>
   <time>1335394453601</time>
  <payload type='80'>0000030d03000009fc0201db</payload>
</data>
```
When the client closes the connection, the manager closes the notification document:

</dustnet>

### <span id="page-18-0"></span>**3.5.2 Notification Session Limits**

The manager allows up to 5 concurrent notification sessions. Notification sessions are created by a *subscribe* request on the control channel, but notification channel requires the client to connect and authenticate before any notification data is sent.

The notification session is closed under any of the following conditions:

- The client sends an *unsubscribe* request on the control channel with the associated notification token.
- The client closes the TCP connection of the notification session.
- If the client does not read notifications from the TCP connection quickly enough, the manager's write queue to the TCP connection will fill up and the manager will close the TCP connection.

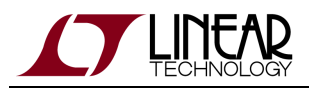

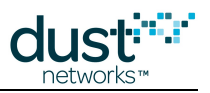

# <span id="page-19-0"></span>**4 Commands**

# <span id="page-19-1"></span>**4.1 activateAdvertising**

#### **Description**

This command triggers the manager to activate advertising for a specified mote or all motes. The advertising status of each mote is reported in the Mote configuration element, which is accessible with the *[getConfig](#page-40-0)* command.

#### **Request**

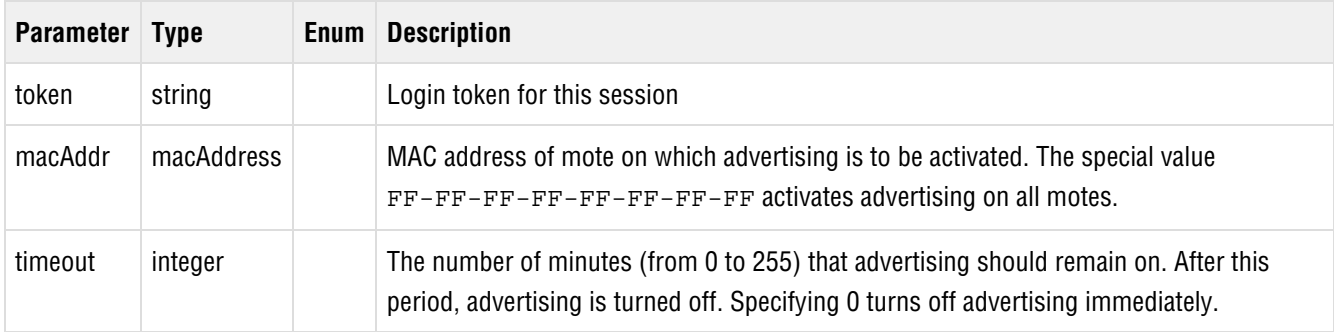

#### **Response**

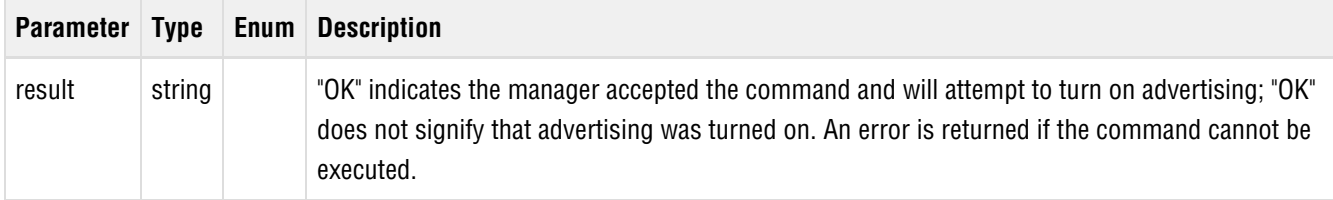

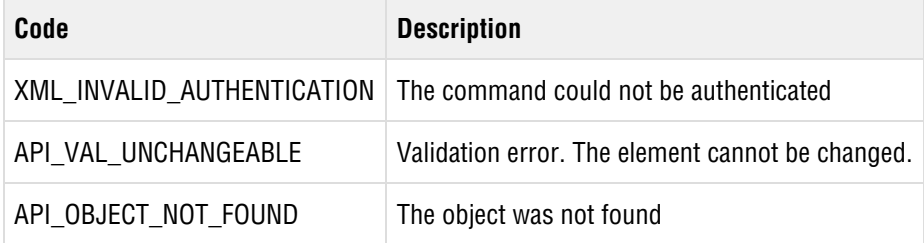

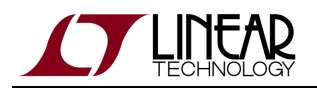

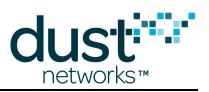

# <span id="page-20-0"></span>**4.2 activateFastPipe**

#### **Description**

This command triggers the manager to activate a high-bandwidth connection (pipe) between the manager and a mote. Only one pipe may be active in the network at a time (see Network Bandwidth Control). A [netPipeOn](#page-108-0) notification is sent when the pipe is successfully turned on. The pipe status of a mote can be checked using the mote configuration's pipeStatus element.

The actual pipe bandwidth allocated by the manager depends on power information reported by the destination mote and the motes through which the pipe is built. To determine the allocated pipe bandwidth, use the *getConfig* command to retrieve a mote's configuration and check the allocatedPipePkPeriod element.

A pipe can be upstream only, downstream only, or bi-directional.

#### **Request**

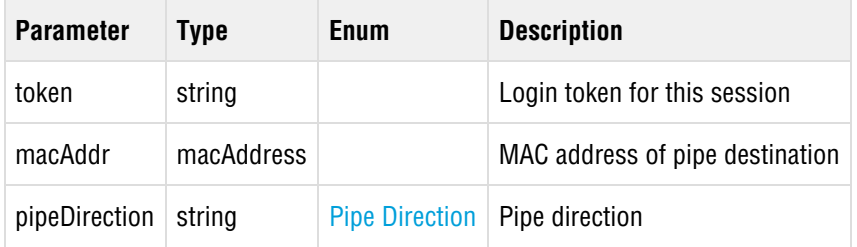

#### **Response**

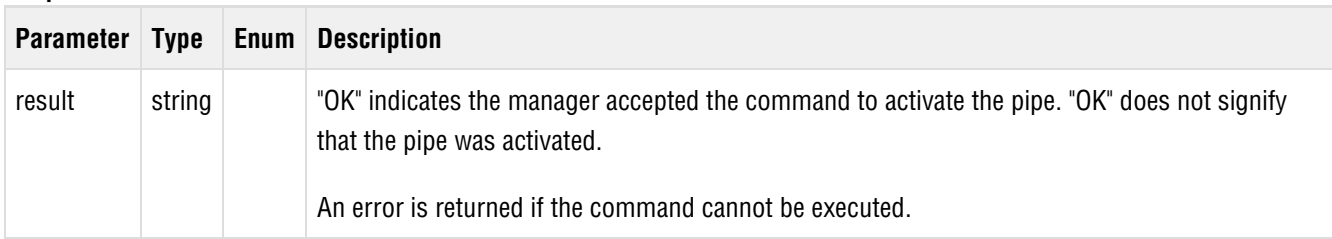

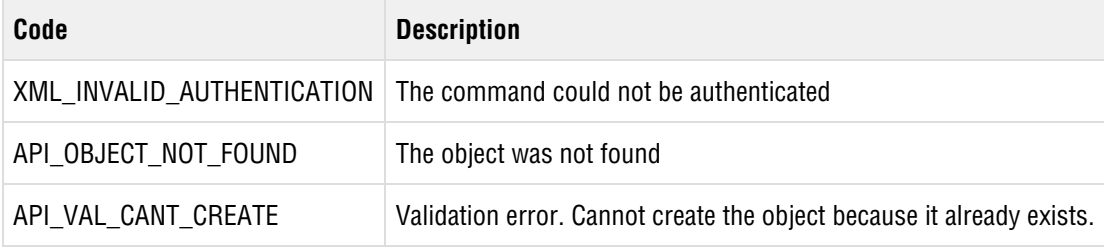

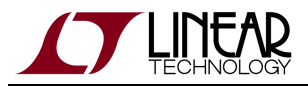

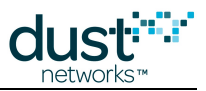

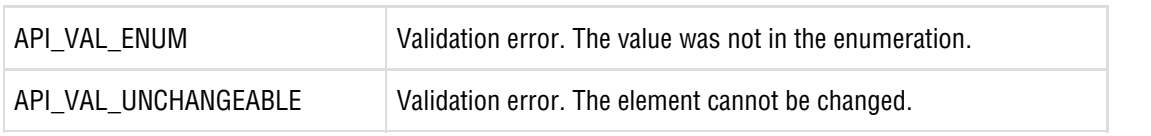

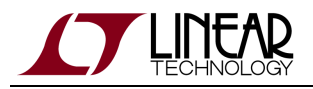

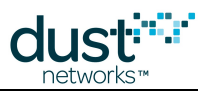

# <span id="page-22-0"></span>**4.3 cancelOtap**

#### **Description**

This command cancels the OTAP (Over-The-Air-Programming) process to upgrade software on motes and the access point.

This command is not valid if the OTAP process is in the "committing" stage in which motes are switching over to the new software. You can query the OTAP status using the *[getConfig](#page-40-0)* command.

#### **Request**

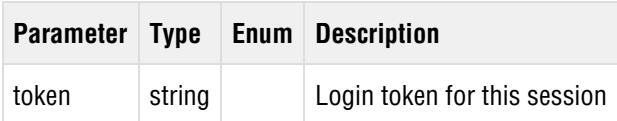

#### **Response**

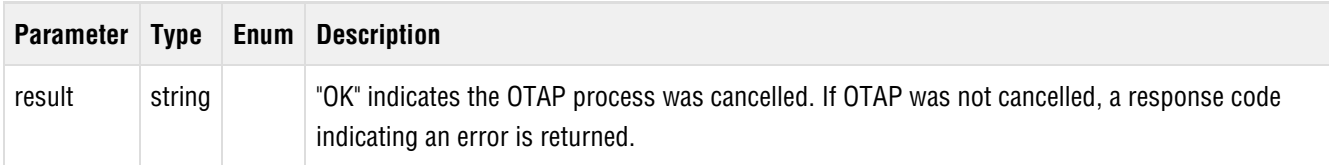

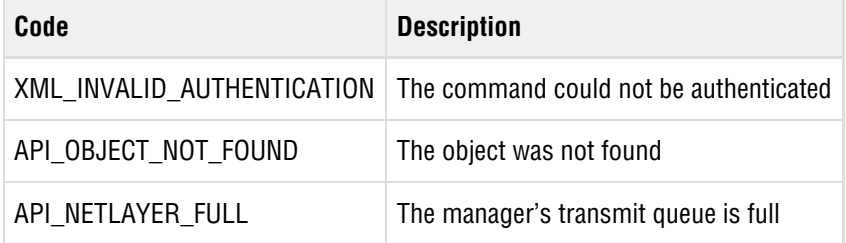

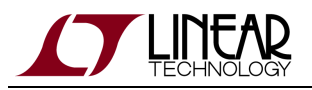

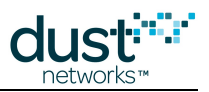

# <span id="page-23-0"></span>**4.4 cli**

#### **Description**

This command tunnels a given command through to the manager's Command Line Interface (CLI). The cli command can be called by only one XML API client at a time. The output to the given cli command is tunneled back to the client via the notifications channel. To receive the command output, the client must be subscribed to *cli* notifications (see [Notification](#page-16-0) [Channel](#page-16-0)).

 $\bigcirc$ The *cli* command may return a failure message ("Could not write to CLI session") if the client is not subscribed to *cli* notifications.

The *cli* command is deprecated. Use direct API functions instead of tunneling through the Manager CLI (or invoke the CLI from a command line session).

#### **Request**

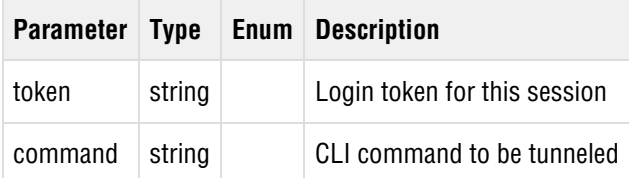

#### **Response**

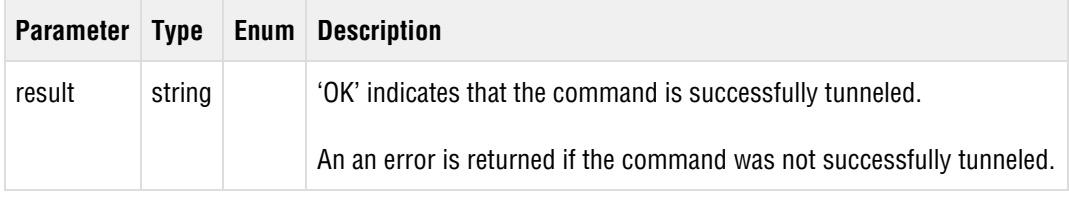

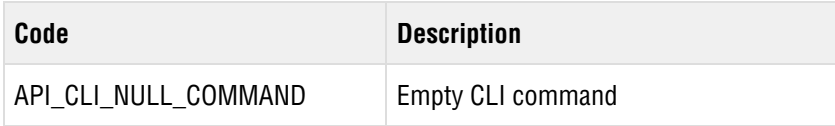

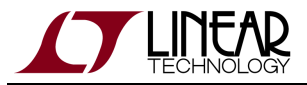

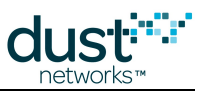

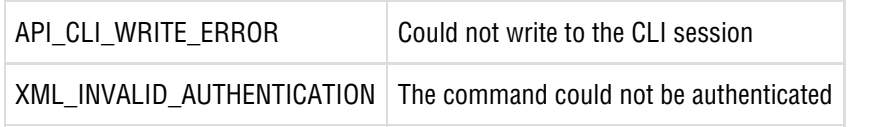

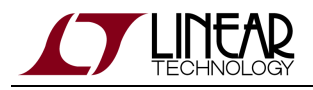

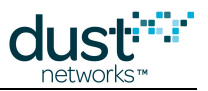

# <span id="page-25-0"></span>**4.5 deactivateFastPipe**

#### **Description**

This command triggers the manager to start deactivating a high-bandwidth channel between the manager and specified mote. The [netPipeOff](#page-109-0) notification is sent when the pipe has been successfully turned off.

This command can only deactivate a pipe that was activated by the manager API. Do not call this command to deactivate a pipe that was activated as a result of a service request from a network device.

#### **Request**

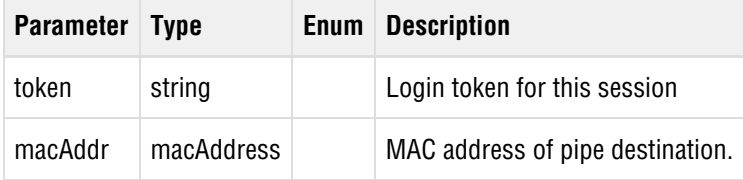

#### **Response**

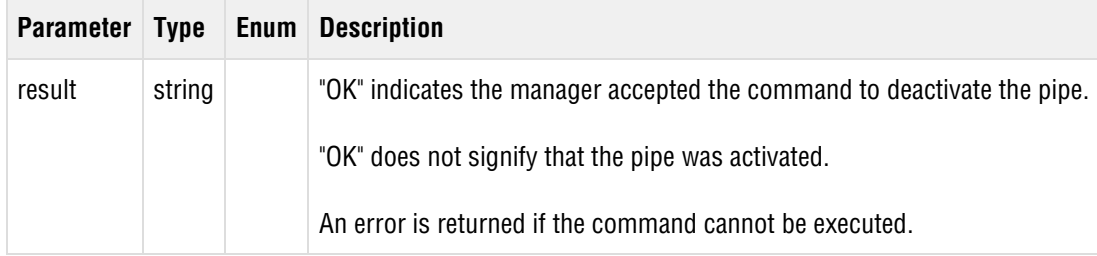

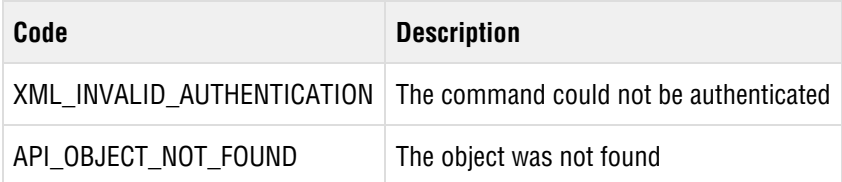

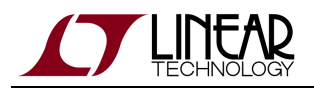

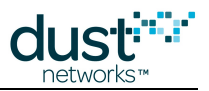

### <span id="page-26-0"></span>**4.6 decommissionDevice**

#### **Description**

The *decommissionDevice* command causes the manager to prepare a mote (identified by its MAC address) for safe removal from the network. The target mote's children are moved to other parents, and the node is designated as non-routing (it does not forward any other mote's traffic). This makes it safe to delete the target mote without disrupting other network traffic. The mote enters the *disconnecting* state on the Manager, which can be used to inform a user that it is safe to power down the mote and physically remove it from the network. Note that the *decommissionDevice* command can be used on any mote unlike the [deleteConfig](#page-28-0) command, which can only be used to remove a lost or disconnected mote.

A [sysManualMoteDecommission](#page-126-0) event is generated when the manager starts the process of decommissioning a mote. A [netMoteDisconnect](#page-114-0) event is generated when the mote has been decommissioned and can be safely removed from the network.

Even after the *netMoteDisconnect* event is received, the mote remains on the network as a leaf node until the mote is powered down or reset.

#### **Request**

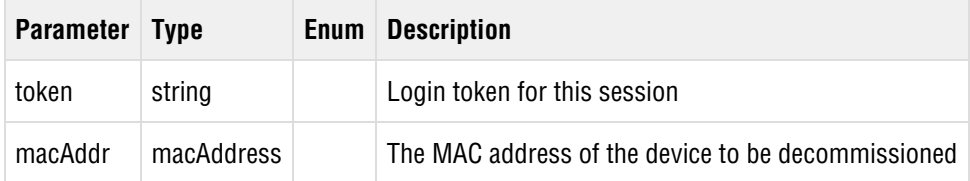

#### **Response**

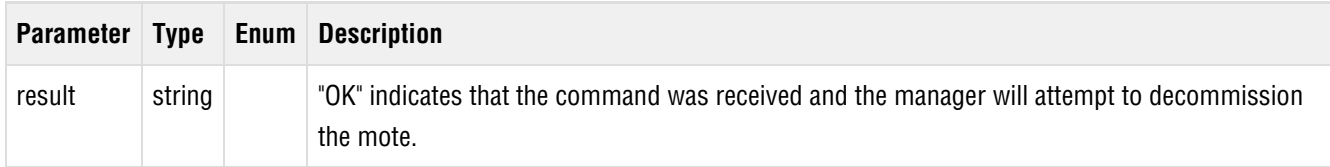

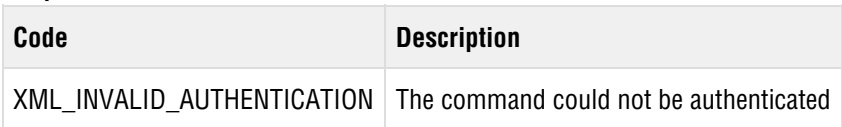

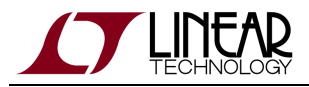

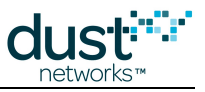

API\_OBJECT\_NOT\_FOUND The object was not found

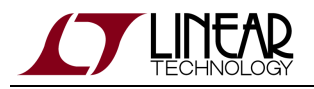

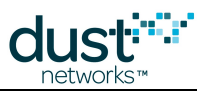

# <span id="page-28-0"></span>**4.7 deleteConfig**

#### **Description**

The deleteConfig command updates the manager configuration document to remove the element specified by the configQuery parameter. Only a limited set of elements can be deleted:

- Mote In versions prior to 4.1, mote elements can only deleted if the mote is not in the network
- User
- ACL

The *configQuery* must have the structure matching a section of the *Configuration Document*.

#### **Request**

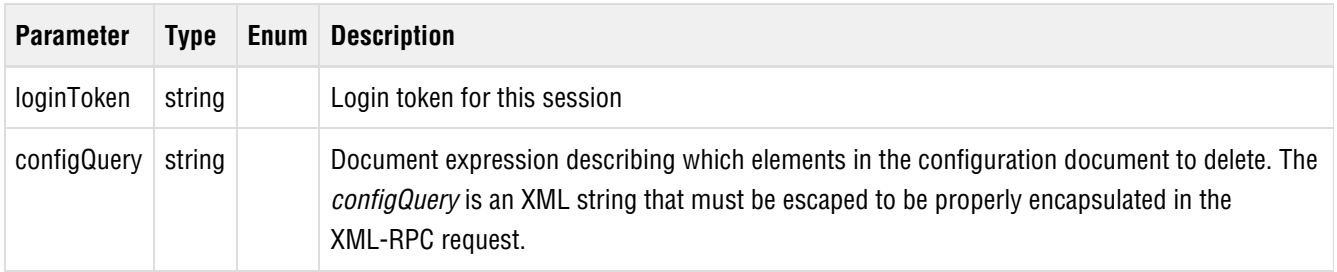

#### **Response**

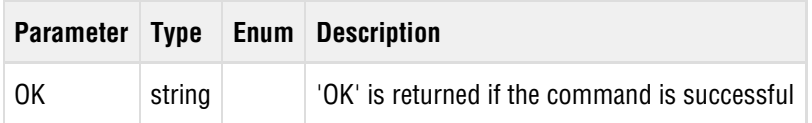

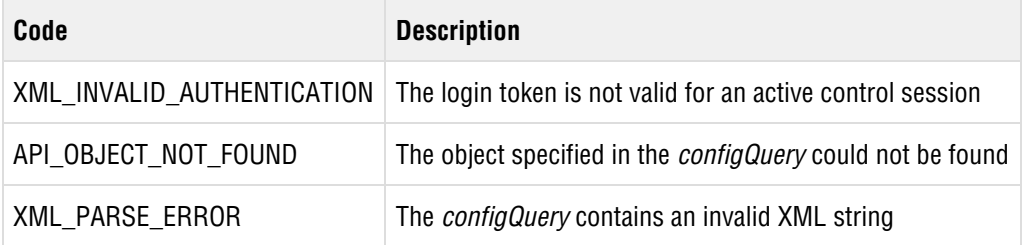

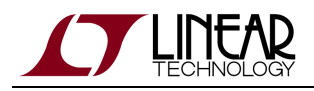

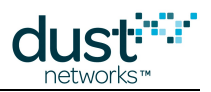

### <span id="page-29-0"></span>**4.8 exchangeJoinKey**

#### **Description**

This command triggers the manager to initiate a change of common join key for all motes in the network. The join key is a symmetric encryption key that is used by the manager and motes to encrypt and decrypt the join messages that they exchange when the mote is attempting to join the network. The exchangeJoinKey command cannot be used if the manager is in [acceptACL](#page-156-0) mode or if it is in [acceptCommonJoinKey](#page-156-0) mode and there are entries in the Access Control List (ACL).

The join key is exchanged without loss of data, and no resetting of motes is needed. The execution of the exchange is set in the future to allow time for the command to propagate across the network and allow time for re-transmissions. The manager generates a *[sysCmdFinish](#page-132-0)* event when the command is synchronously executed by the motes. The delay is typically tens of minutes after the *exchangeJoinKey* command is issued and depends on the network size and configuration. For networks using the P1 configuration, the delay is  $\sim$ 21 minutes. During this period no additional *exchangeJoinKey* commands may be issued. Motes that reset during the exchange may or may not receive the new join key. If a mote does not receive the new join key it cannot re-join the network.

- **Note that network motes must be in the Operational state when the exchangeJoinKey command is issued in order** for them to receive the new join key. For best results, use the following procedure:
	- 1. Before exchanging the join key, first determine if all network motes are operational by issuing the *getConfig* config/Motes/Mote/state command. If there are non-operational motes, wait for them to rejoin the network. If they do not rejoin within an hour, troubleshoot the problem (for example, check the mote batteries).
	- 2. When all motes are operational, issue the *exchangeJoinKey* command.
	- 3. When the *[sysCmdFinish](#page-132-0)* event is received, reissue the *getConfig config/Motes/Mote/state* command to determine if all motes are operational. Do one of the following depending on the outcome:
	- If all motes are operational, they have all received the new join key and no further action is needed.
	- If some motes are non-operational, wait up to an hour to see if the missing motes can rejoin the network. If the missing motes do not rejoin, repeat steps 2 and 3 with the old network join key so that these motes can rejoin. Then repeat steps 1-3 with the new join key.

#### **Request**

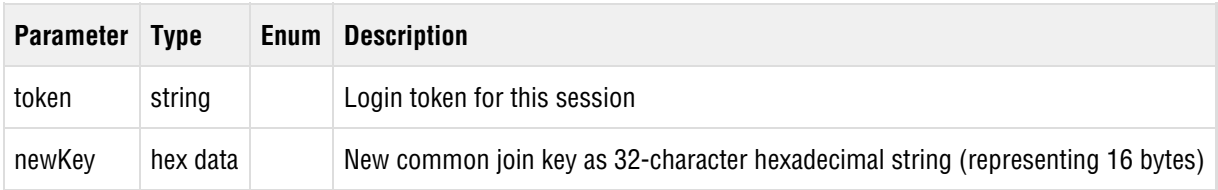

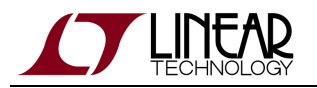

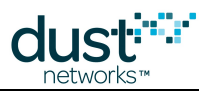

#### **Response**

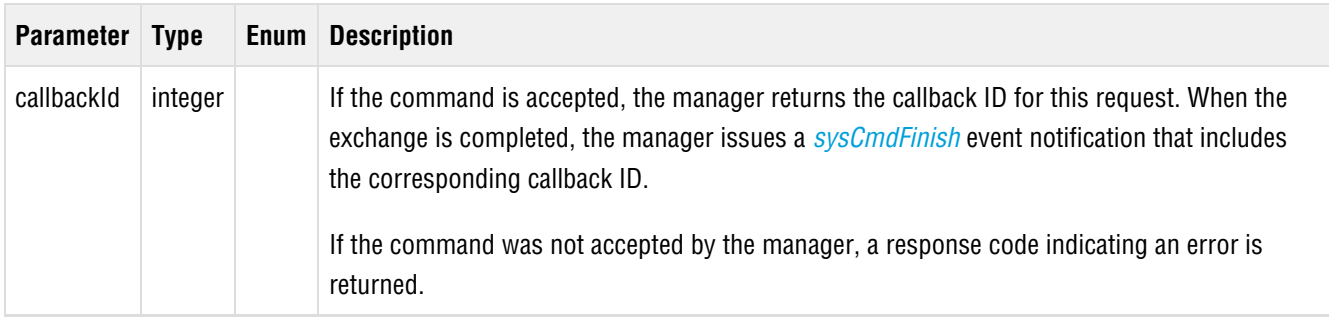

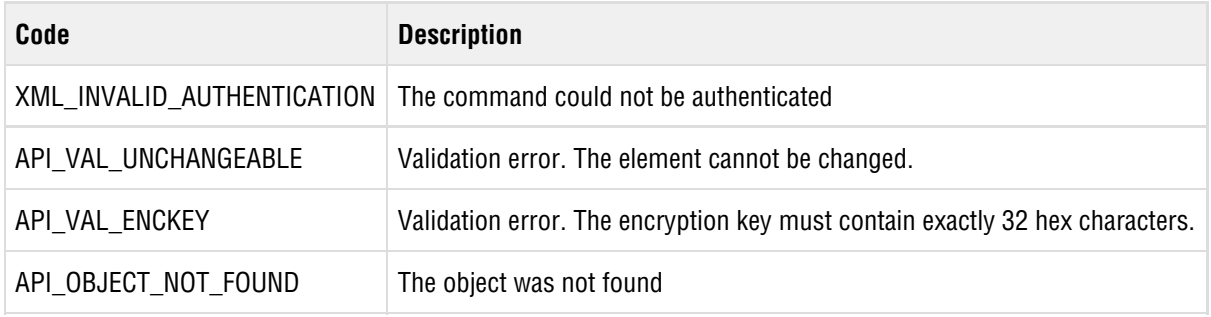

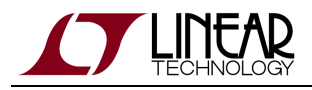

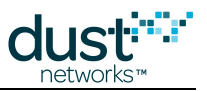

# <span id="page-31-0"></span>**4.9 exchangeMoteJoinKey**

#### **Description**

This command triggers the manager to initiate the update of the join key for a specific mote (identified by its MAC address) and update the manager's Access Control List (ACL). See the Network Security section of the [SmartMesh WirelessHART](http://www.linear.com/docs/41887) [User's Guide](http://www.linear.com/docs/41887) for more information. The target mote needs to be reset after the successful exchange for the new join key to take effect.

#### **Request**

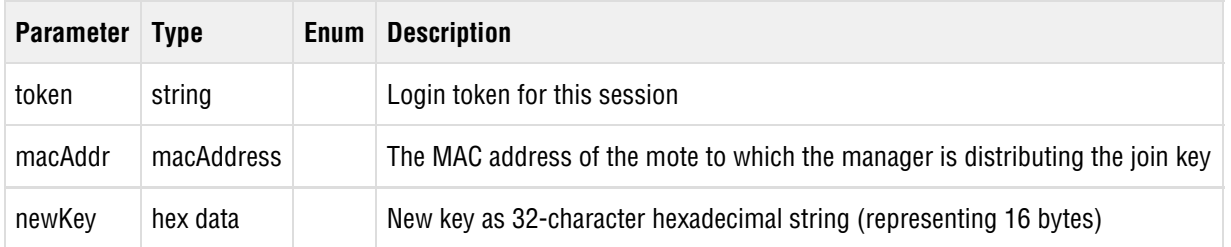

#### **Response**

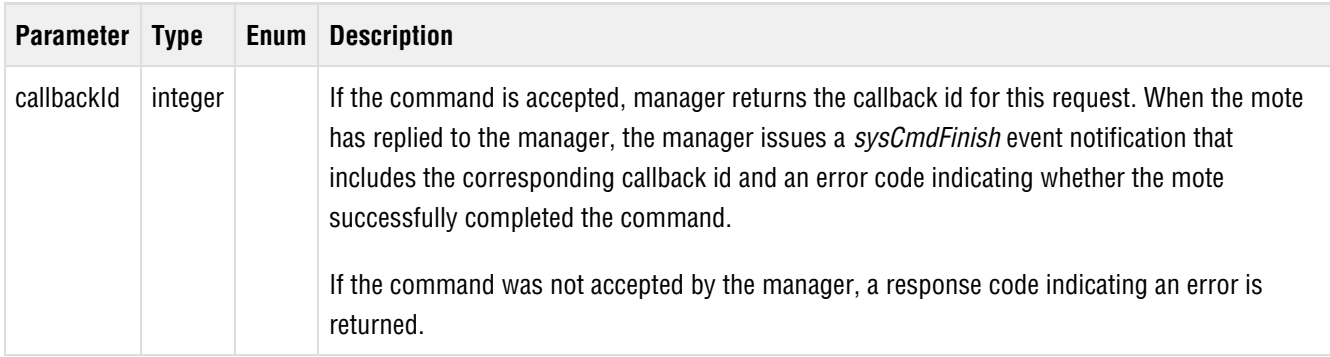

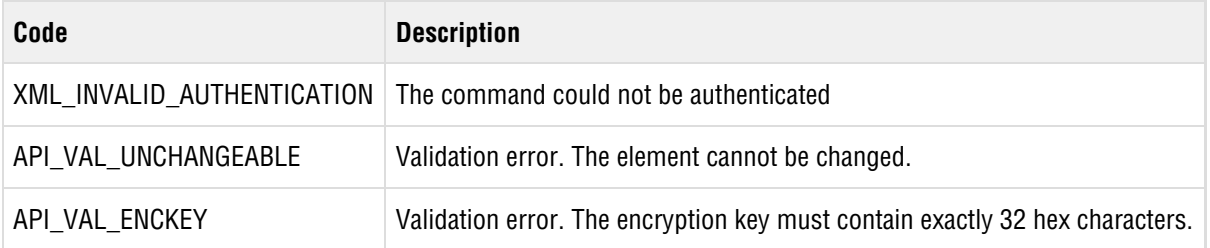

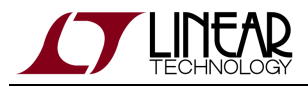

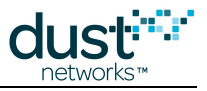

API\_OBJECT\_NOT\_FOUND The object was not found

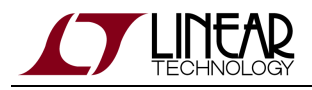

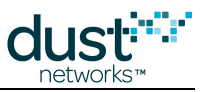

# <span id="page-33-0"></span>**4.10 exchangeMoteNetworkId**

#### **Description**

This command initiates an update of the Network ID for a given mote. See the Network Security section of the [SmartMesh](http://www.linear.com/docs/41887) [WirelessHART User's Guide](http://www.linear.com/docs/41887) for more information.

**A** HART recommends that some network IDs be reserved for specific purposes- see HCF Spec 75, table 2. 0xFFFF is never a valid network ID.

#### **Request**

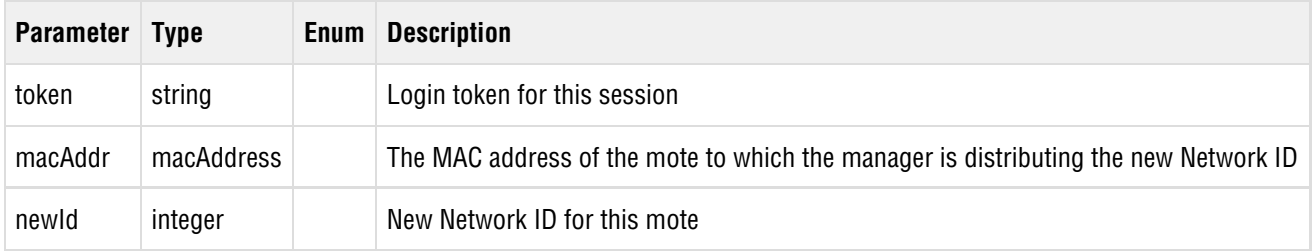

#### **Response**

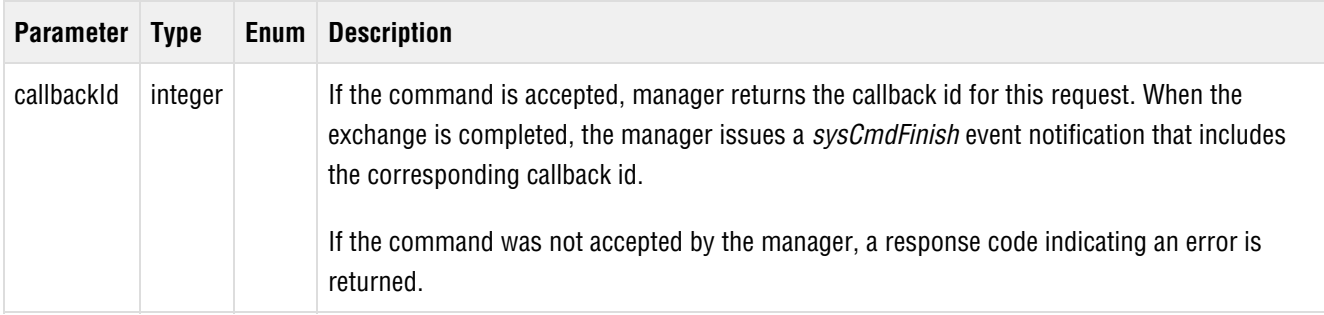

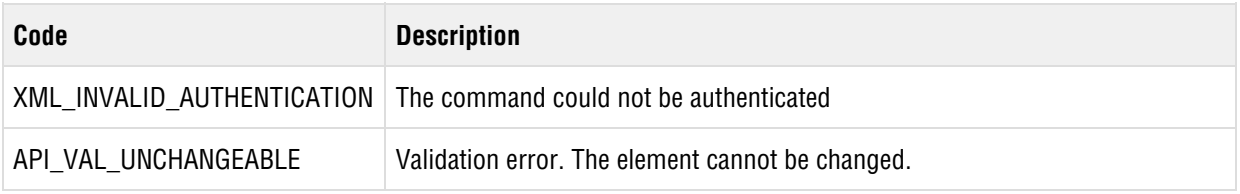

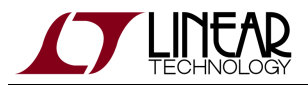

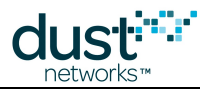

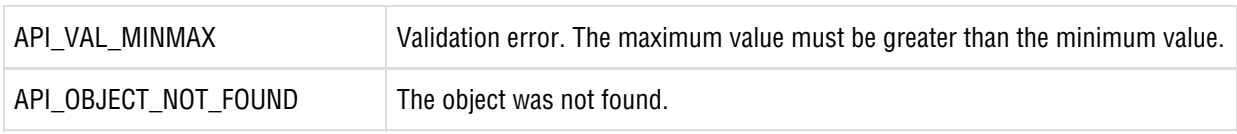

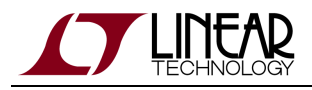

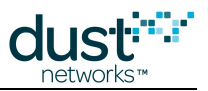

# <span id="page-35-0"></span>**4.11 exchangeNetworkId**

#### **Description**

This command initiates an update of the Network ID for all motes in the network. See the [Network Security](https://confluence.dusthq.dust-inc.com:8443/pages/viewpage.action?pageId=3443285) section of the [SmartMesh WirelessHART User's Guide](http://www.linear.com/docs/41887) for more information.

**A** HART recommends that some network IDs be reserved for specific purposes- see HCF Spec 75, table 2. 0xFFFF is never a valid network ID.

#### **Request**

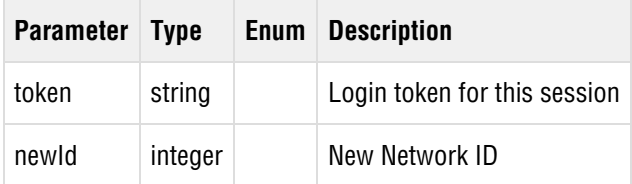

#### **Response**

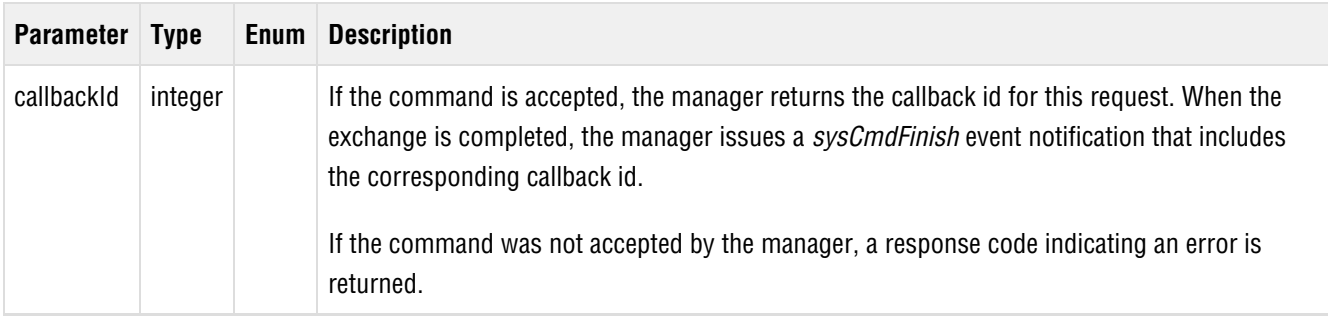

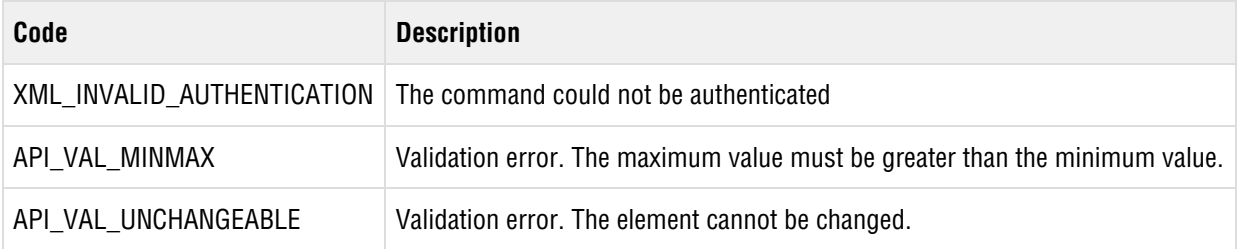
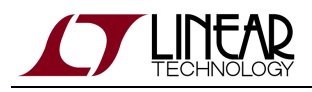

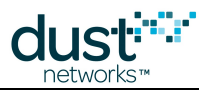

## **4.12 exchangeNetworkKey**

### **Description**

This command triggers the manager to generate a new network key (link layer authentication key) and distribute it to the motes. The network key is exchanged without loss of data, and no resetting of motes is needed. The execution of the exchange is set in the future to allow time for the command to propagate across the network and allow time for re-transmissions. The manager generates a *[sysCmdFinish](#page-132-0)* event when the command is synchronously executed by the motes. The delay is typically tens of minutes after the exchangeNetworkKey command is issued and depends on the network size and configuration. For networks using the P1 configuration, the delay is ~21 minutes. During this period no additional exchangeNetworkKey commands may be issued. Note that if a mote resets during the exchange, it will receive the new network key when it re-joins the network.

 $\bullet$ The network key is a network-wide symmetric authentication key that is shared by the manager and the motes in its network. The network key is used to authenticate all messages other than join requests, activation messages, and advertisements on the data link (MAC) layer. The manager gives the network key to motes when they join the network

#### **Request**

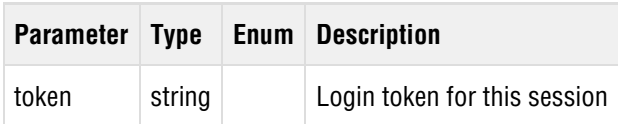

#### **Response**

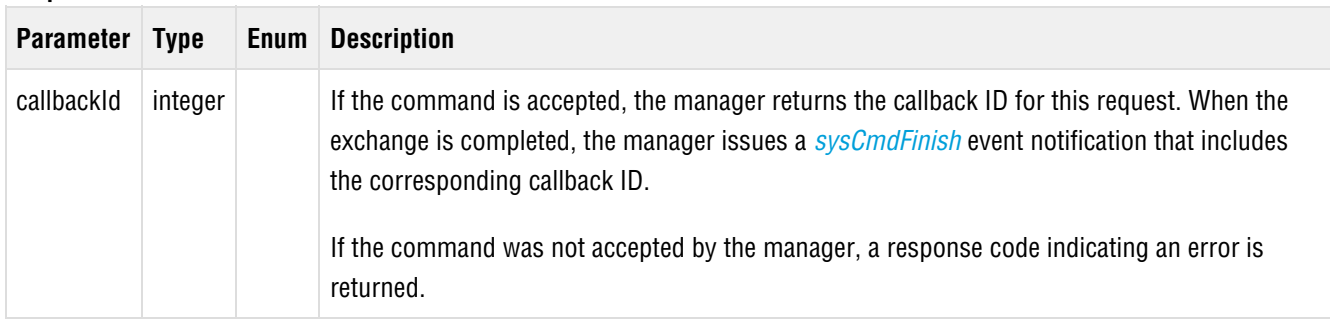

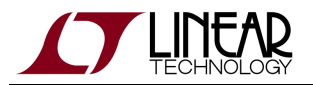

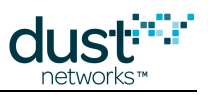

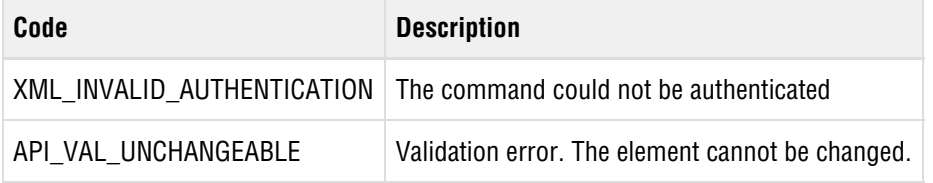

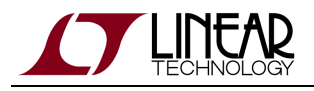

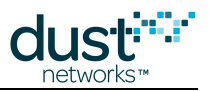

## **4.13 exchangeSessionKey**

### **Description**

This command triggers the manager to generate and distribute a new random session key for the session between the manager (or gateway) and a mote. The session key is used to encrypt all messages exchanged between the manager (or gateway) and a mote. When the session key exchange is completed, a [sysCmdFinish](#page-132-0) event is generated. The session key is exchanged without loss of data, and no resetting of motes is needed.

The time required to complete the command and issue a [sysCmdFinish](#page-132-0) notification may vary depending on the size and type of the network. During this period no additional exchangeSessionKey commands may be issued.

#### **Request**

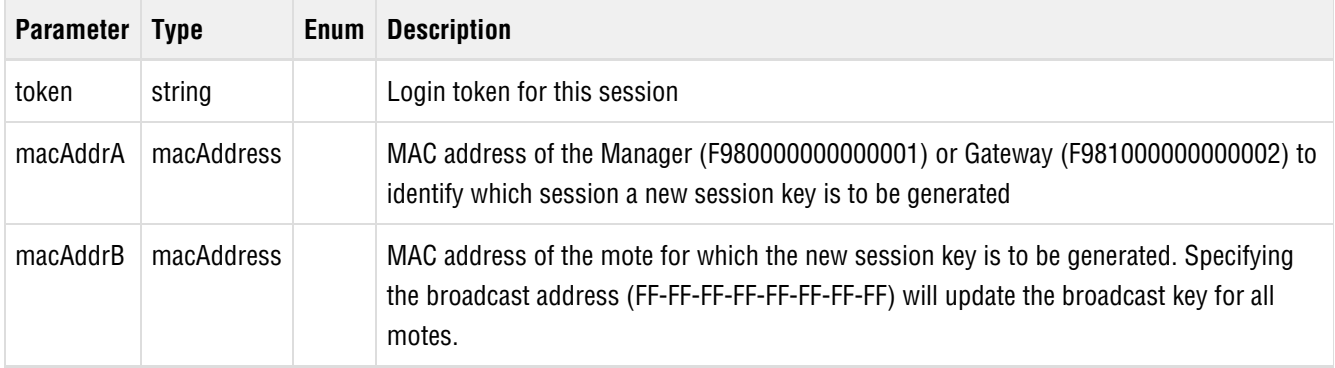

#### **Response**

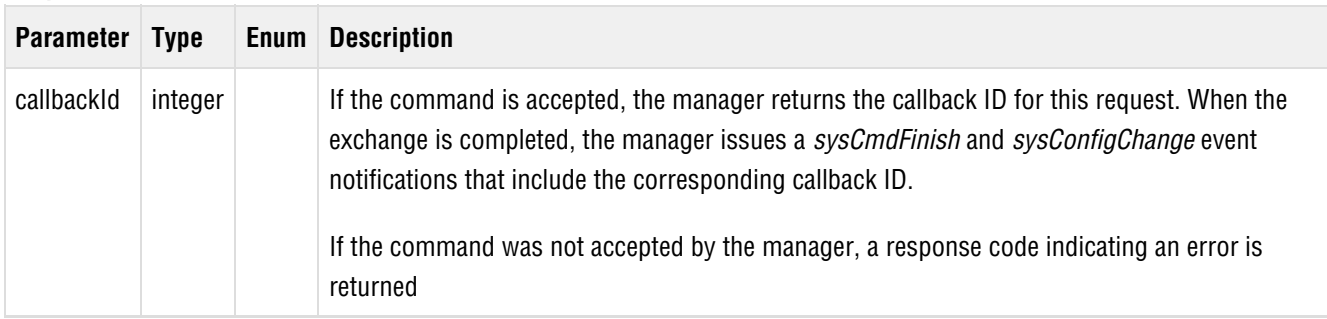

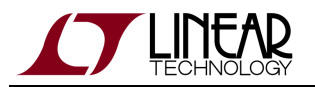

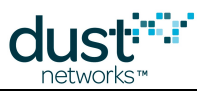

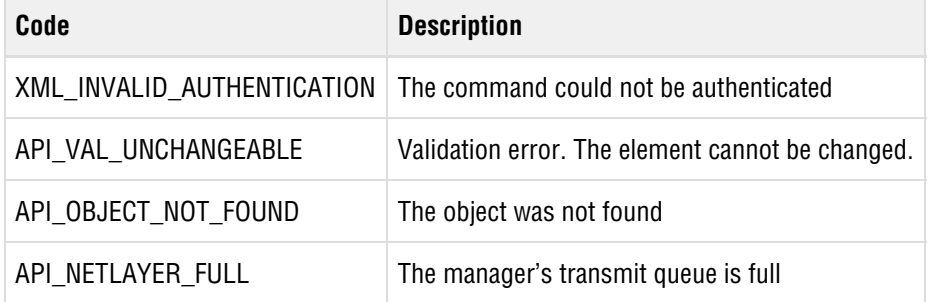

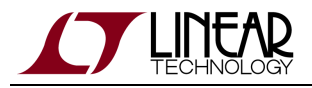

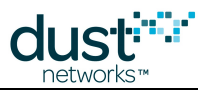

# <span id="page-40-0"></span>**4.14 getConfig**

## **Description**

The getConfig command retrieves a section of the manager configuration. The configuration is represented as an XML document with several top-level children:

- System
- Network
- Motes
- Paths
- Users
- Security

Each element of the configuration document contains fields containing configuration parameters or child elements. The structure of the configuration document is described in more detail in the [Configuration Document](#page-67-0) section.

#### **Request**

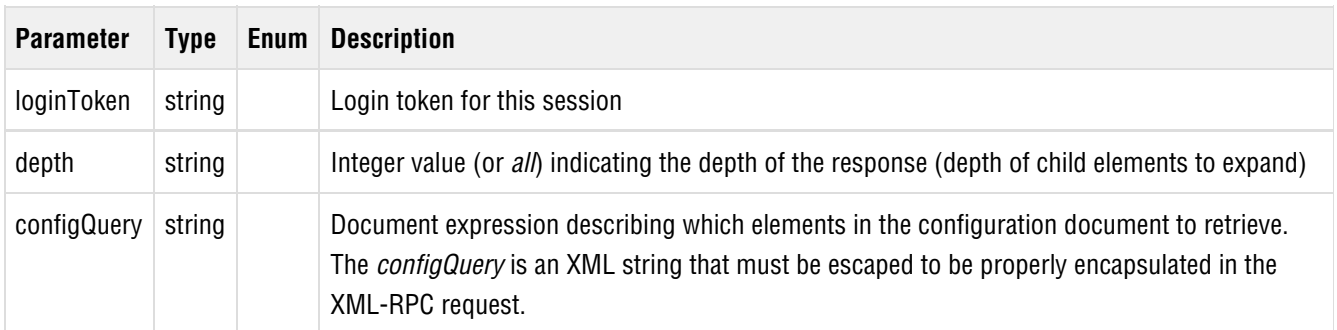

For example, the *configQuery* string for a specific mote is constructed as:

<config> <Motes> <Mote> <macAddr>00-17-0d-00-00-01-02-03</macAddr> </Mote> </Motes> </config>

The corresponding XML-RPC call looks like:

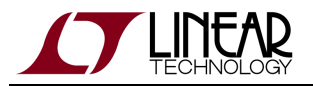

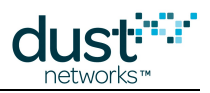

```
<methodCall>
  <methodName>getConfig</methodName>
  <params>
    <param><value><string>my-login-token</string></value></param>
    <param><value><string>all</string></value></param>
<\!\!param\!\!><\!\!value\!\!><\!\!str\!times range\!\!sat\!ions\!att\!ions\!texttt{with}</params>
</methodCall>
```
More examples can be found in the [Configuration Document](#page-67-0) section.

#### **Response**

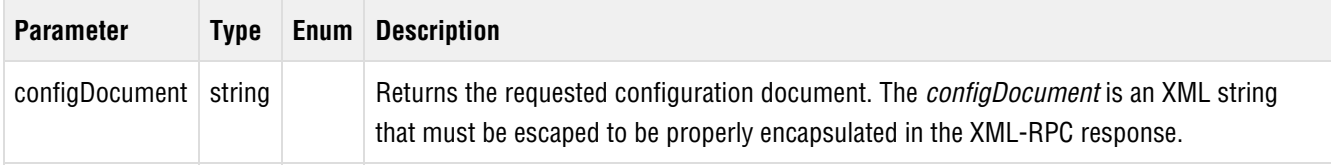

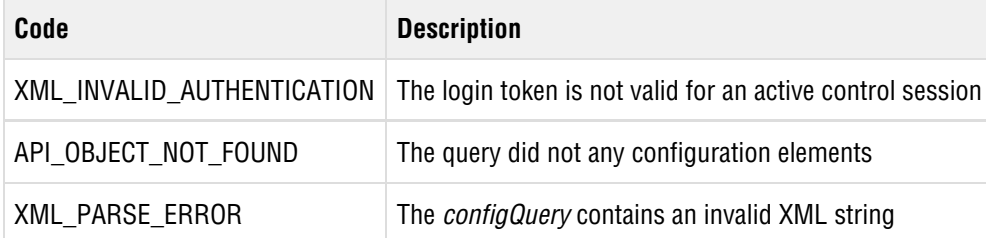

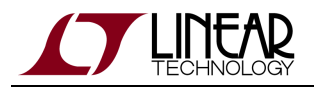

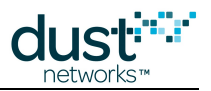

## **4.15 getLatency**

## **Description**

This command returns an estimate of the latency to communicate with a specific mote (identified by its MAC address). The return value is an array of two integers representing downstream latency and upstream latency, measured in milliseconds. The estimate applies only to the packet's over-the-air time, and does not include time it may spend in manager's queues prior to being sent.

Note that the latency calculations take into account long-term bandwidth, such as bandwidth set by the manager API or requested by service requests, but not short-term bandwidth or pipe bandwidth.

### **Request**

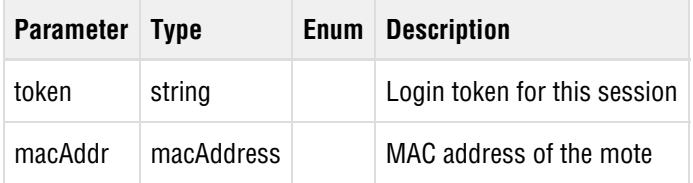

#### **Response**

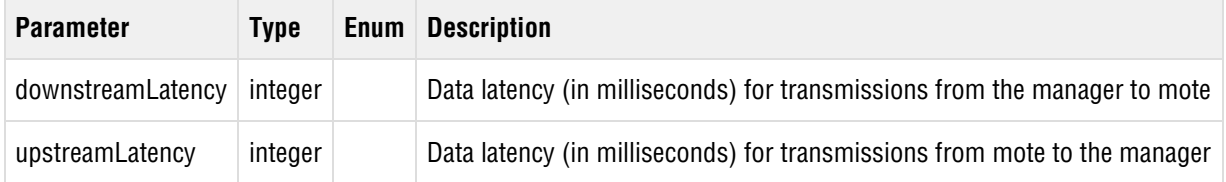

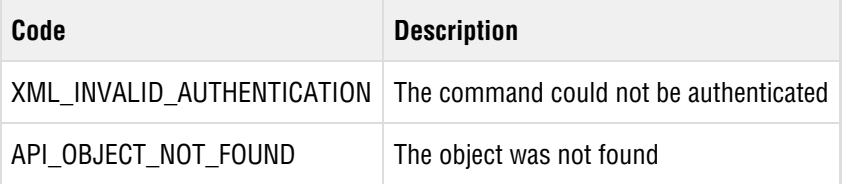

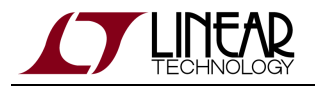

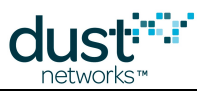

# **4.16 getLicense**

## **Description**

This command retrieves the license key used for enabling additional manager features. See Administering the Manager for more information about Software Licensing.

## **Request**

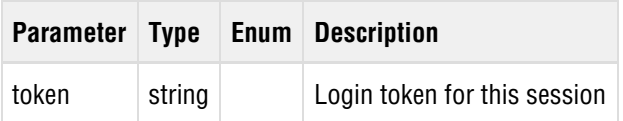

### **Response**

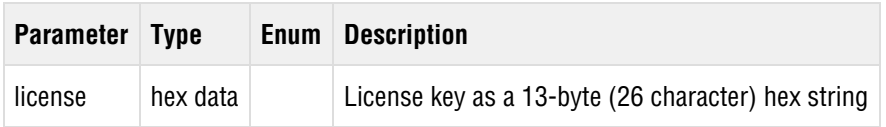

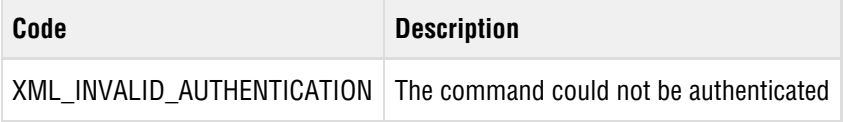

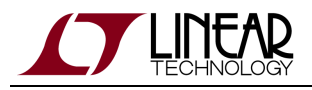

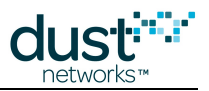

# **4.17 getTime**

## **Description**

This command requests the current time as Coordinated Universal Time (UTC) and ASN (Absolute Slot Number).

## **Request**

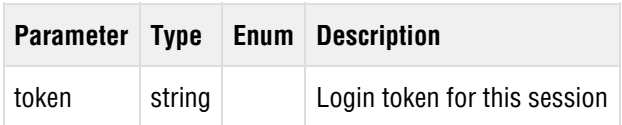

## **Response**

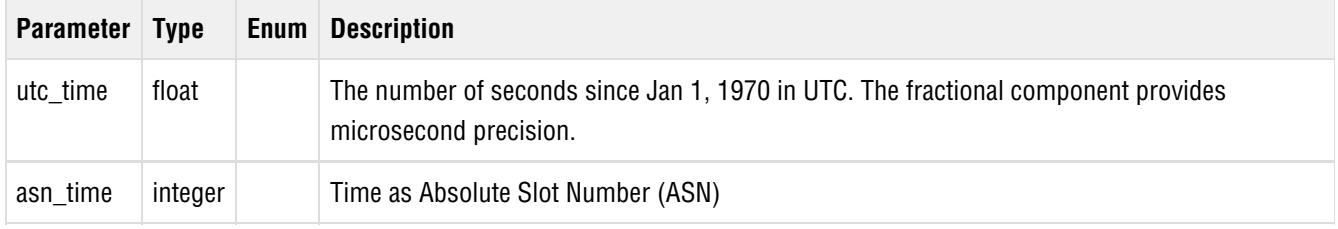

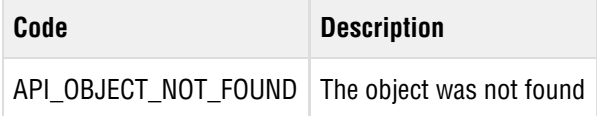

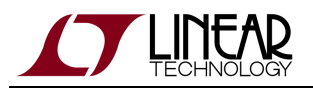

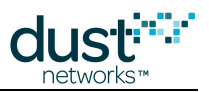

# **4.18 login**

## **Description**

The *login* command validates the username and password against the Manager configuration. If the username and password are valid, the Manager creates a login session on the control channel and returns a login token for the session. Subsequent commands from the client must contain a valid login token. The session remains active until the client calls the logout command with the login token.

### **Request**

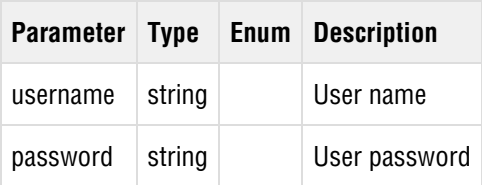

#### **Response**

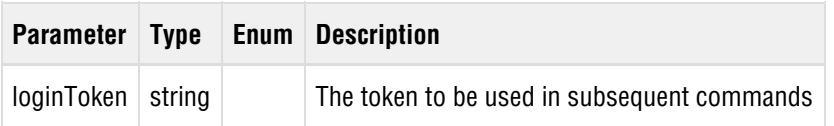

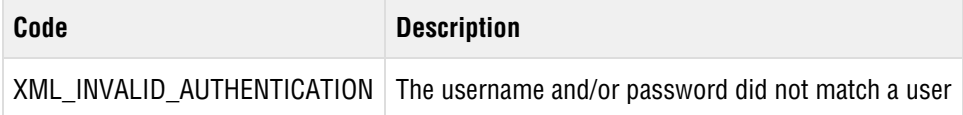

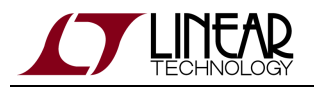

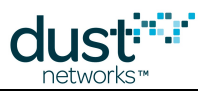

# **4.19 logout**

## **Description**

The logout command ends a control channel login session. After the logout command, the client can no longer use the login token to execute control channel commands.

### **Request**

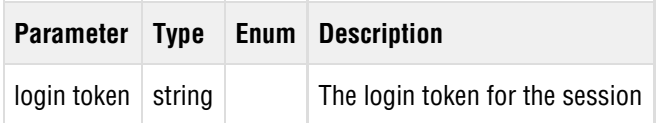

#### **Response**

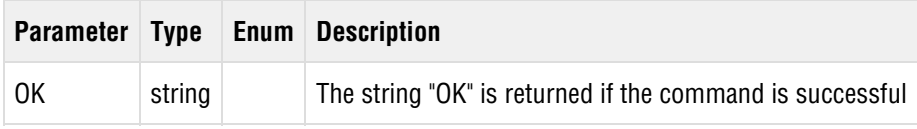

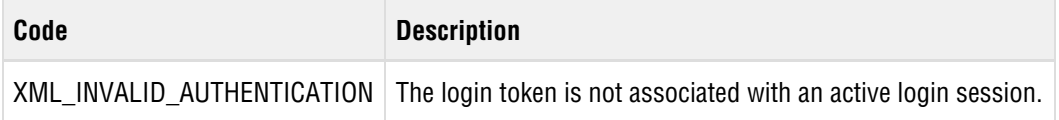

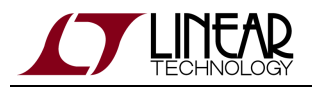

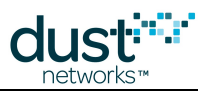

# **4.20 pingMote**

## **Description**

This command sends a packet to a mote requesting a response. When the manager receives a reply from the mote, it will issue a [netPingReply](#page-120-0) event notification that includes this callback ID.

## **Request**

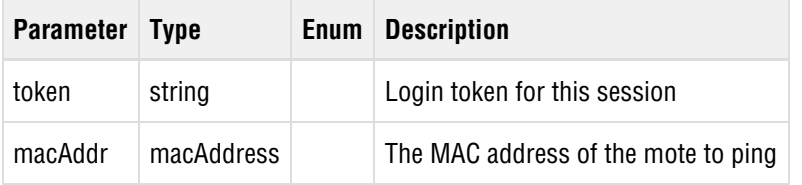

#### **Response**

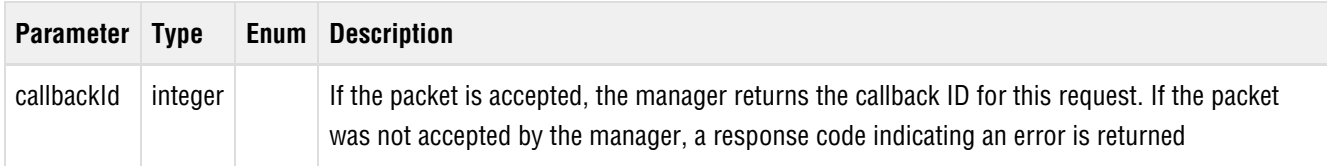

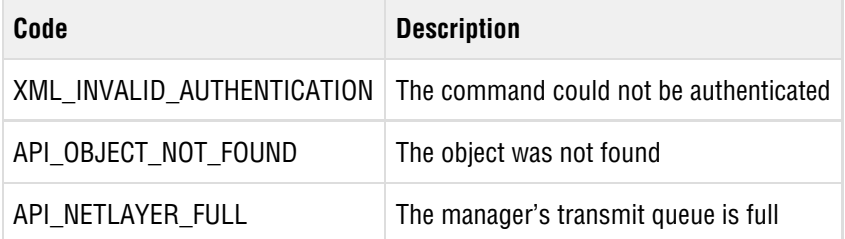

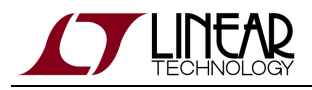

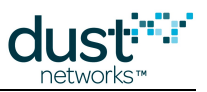

## **4.21 promoteToOperational**

## **Description**

(Added in Manager 4.1.0) The promoteToOperational command is used to transition a **Quarantined** mote to the **Operational** state. The mote must be in the Manager's ACL for the promotion to succeed.

See the Network Security section of the SmartMesh WirelessHART Manager User Guide for details on Quarantine Mode.

#### **Request**

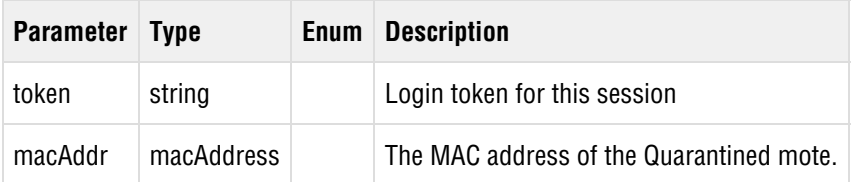

#### **Response**

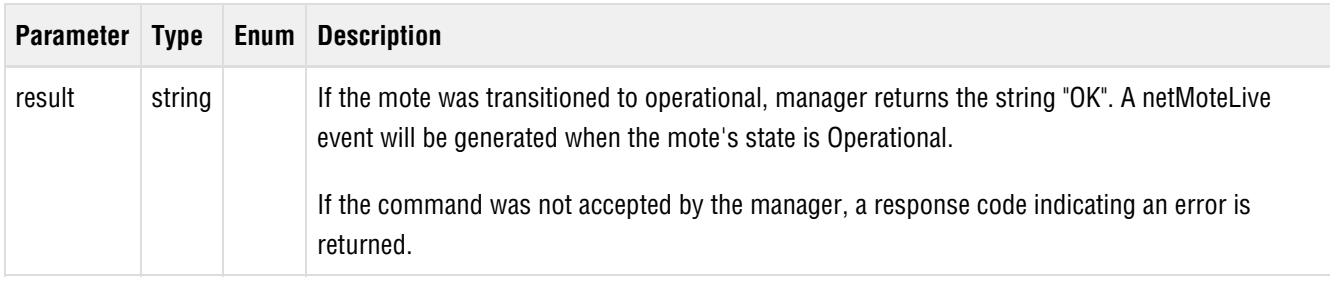

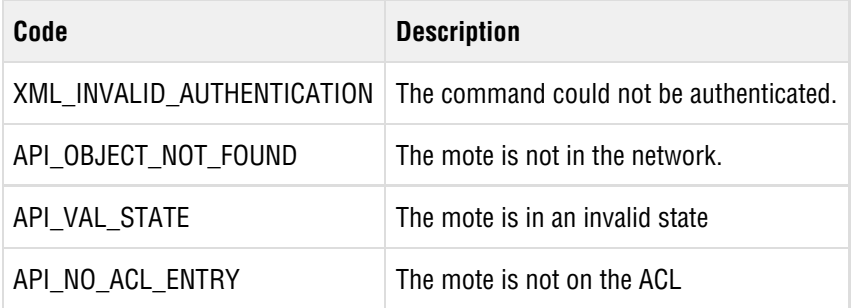

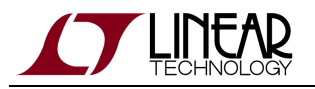

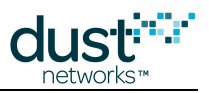

## **4.22 reset**

## **Description**

This command resets the system or network, or clears a configuration object. There are several forms of the reset command based on what is being reset.

- $system$  reset the manager software
- $\bullet$  *network* reset the network
- $\bullet$  *stat* reset the manager's statistics
- eventLog clear the manager's event log

The other form of reset, [resetWithMac](#page-51-0), is used for resetting a mote.

#### **Request**

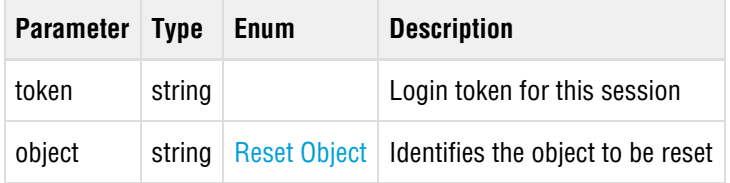

#### **Response**

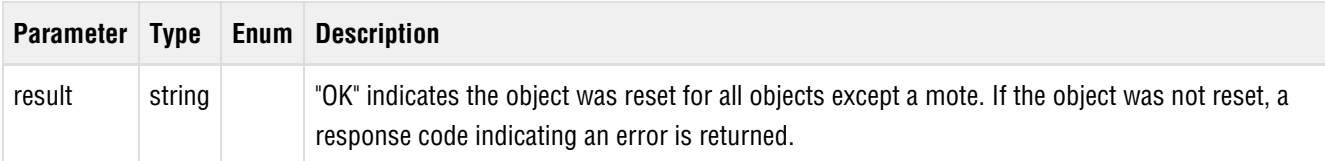

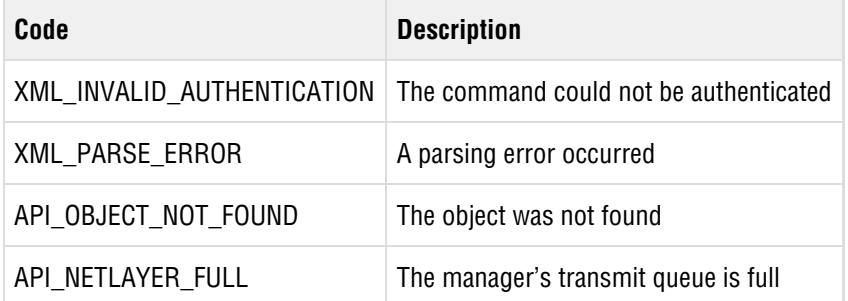

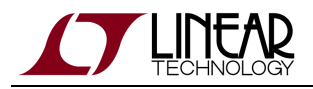

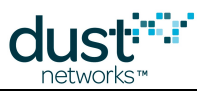

## **4.23 resetWithId**

## **Description**

This command resets a mote, identified by its Mote ID. This command is always sent as a best-effort packet. The manager sends the [sysManualMoteReset](https://confluence.dusthq.dust-inc.com:8443/pages/viewpage.action?pageId=2327834) notification when it sends the reset command to a mote.

 $\triangle$  This command is deprecated. Use the *resetWithMac* command to reset a mote.

## **Request**

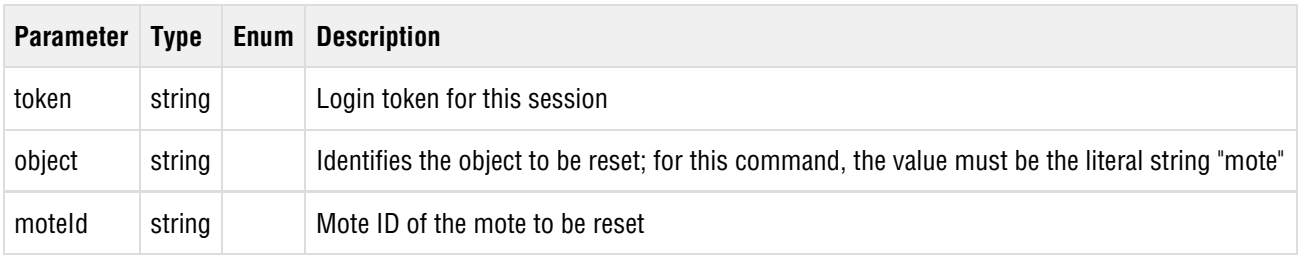

#### **Response**

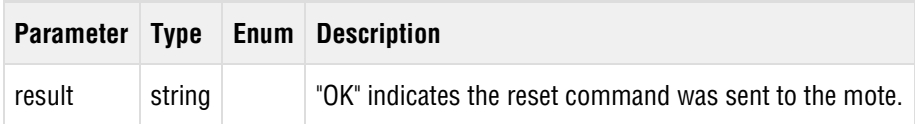

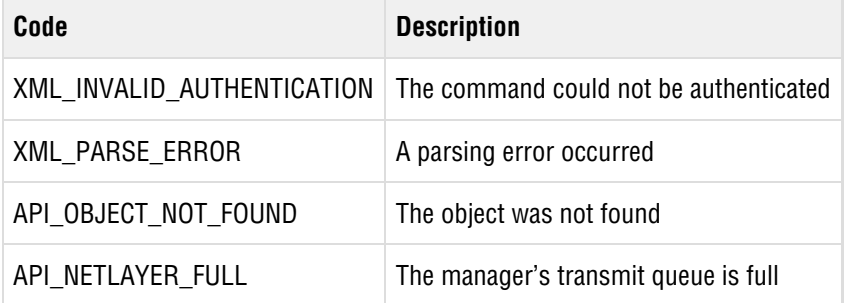

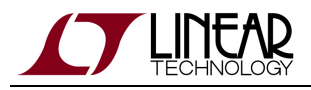

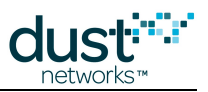

## <span id="page-51-0"></span>**4.24 resetWithMac**

## **Description**

This command resets a mote, identified by its MAC address. The resetWithMac command is always sent as a best-effort packet. The manager sends the s[ysManualMoteReset](#page-124-0) notification when it sends the reset command to a mote.

## **Request**

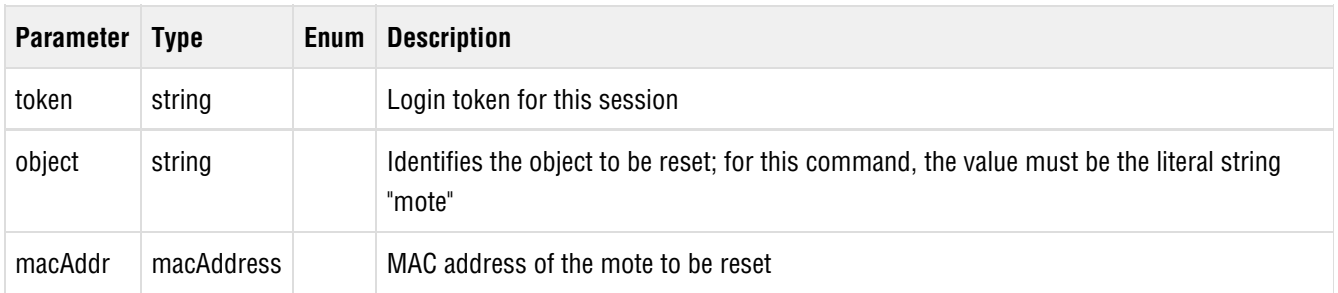

### **Response**

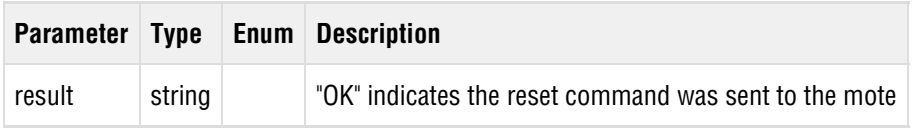

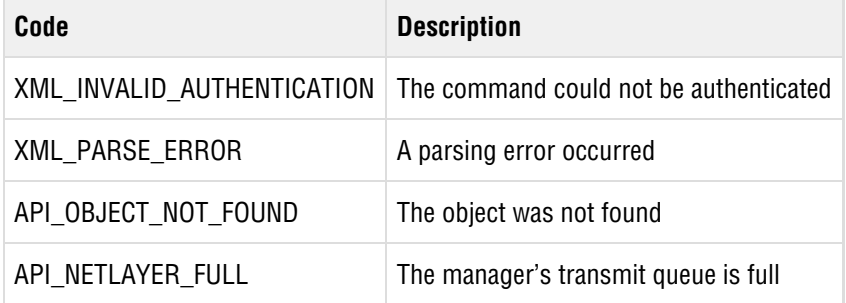

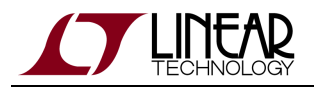

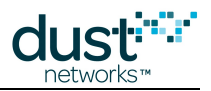

## <span id="page-52-0"></span>**4.25 sendRequest**

## **Description**

Send a request packet to a mote. The *sendRequest* call returns a unique callback ID, which is used in the *netPacketSent* notification to indicate when the packet has been sent to the network and in the *data* notification when a mote sends a response packet.

The packet may either be a reliable request packet to initiate request/response exchange with the mote (reliable is  $true$ ) or an unreliable packet that does not require an acknowledgement by the mote (reliable is  $false$ ). The binary data is sent as a string in which each byte is represented as a two-digit hexadecimal number. The maximum data payload is 78 bytes.

For non HART-compliant applications, messages must be prepended with a 4-byte header, 00 00 FC 12, leaving 74 usable bytes.

If the manager's internal queue is full, it responds with the response code API\_NETLAYER\_FULL. In this case, the application should retry after a short timeout.

#### **Request**

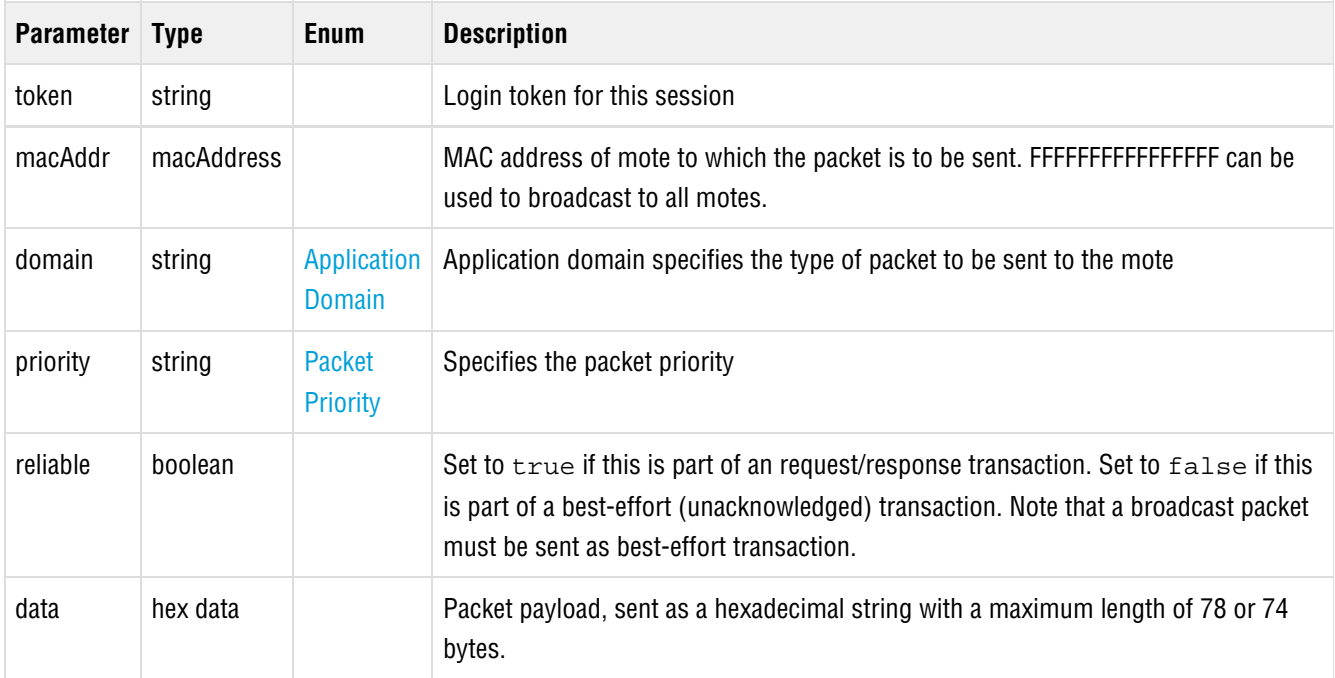

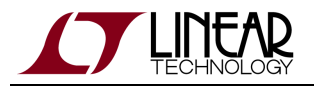

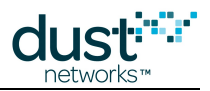

A HART command in the data field begins with a 1-byte status, a 1-byte extended status, a 2-byte command ID, a 1-byte command length, followed by the command payload. Refer to HCF Spec-85 and 155 for details.

E.g. to send a command 796 to read the keep-alive timer, the following bytes would be sent (assuming status and extended status are 0's): 00 00 03 1E 01 02

#### **Response**

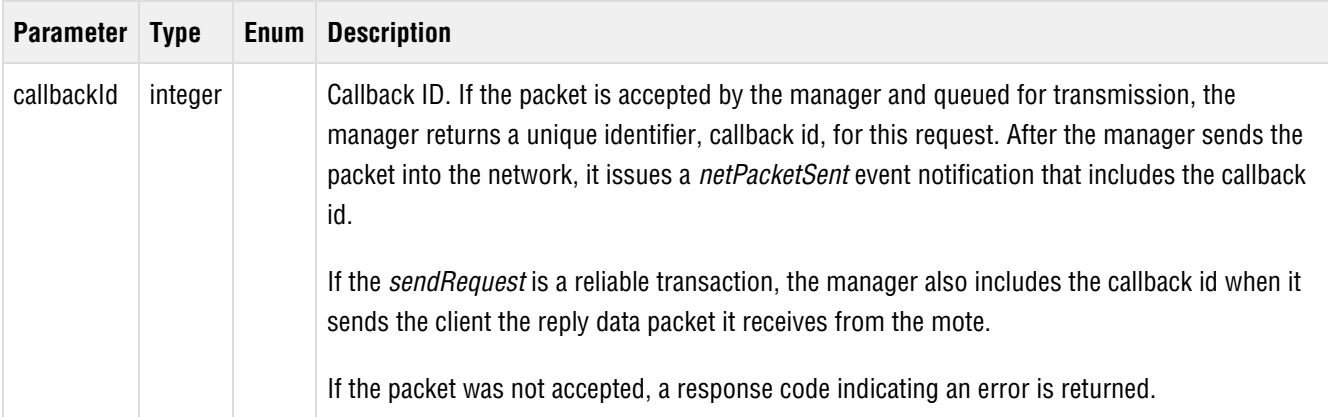

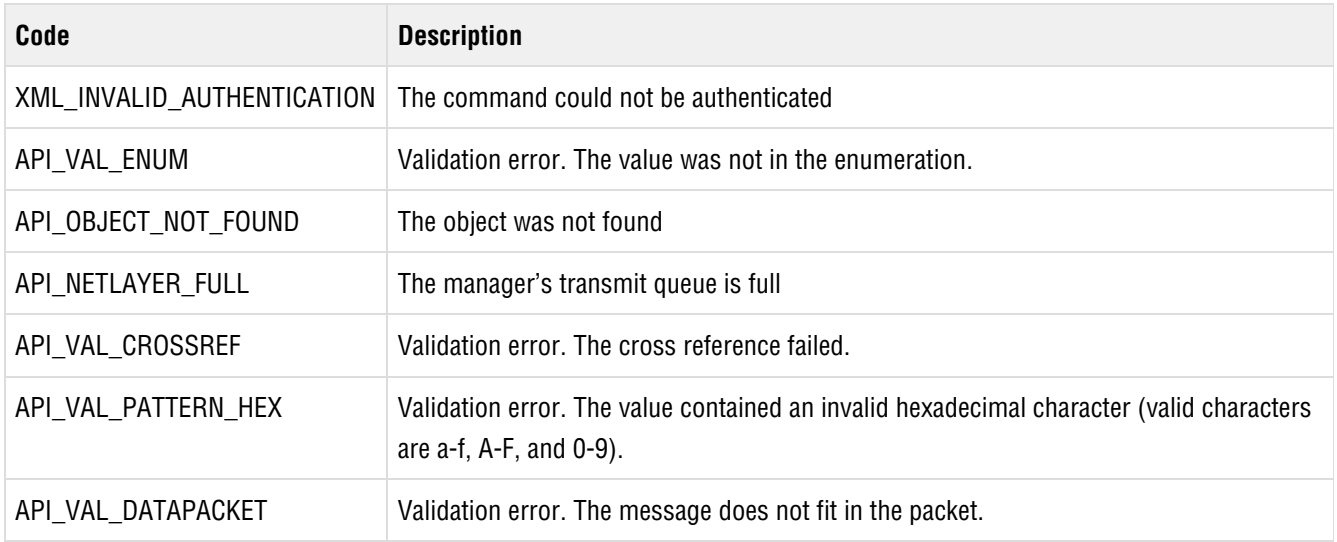

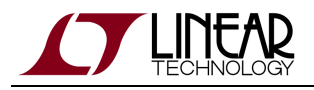

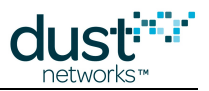

## **4.26 sendResponse**

## **Description**

This command sends a response packet to a mote (identified by its MAC address). The parameters are similar to the parameters of the *[sendRequest](#page-52-0)* command. The payload data is sent as a string in which each byte is represented as a two-character hexadecimal number.

Only unreliable responses are supported.

#### **Request**

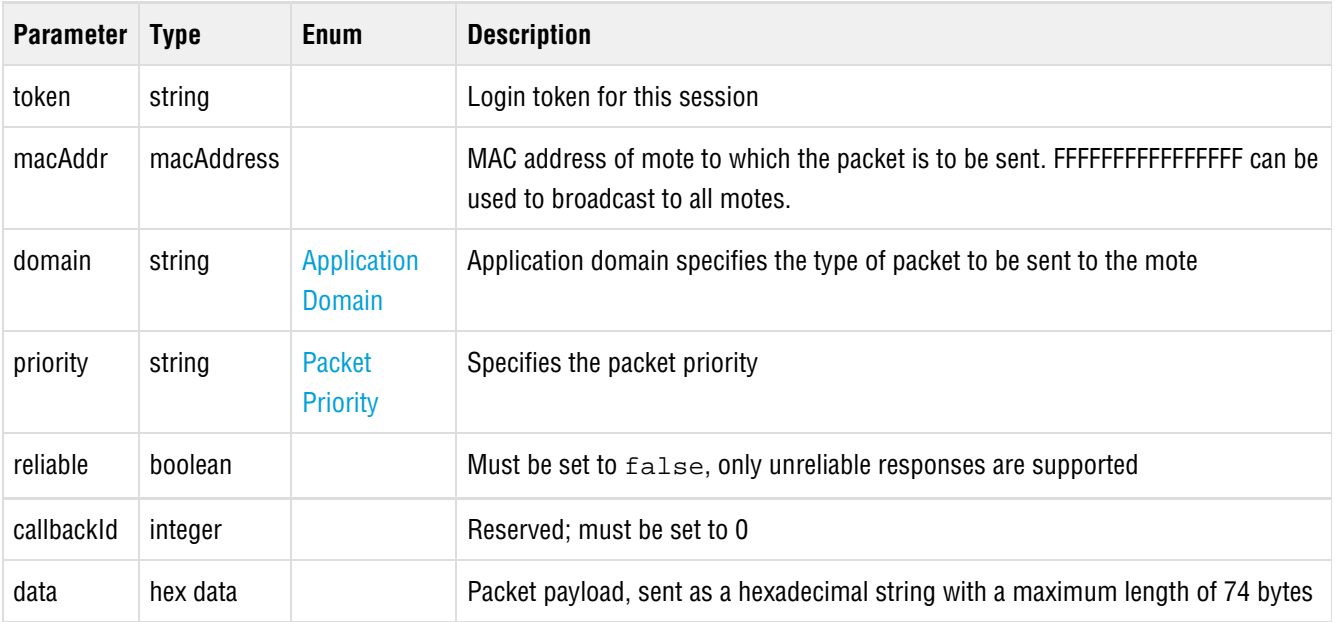

#### **Response**

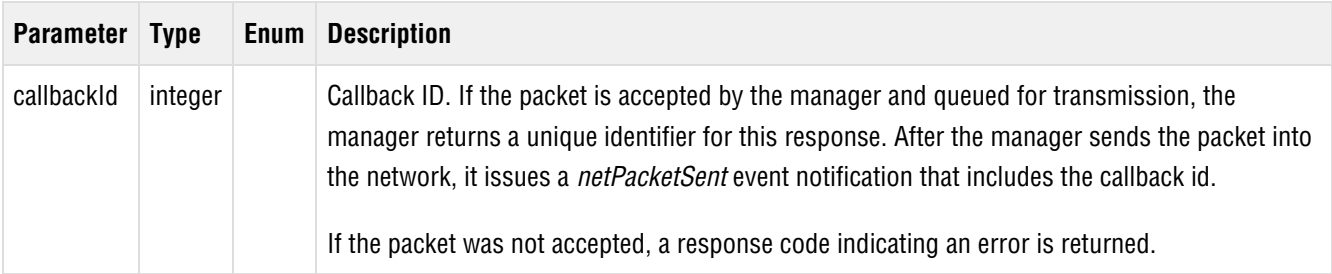

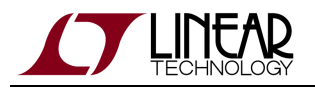

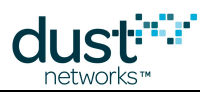

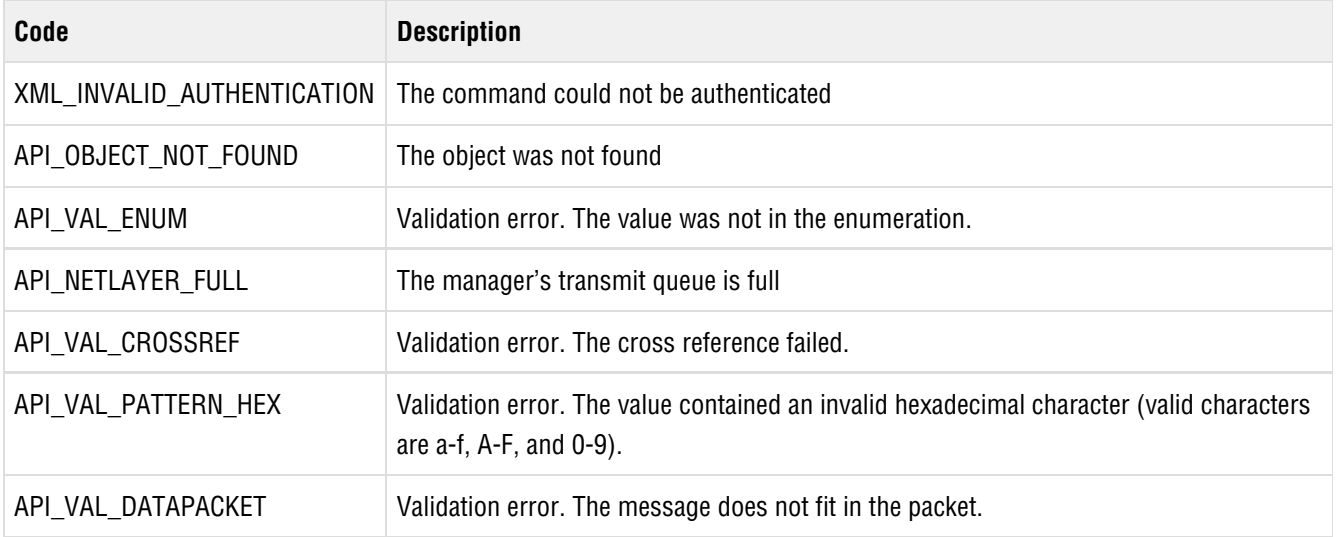

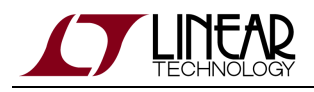

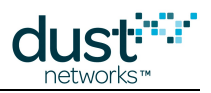

## **4.27 serviceRequest**

### **Description**

(Added in Manager 4.1.0) Requests that the Manager create a downstream service to the destination mote.

The caller should choose a Service ID when creating a service. The Service ID must be unique for services on the destination mote, but the same Service ID value can be used for different destinations. The service can be modified by calling serviceRequest with the same Service ID and updated parameters. A service can be deleted by specifying a *period* of 0.

In the 4.1.0 Manager, at most one service can be created to each destination mote.

#### **Request**

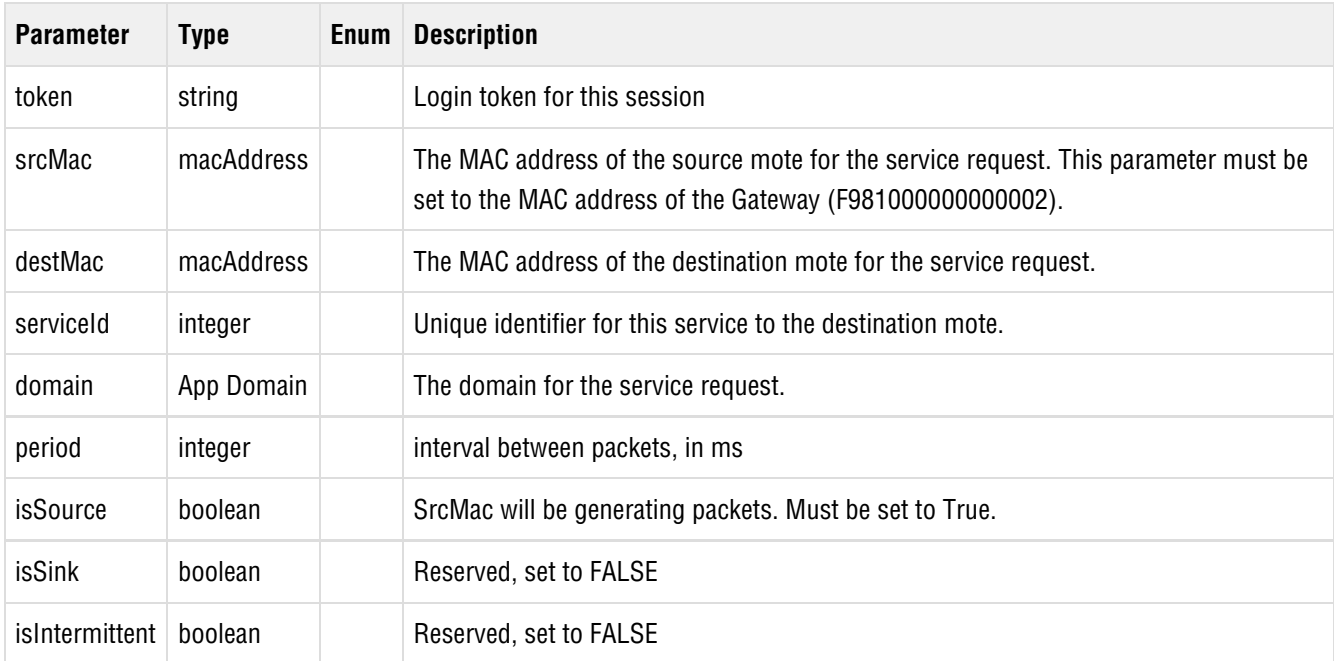

#### **Response**

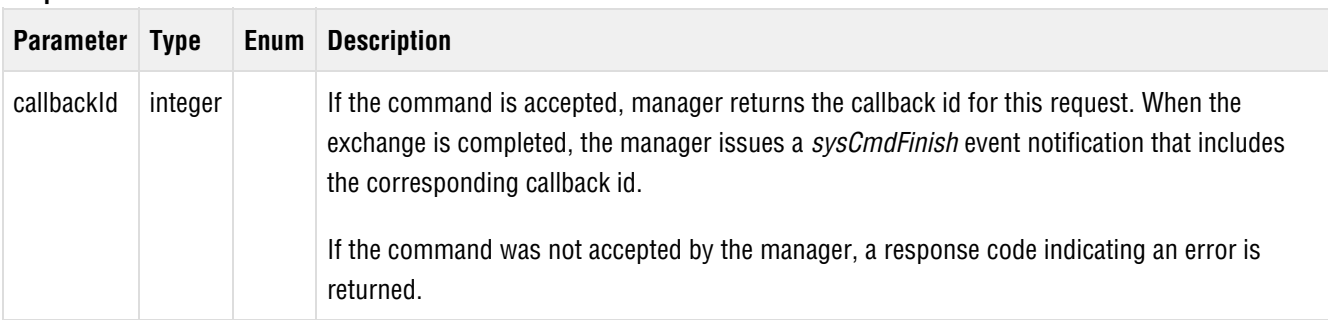

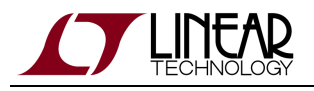

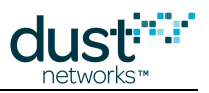

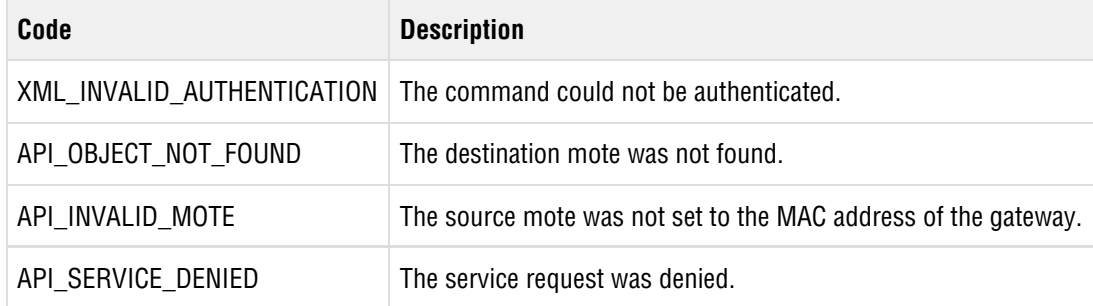

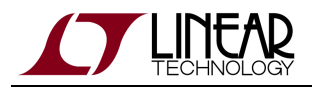

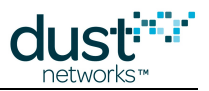

# <span id="page-58-0"></span>**4.28 setConfig**

## **Description**

The setConfig command updates the manager configuration document with the contents of the configDocument parameter. The configDocument must have the structure matching a section of the [Configuration Document](#page-67-0).

### **Request**

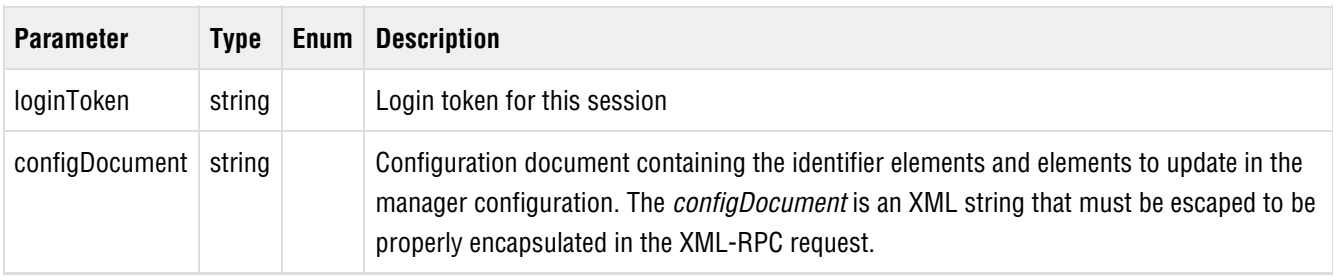

#### **Response**

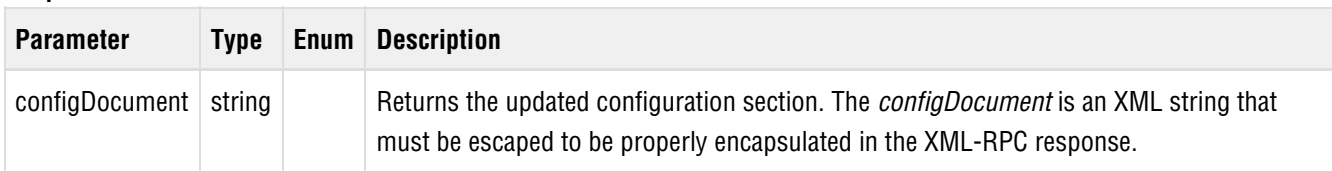

For example, to set the *maxMotes* field of the Network element, the *configDocument* should contain:

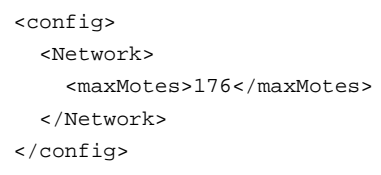

To set fields in an individual Mote element, the configDocument should contain:

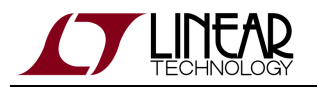

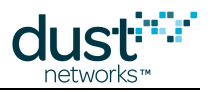

```
<config> 
  <Motes> <Mote> 
    <macAddr>00-17-0d-00-00-01-02-03</macAddr> 
    <name>HVAC_7</name> 
    <powerSource>battery</powerSource> 
   </Mote> </Motes> 
</config>
```
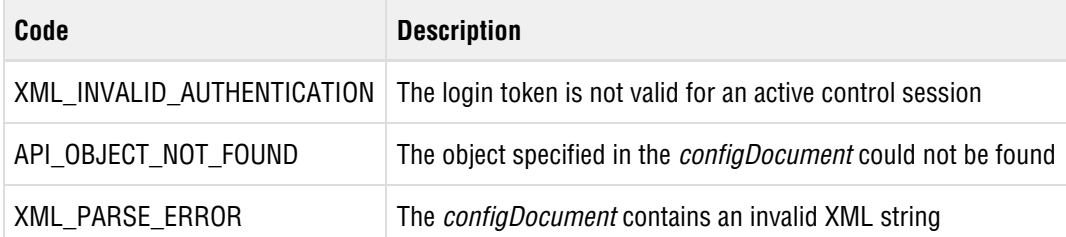

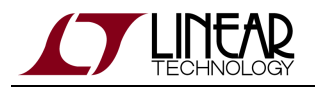

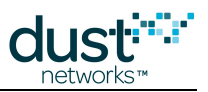

## **4.29 setLicense**

## **Description**

This command sets the license key, which controls whether certain features are available. See Administering the Manager for more information about Software Licensing.

## **Request**

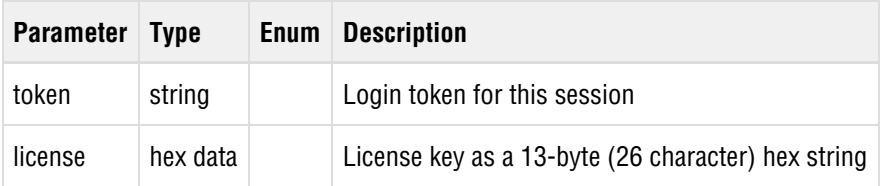

#### **Response**

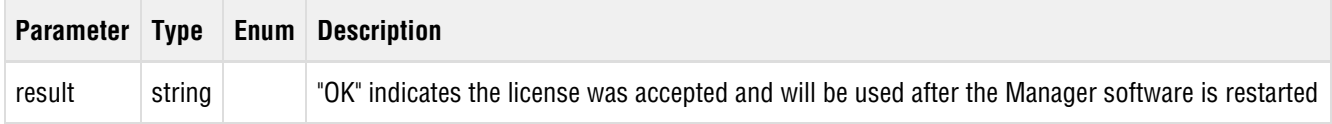

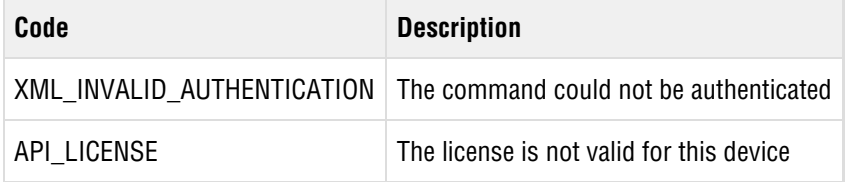

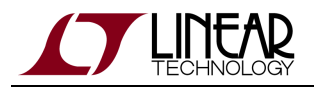

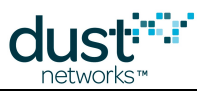

## **4.30 setNumParents**

## **Description**

Added in Manager 4.1.0. Update the number of parents currently used by the Manager. During optimization, the Manager will attempt to assign this number of parents to each mote.

## **Request**

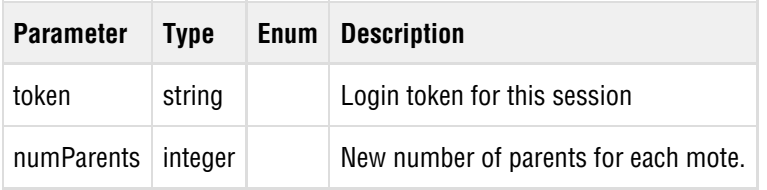

#### **Response**

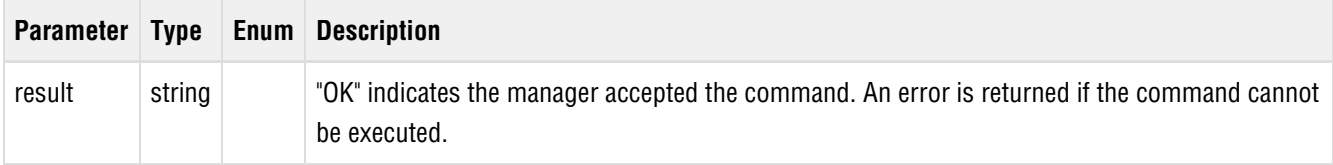

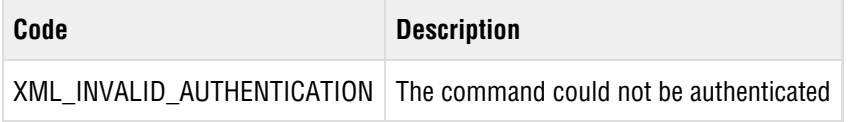

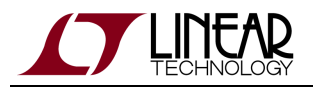

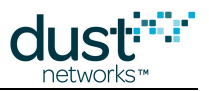

## **4.31 startOtap**

## **Description**

This command initiates the OTAP (Over-The-Air-Programming) process to upgrade software on motes and the Access Point. By default, the process will retry the OTAP file transmission 100 times.

**Before using the startOtap command, you need to copy the software upgrade image(s) onto the manager's OTAP** directory, /opt/dust-manager/otap. You can use standard SSH-based tools to copy the OTAP file(s) onto the manager.

Once the OTAP process is started, it can be monitored using the *getConfig* command to retrieve the *[OtapStatus](#page-87-0)* configuration element.

#### **Request**

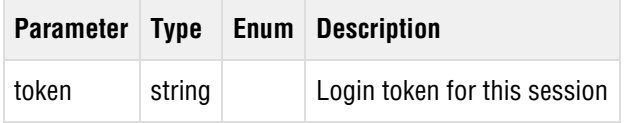

#### **Response**

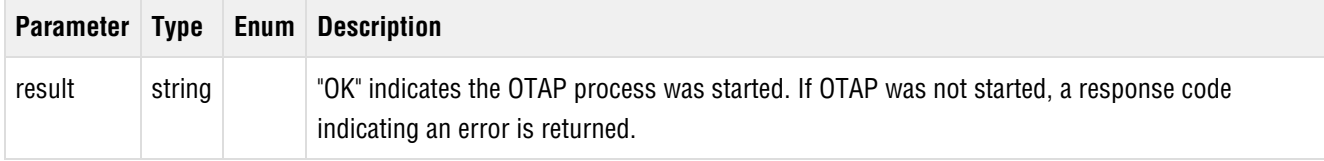

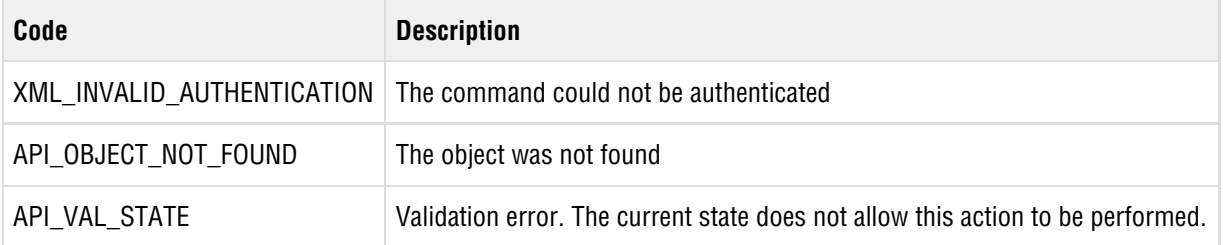

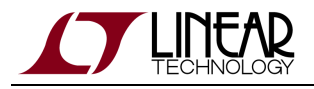

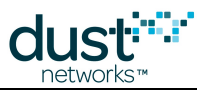

## **4.32 startOtapWithRetries**

### **Description**

This command initiates the OTAP (Over-The-Air-Programming) process to upgrade software for motes and the Access Point, using the specified number of retries.

**Before using the startOtap command, you need to copy the software upgrade image(s) onto the manager's OTAP** directory, /opt/dust-manager/otap. You can use standard SSH-based tools to copy the OTAP file(s) onto the manager.

Once OTAP is started, it can be monitored using the *getConfig* command to retrieve the *[OtapStatus](#page-87-0)* configuration element.

#### **Request**

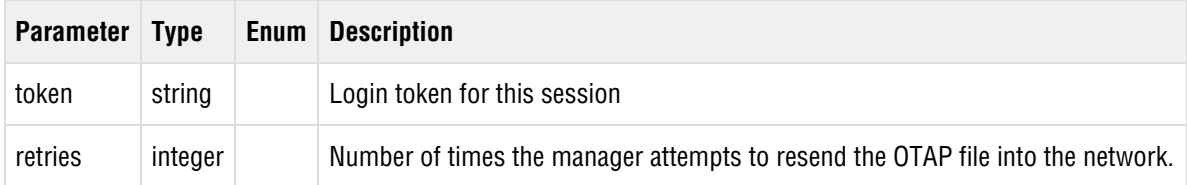

#### **Response**

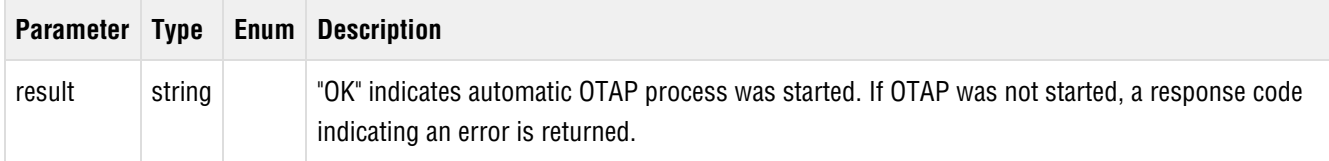

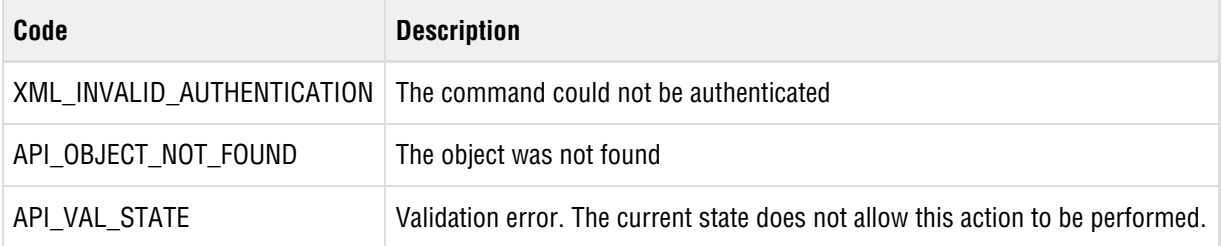

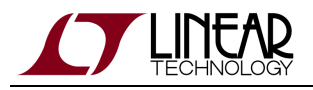

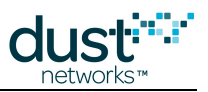

## <span id="page-64-0"></span>**4.33 subscribe**

## **Description**

The subscribe command is issued over the control channel and creates (or updates) a notification session for the client. The filter pameter is a space-separated string with any combination of the following:

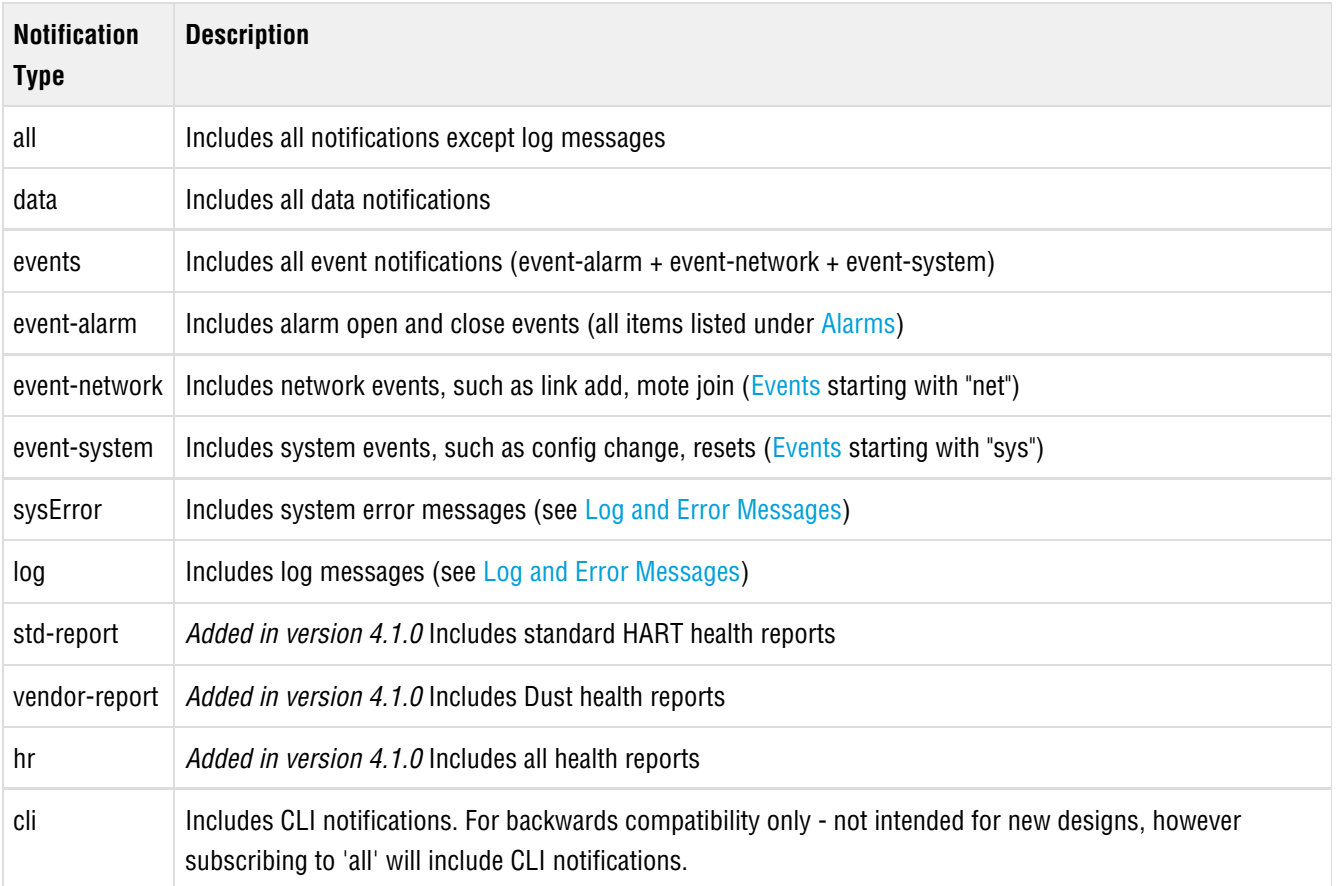

If the token is a control channel login token, a new notification channel is created. If the token is a notification channel token (returned from a previous subscribe call), the subscription filter for the specified notification channel is updated.

### **Request**

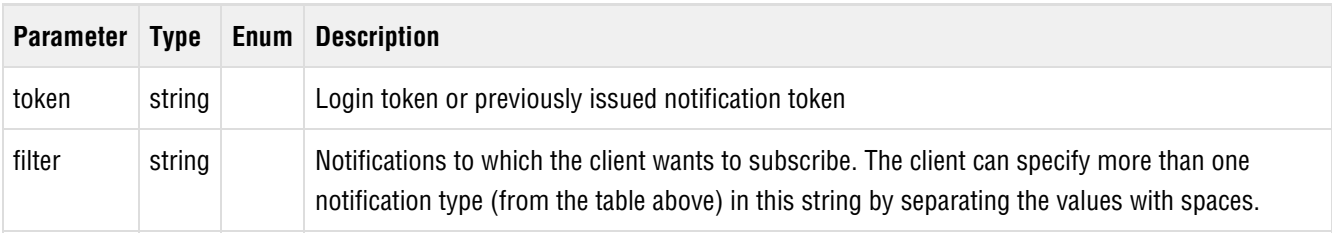

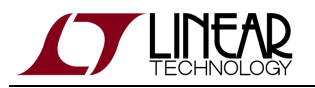

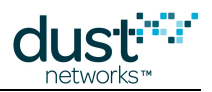

## **Response**

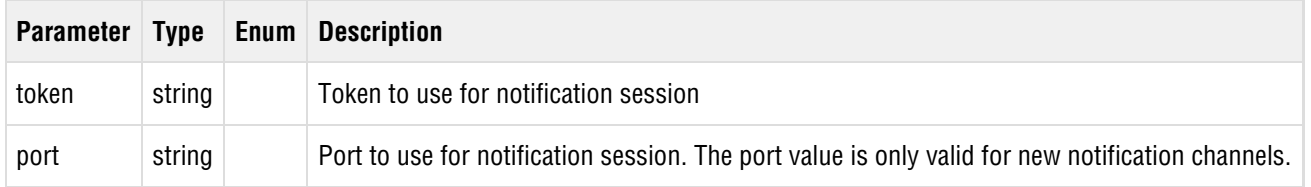

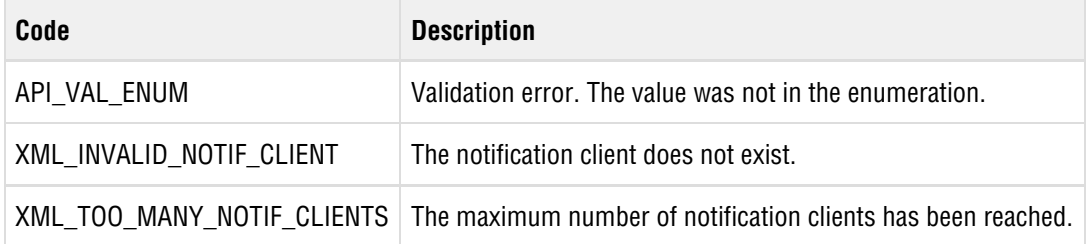

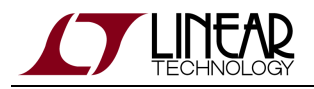

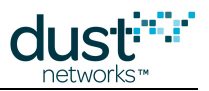

## **4.34 unsubscribe**

## **Description**

The unsubscribe command shuts down an existing notification channel. This is an alternative to the client closing the TCP connection. When the unsubscribe command is used to close a notification channel, the manager will send the closing element of the dustnet document element. The manager will then close the TCP connection.

### **Request**

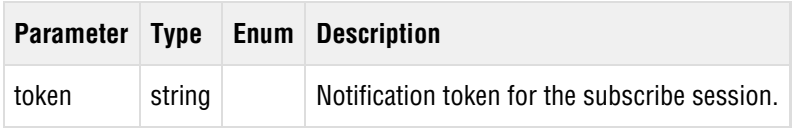

### **Response**

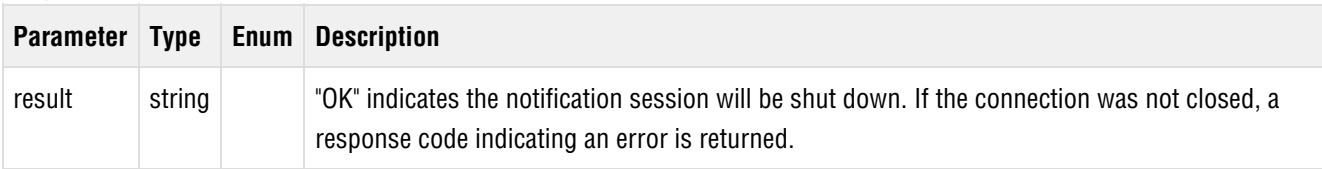

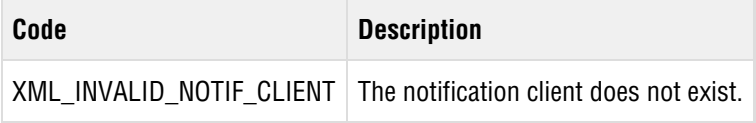

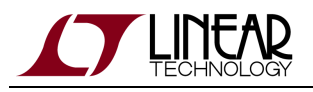

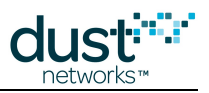

# <span id="page-67-0"></span>**5 Configuration Document**

The manager configuration and network topology is accessed and updated through the *[getConfig](#page-40-0)*, [setConfig](#page-58-0) and [deleteConfig](#page-28-0) methods. These methods operate on elements in an XML document structure that is accessed by providing a document fragment that identifies a particular element in the document's schema.

 $\bullet$ Each of the config methods (*getConfig, setConfig, and deleteConfig*) take a parameter that is an XML document query. Since the query string is encapsulated in an XML-RPC call, the XML delimiter characters of the query string must be escaped. Generally, this encapsulation is handled automatically by the XML-RPC library. However, if you are constructing the XML-RPC parameters manually, make sure to escape the query string as shown in the getConfig example below. Similarly, the XML document returned in a response will be escaped.

## **5.1 getConfig**

The getConfig method takes two parameters to specify the response.

The depth parameter specifies the level to which child elements are expanded in the response. Setting the depth parameter to all shows all children. However, statistics must be queried separately from their container element. Specifying a depth of  $1$ requests values for the element's immediate children. This depth is generally used either to collect lists of elements or to collect all the values of a single element without recursing into all child elements.

The *configQuery* parameter is a query string that identifies an element by providing the XML path to the element. The following elements can be queried:

- System
- Network
	- Network configuration
	- Network statistics
	- Network service level (SLA)
- Motes
	- List of all motes
	- Individual motes, identified by MAC address
	- Mote statistics for individual motes
- Paths
	- List of all paths to neighbors for a particular mote
	- Path statistics for individual paths
- Security
	- Network security configuration
	- Access Control List (ACL) of allowed motes

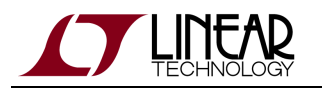

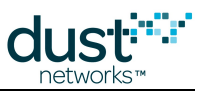

- Users
- Alarms
- OTAP status
- Source Routes
- Redundancy status

For example, to retrieve the System element, the client calls the *getConfig* method with the following parameters:

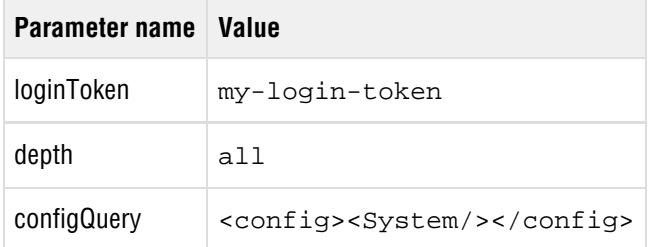

Within the TCP connection, the call would look like:

```
POST /RPC2 HTTP/1.1
Content-Type: text/xml; charset=utf-8
Content-Length: 314
Host: 10.10.16.126:4445
<?xml version="1.0" ?>
<methodCall>
<methodName>getConfig</methodName>
<params>
   <param><value><string>dn40202fa3-66</string></value></param>
  <param><value><string>all</string></value></param>
<param><value><string><config&gt;&lt;System&gt;&lt;/System&gt;&lt;/config&gt;</string></value></par
```
And the response looks like:

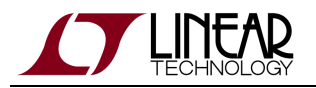

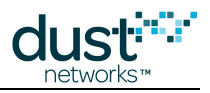

```
HTTP/1.1 200 OK
Connection: Close
Content-Type: text/xml
Content-Length: 556
X-Powered-By: ulxmlrpcpp/1.7.4
Server:
Date: Wed Apr 25 16:58:48 2012
<?xml version="1.0" encoding="utf-8"?>
<methodResponse>
   <params>
    <param><value><string>&lt;config>&lt;System>
 < systemName>Test1&lt; / systemName>
 <1 isocation>Hayward</location>
 <iswRev>4.0.0.21-6<i/swRev>
 <ihwModel/>
 <ihwRev<iserialNumber>00170D80000D</serialNumber>
 <itime>1335398328652</time>
 klt; startTime>1333583899000klt; /startTime>
 <icliTimeout>1000</cliTimeout>
  <controllerSwRev>4.0.0.21</controllerSwRev>
<i/System><i/config></string></value></param>
   </params>
</methodResponse>
```
 $\bullet$ For simplicity, in the remainder of the examples, the XML query and response are shown without the HTTP header and XML escapes.

A query string identifies an element by providing the XML path to the element. For example, the Network element is queried as follows:

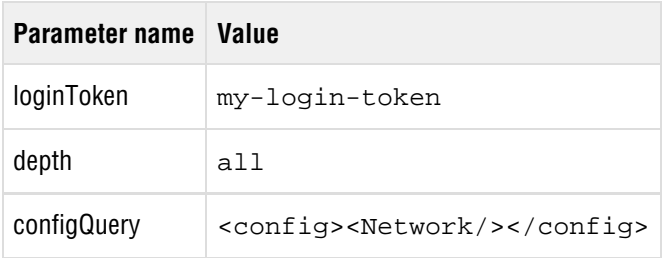

Because the depth parameter is  $a11$ , the response contains the full content of the Network element, including the ChannelBlacklist and Sla children.

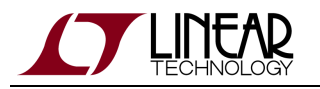

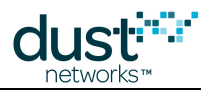

```
<config><Network>
 <netName>myNet</netName>
 <networkId>182</networkId>
 <optimizationEnable>true</optimizationEnable>
 <maxMotes>251</maxMotes>
  <numMotes>0</numMotes>
 <accessPointPA>true</accessPointPA>
 <ccaEnabled>false</ccaEnabled>
 <requestedBasePkPeriod>100000</requestedBasePkPeriod>
 <minServicesPkPeriod>400</minServicesPkPeriod>
 <minPipePkPeriod>480</minPipePkPeriod>
 <bandwidthProfile>P1</bandwidthProfile>
  <manualUSFrameSize>1024</manualUSFrameSize>
 <manualDSFrameSize>256</manualDSFrameSize>
 <manualAdvFrameSize>128</manualAdvFrameSize>
 <netQueueSize>0</netQueueSize>
 <userQueueSize>0</userQueueSize>
 <locationMode>off</locationMode>
 <ChannelBlackList>
    <frequency>2480</frequency>
 </ChannelBlackList>
 <Sla>
   <minNetReliability>99.00</minNetReliability>
    <maxNetLatency>12500</maxNetLatency>
   <minNetPathStability>50.00</minNetPathStability>
   <apRdntCoverageThreshold>70.00</apRdntCoverageThreshold>
\langle Sla\rangle</Network></config>
```
An element within a container can be specified by filling in one of the identifier fields. For example, a mote can be queried as follows:

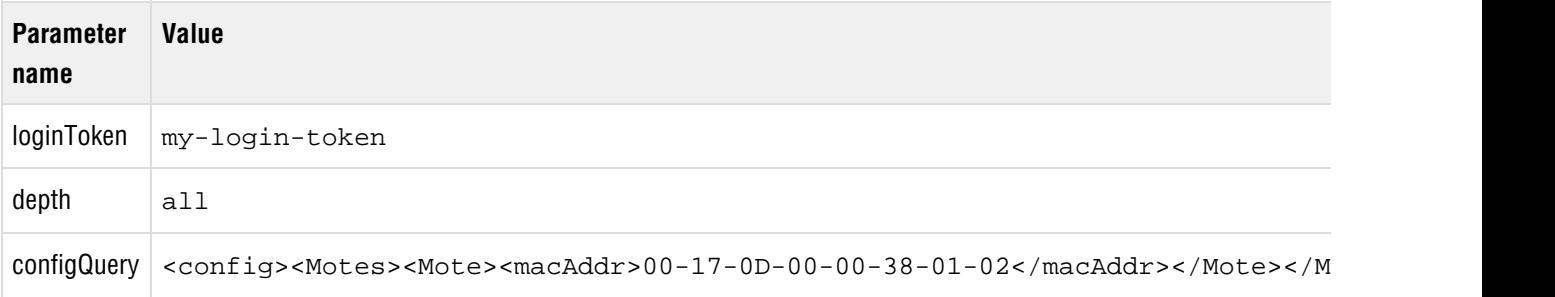

The depth parameter specifies the level to which child elements are expanded in the response. Setting the depth parameter to all shows all children. However, statistics must be queried separately from their container element. For example, lifetime Network statistics can be queried as follows:

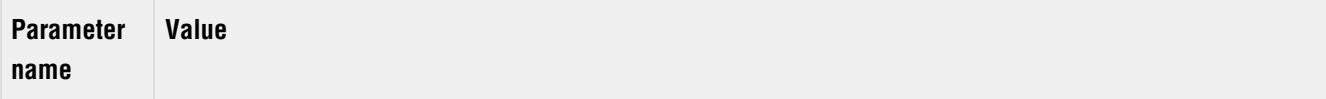

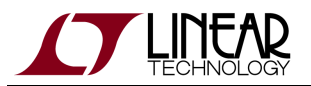

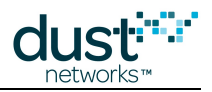

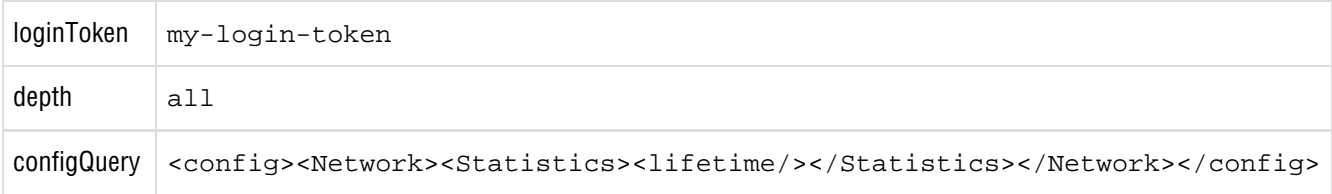
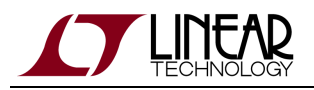

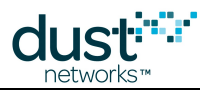

## **5.2 setConfig**

The setConfig method takes a documentString parameter to specify the fields to be updated. The documentString should only contain the fields that are needed to identify the element and the fields that the client is updating. The configuration document description identifies the fields that are user-writable. The manager performs validation of the updated data before applying it to the configuration. In some cases, the manager must be restarted for the new configuration to take effect.

For example, the *maxMotes* parameter of the Network element is updated as follows:

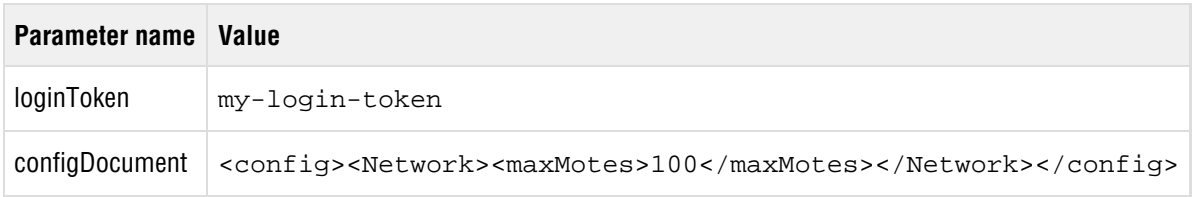

For cases where the client is updating an element with many instances (such as a Mote), the client must specify an identifier for the element as well as the parameter(s) to be updated. For example, the name parameter of a Mote element is updated as follows:

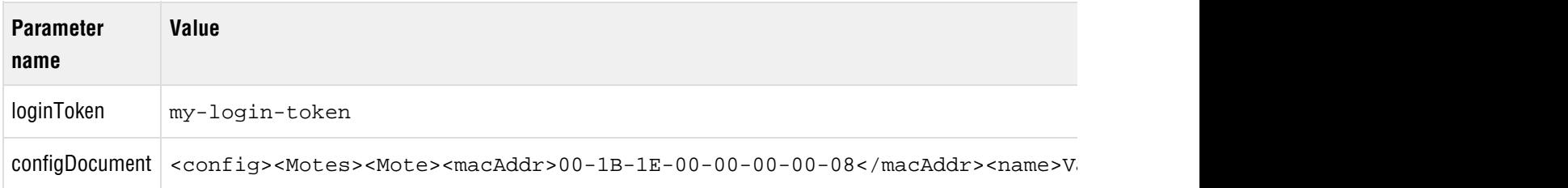

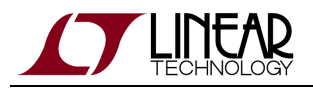

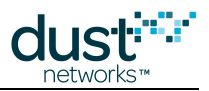

# **5.3 deleteConfig**

The *deleteConfig* method takes a query string parameter to specify the element to be removed.

The following configuration elements can be removed:

- Mote
- User
- ACL

An inactive Mote that's no longer part of the network can be removed from the manager's list of motes as follows:

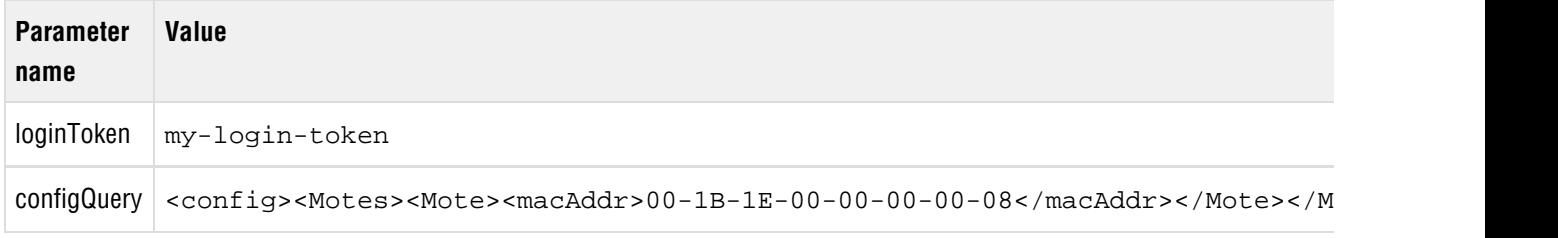

An ACL entry can be removed as follows:

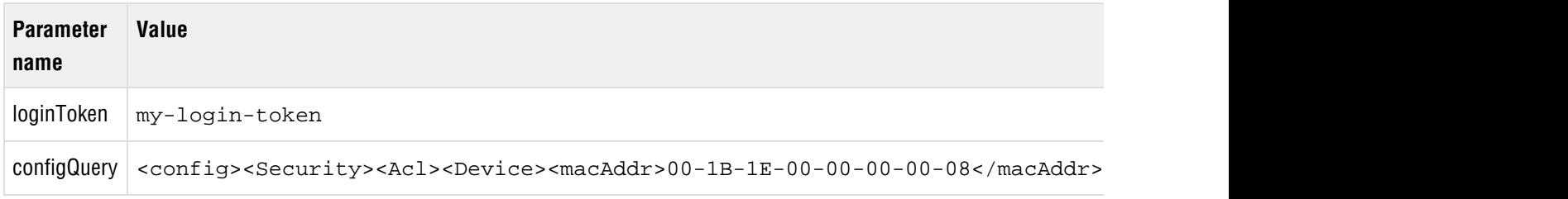

For additional exploration of the Manager API, use the API Explorer tool from the SmartMesh SDK.

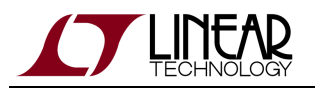

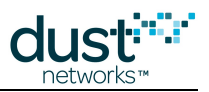

## <span id="page-74-0"></span>**5.4 Acl**

## **Description**

The Acl element is a child element of [Security](#page-90-0). The Acl element contains a list of Device elements with the following fields, one for each mote in the network ACL. See Network Security for more information about managing join keys.

The joinKey field is settable, but not readable. Using the getConfig command to query the ACL will produce a list of motes in the ACL, but for security reasons, the *joinKey* value is not returned in the query.

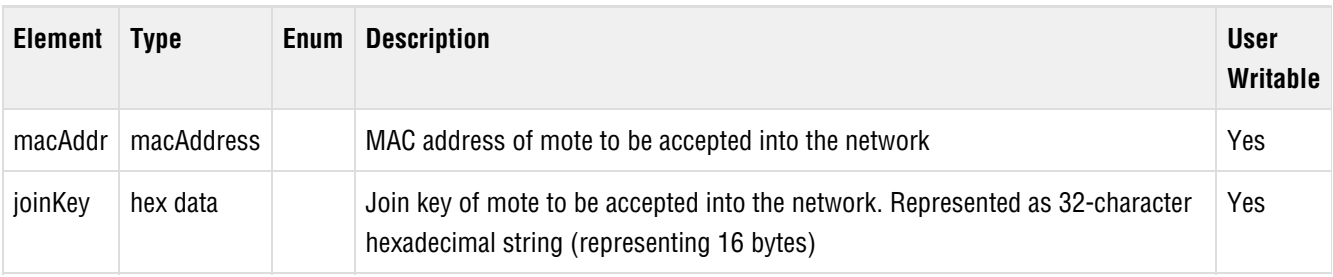

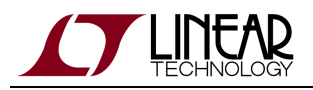

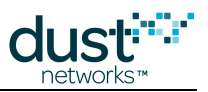

## <span id="page-75-0"></span>**5.5 Network**

## **Description**

The Network element contains configuration elements for network-wide settings and statistics. Settings persist through Manager reset and power cycles, and require a system reset to take affect.

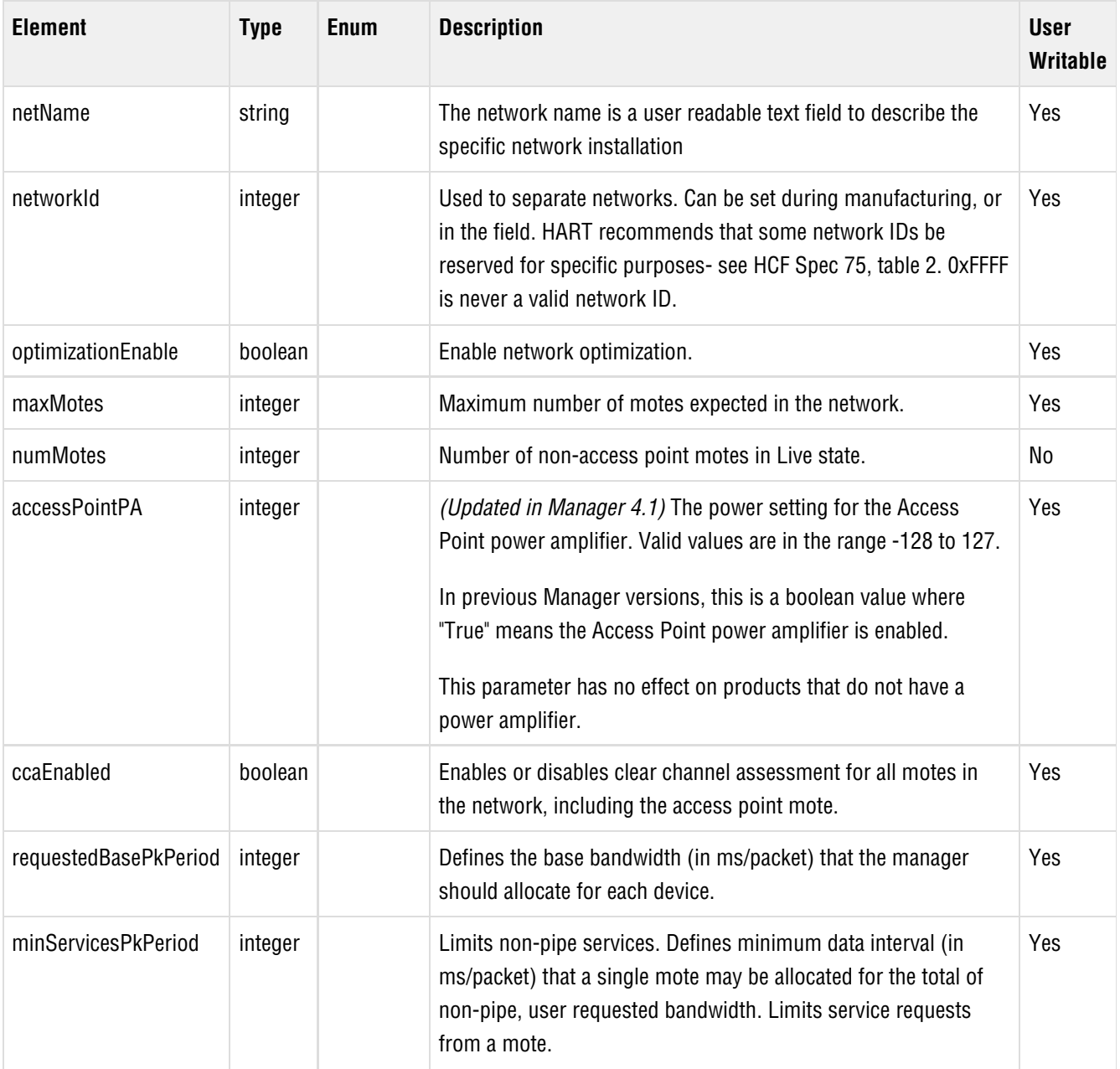

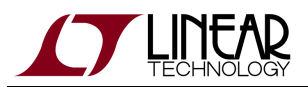

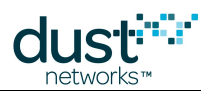

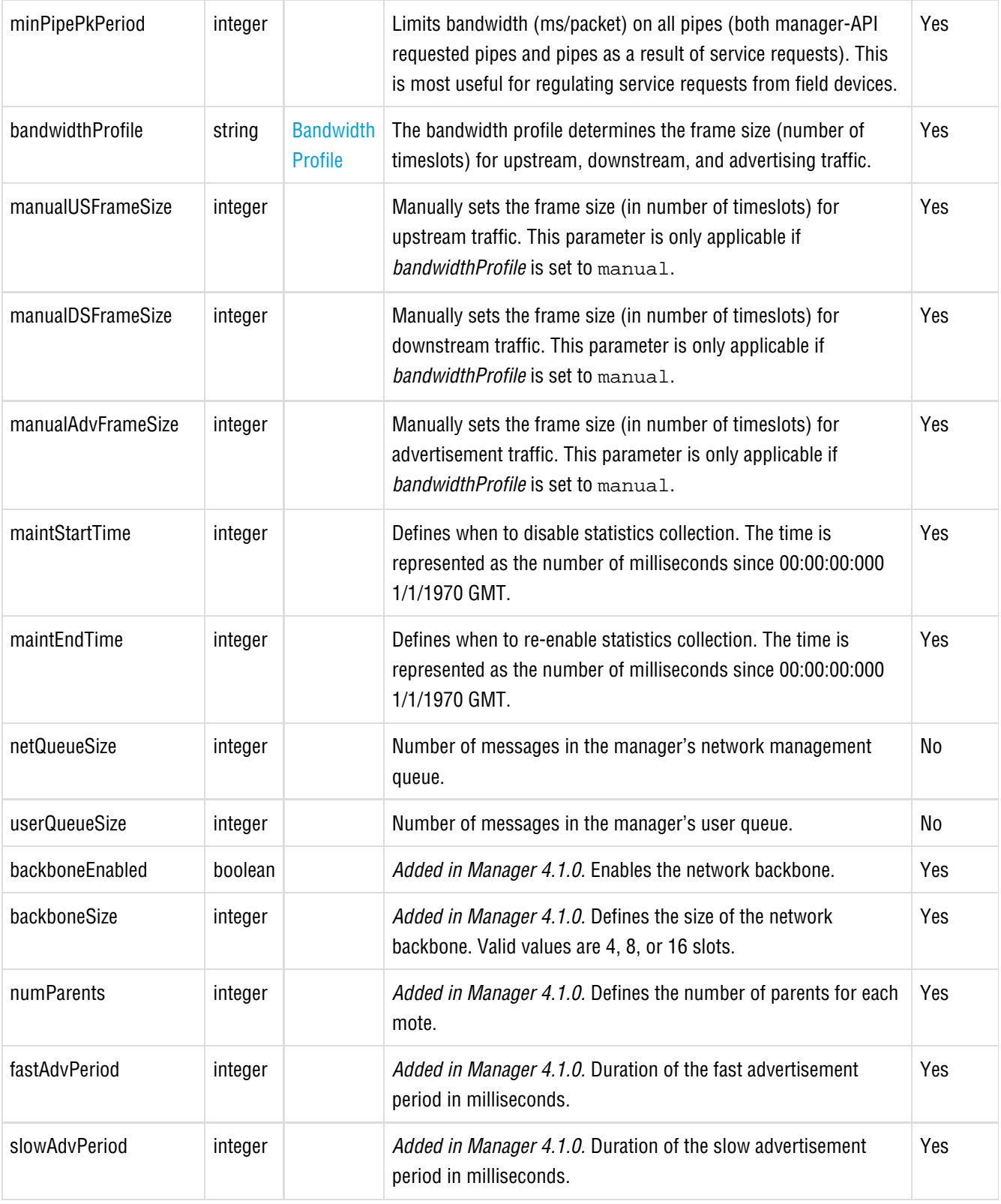

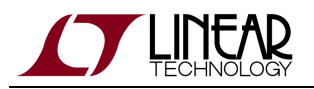

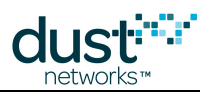

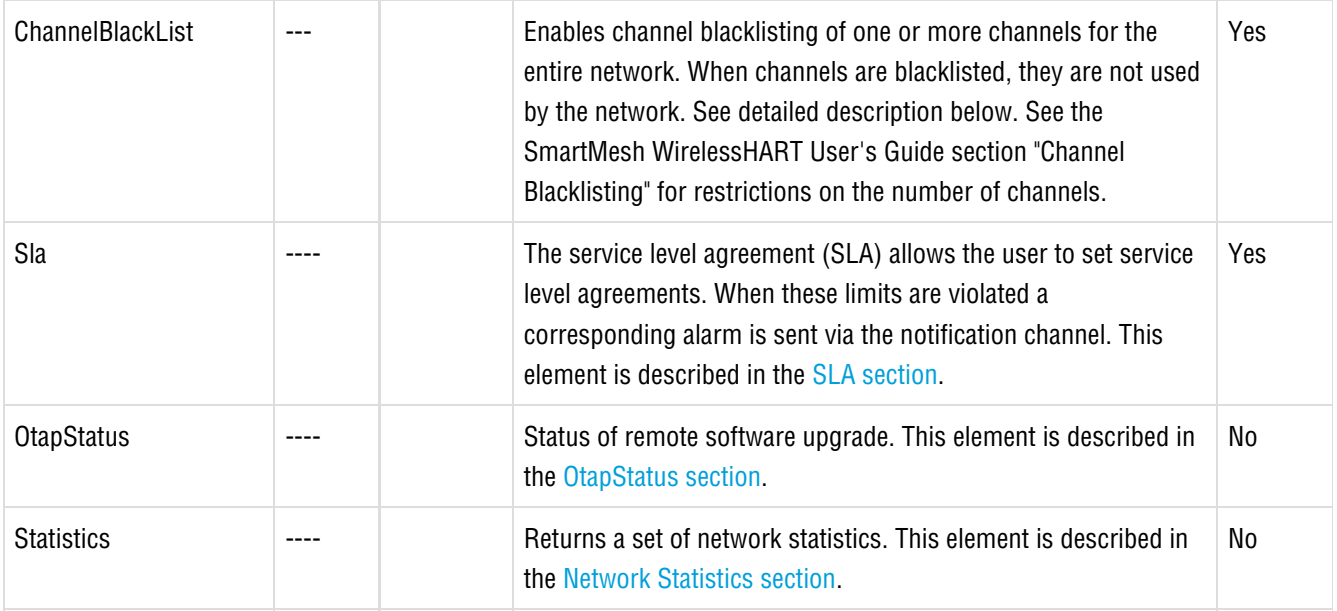

This is an example of the Network element returned with depth "all".

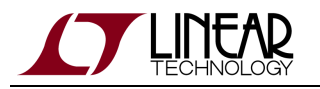

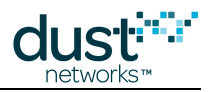

```
<config><Network>
 <netName>myNet</netName>
 <networkId>182</networkId>
 <optimizationEnable>true</optimizationEnable>
 <maxMotes>251</maxMotes>
  <numMotes>0</numMotes>
 <accessPointPA>true</accessPointPA>
 <ccaEnabled>false</ccaEnabled>
 <requestedBasePkPeriod>100000</requestedBasePkPeriod>
 <minServicesPkPeriod>400</minServicesPkPeriod>
 <minPipePkPeriod>480</minPipePkPeriod>
 <bandwidthProfile>P1</bandwidthProfile>
  <manualUSFrameSize>1024</manualUSFrameSize>
  <manualDSFrameSize>256</manualDSFrameSize>
 <manualAdvFrameSize>128</manualAdvFrameSize>
  <netQueueSize>0</netQueueSize>
  <userQueueSize>0</userQueueSize>
 <locationMode>off</locationMode>
 <ChannelBlackList>
    <frequency>2480</frequency>
 </ChannelBlackList>
 <Sla>
   <minNetReliability>99.00</minNetReliability>
    <maxNetLatency>12500</maxNetLatency>
   <minNetPathStability>50.00</minNetPathStability>
   <apRdntCoverageThreshold>70.00</apRdntCoverageThreshold>
\langle Sla\rangle</Network></config>
```
The *ChannelBlacklist* contains a list of *frequency* elements that list the channels that are not used in the network. See Channel Blacklisting for a detailed description of the blacklist requirements.

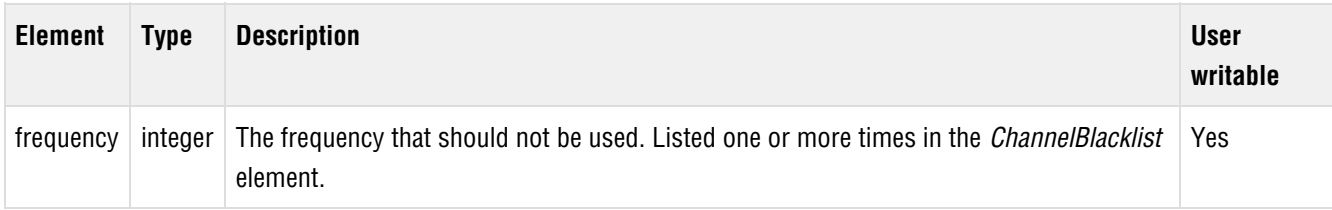

Querying the *ChannelBlacklist* returns the list of channels in the blacklist:

```
<config><Network>
 <ChannelBlackList>
    <frequency>2415</frequency>
    <frequency>2420</frequency>
    <frequency>2480</frequency>
  </ChannelBlackList>
</Network></config>
```
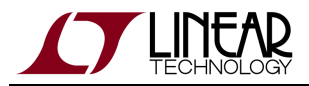

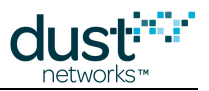

Setting a child element such as the *ChannelBlacklist* requires specifying the full container path:

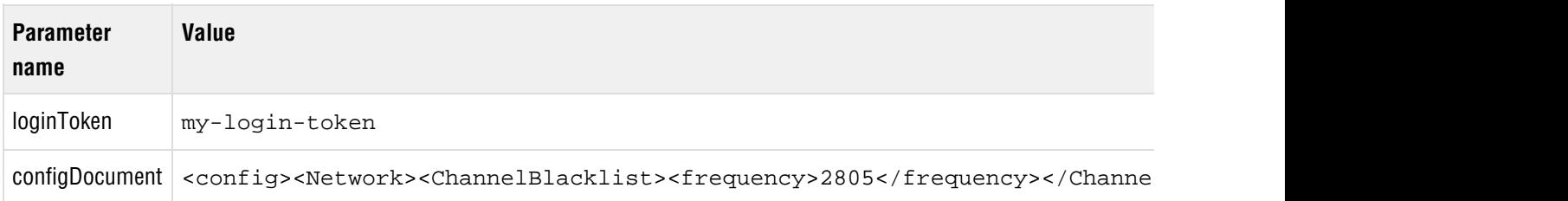

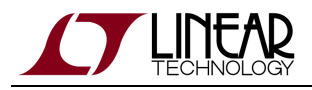

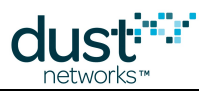

## <span id="page-80-0"></span>**5.6 Network Statistics**

## **Description**

The [Network](#page-75-0) Statistics element is a child of the Network element. It contains statistics accumulated over the whole network.

Statistics are accumulated in 15 minute intervals and can be queried over several ranges:

- lifetime statistics accumulated over the lifetime of the network (since the last network reset).
- current statistics accumulated in the current 15 minute interval
- short statistics accumulated in a single 15 minute interval. One day (96 intervals) of 15 minute statistics are kept and can be queried by index – the latest full interval is index 0.
- long statistics accumulated over one day. 7 days worth of daily statistics are kept and can be queried by index the current day is index 0, yesterday is index 1, etc.

#### **Child Elements**

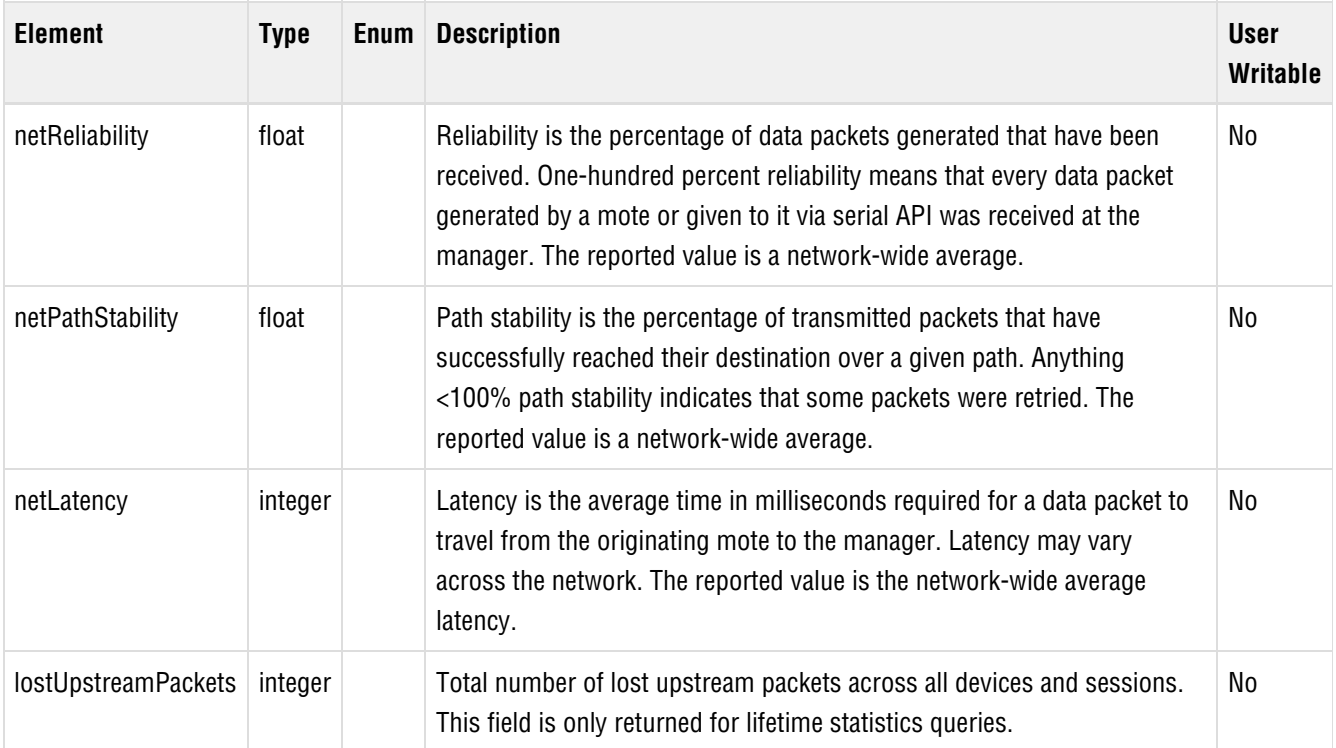

To retrieve lifetime Network Statistics, send the query:

```
<config><Network><Statistics><lifetime/></Statistics></Network></config>
```
To retrieve the current Network Statistics, send the query:

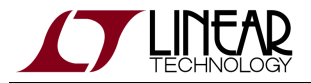

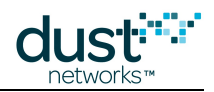

<config><Network><Statistics><statCur/></Statistics></Network></config>

To retrieve statistics from the previous day (long statistics interval), send:

```
<config><Network><Statistics>
    <stat1DaySet><stat1Day><index>1</index></stat1Day></stat1DaySet>
  </Statistics></Network></config>
```
To retrieve statistics from the 15 minute interval (a short statistics interval) 30-45 minutes ago, send:

```
<config><Network><Statistics>
    <stat15MinSet><stat15Min><index>2</index></stat15Min></stat15MinSet>
  </Statistics></Network></config>
```
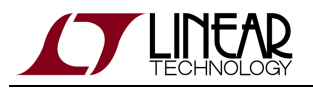

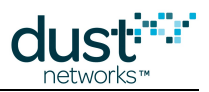

## <span id="page-82-0"></span>**5.7 Motes**

## **Description**

Configuration of the network motes. The following elements apply to each mote (with the exception of the Access Point).

The API allows querying and modifying user writable values for the Access Point, but these settings have no effect and do not persist when the Manager is restarted.

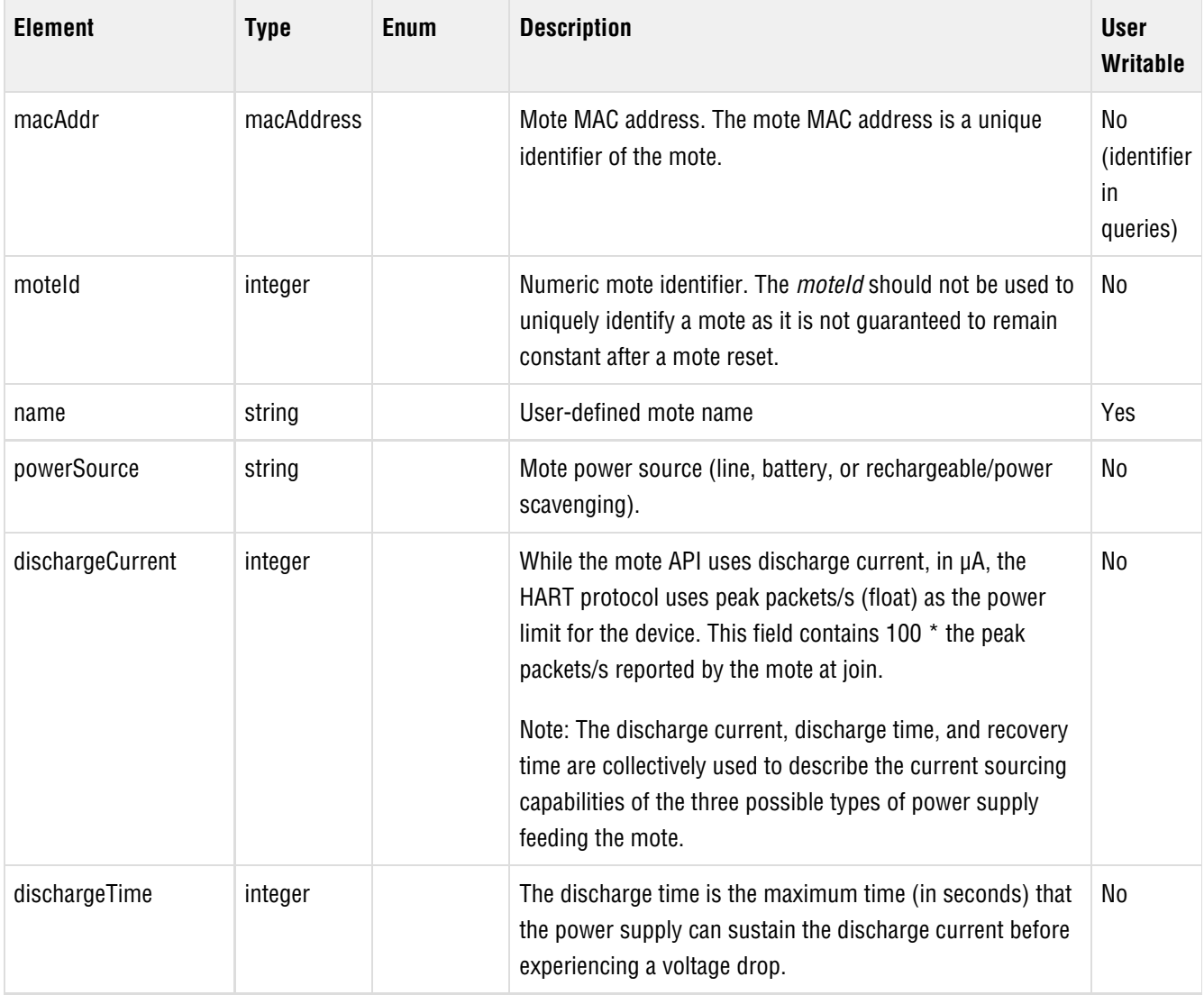

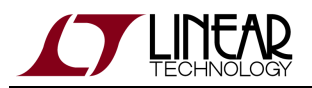

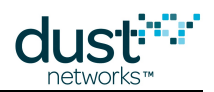

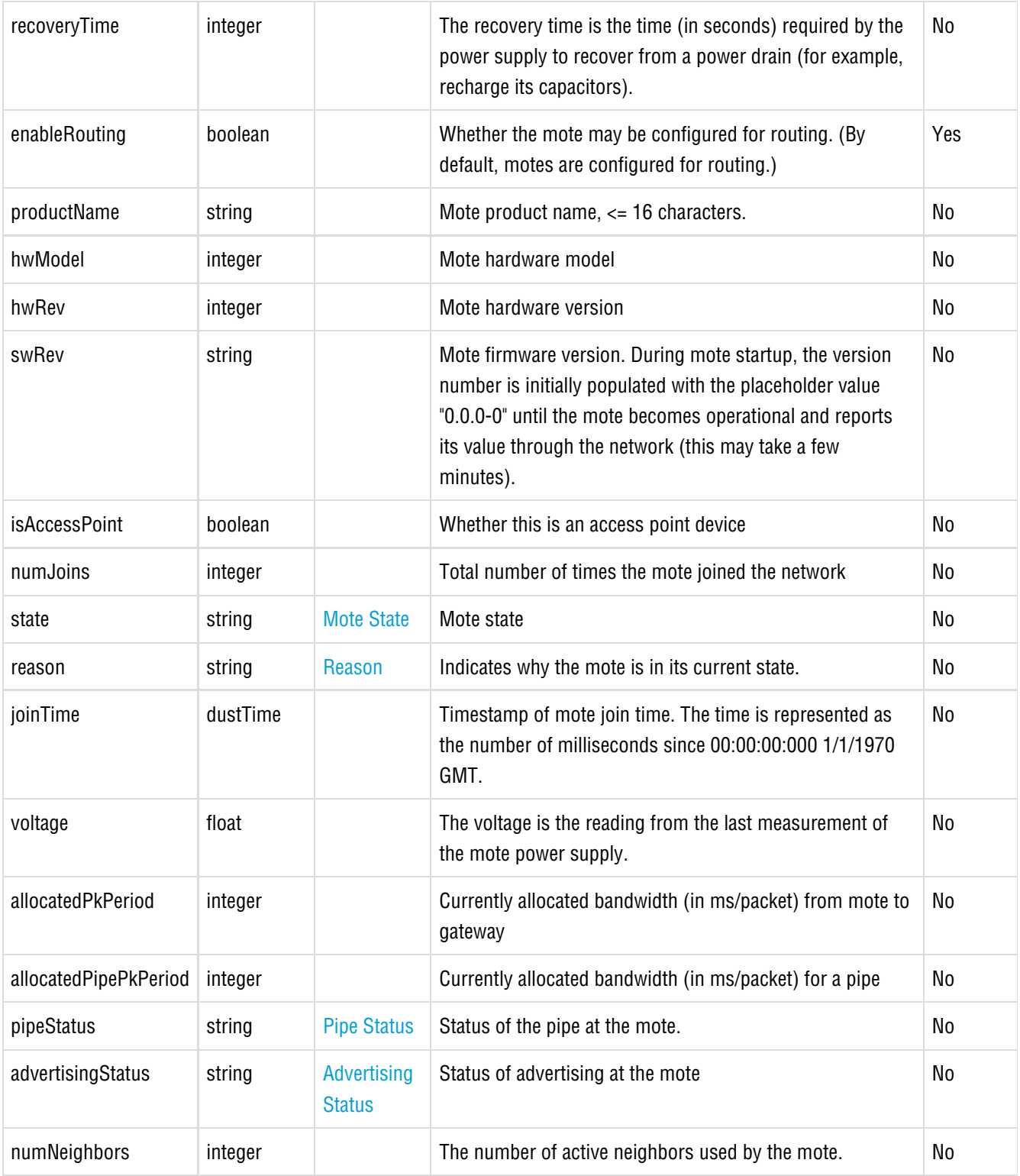

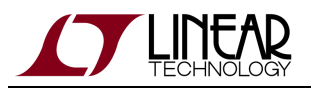

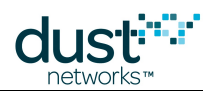

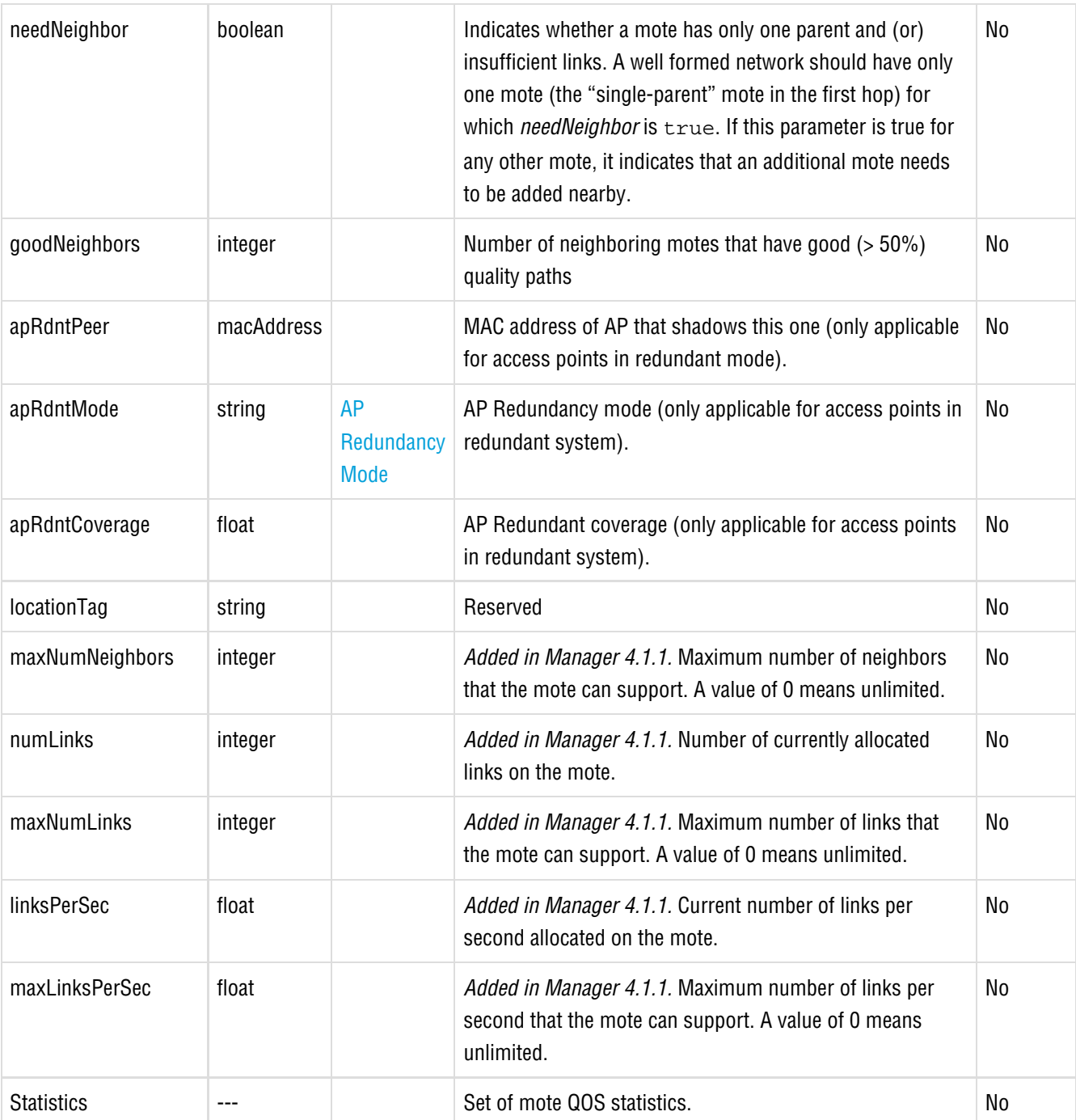

The macAddr is used as an identifier in queries. To retrieve a single mote, send the query:

<config><Motes><Mote><macAddr> 01-02-03-04-05-06-07-08 </macAddr></Mote></Motes></config>

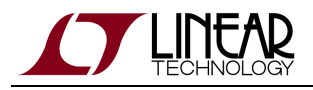

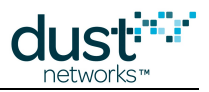

## **5.8 Mote Statistics**

### **Description**

The Mote Statistics element is a child of [Motes](#page-82-0). It contains a set of mote QOS statistics.

Statistics are accumulated in 15 minute intervals and can be queried over several ranges:

- lifetime statistics accumulated over the lifetime of the network (since the last network reset).
- current statistics accumulated in the current 15 minute interval
- short statistics accumulated in a single 15 minute interval. One day (96 intervals) of 15 minute statistics are kept and can be queried by index – the latest full interval is index 0.
- long statistics accumulated over one day. 7 days worth of daily statistics are kept and can be queried by index the current day is index 0, yesterday is index 1, etc.

The voltage and temperature values are not accumulated across statistics periods.

#### $\bigodot$ **Access Point Statistics**

Statistics for the AP should be ignored as they do not contain valid data.

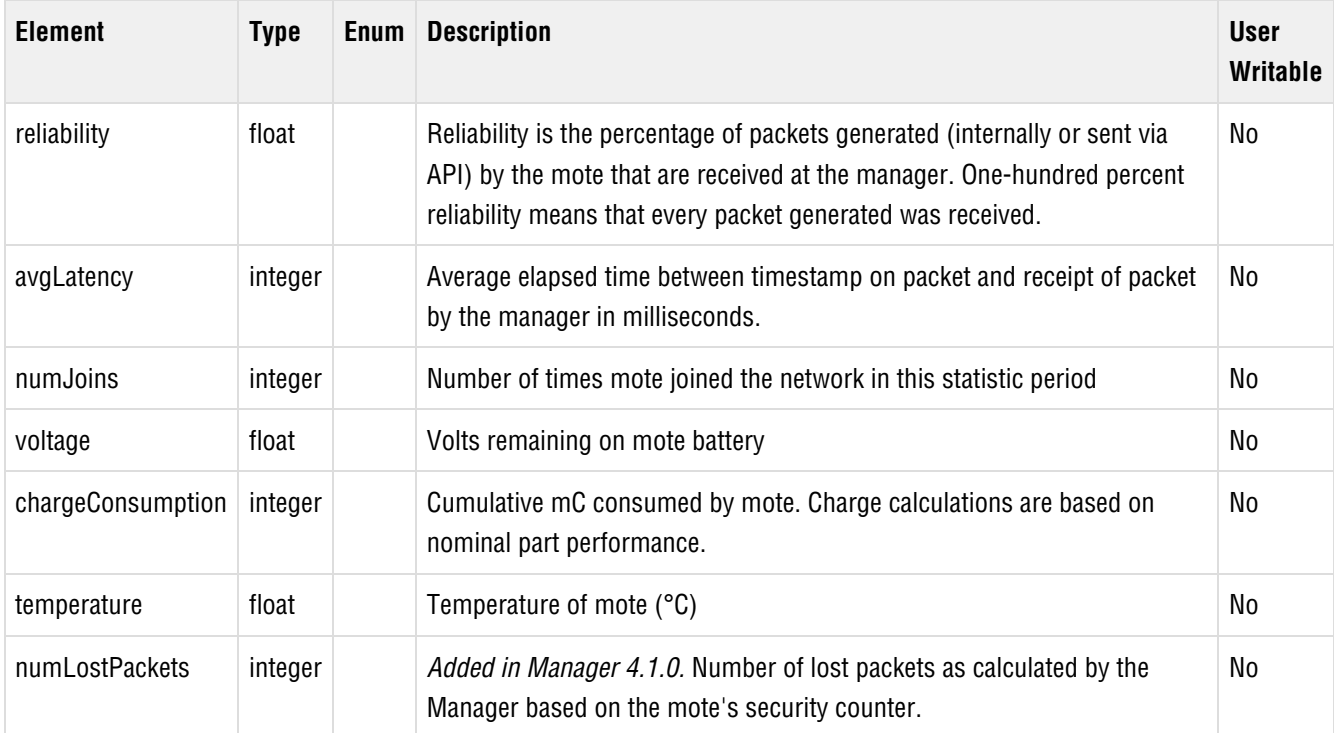

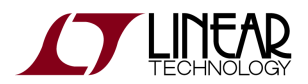

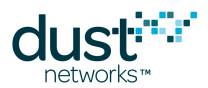

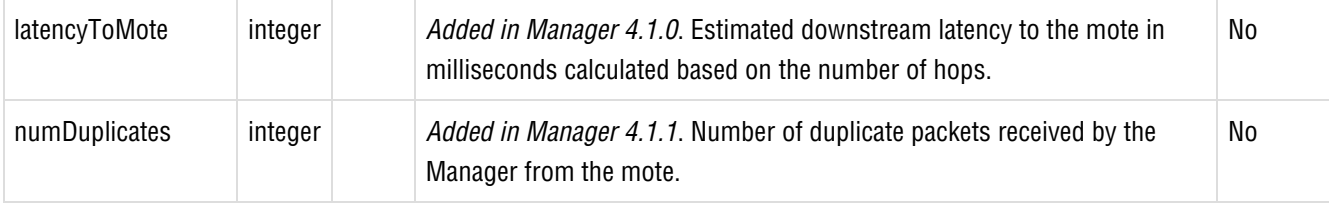

To retrieve lifetime statistics for the mote with MAC Address 01-02-03-04-05-06-07-08:

```
<config><Motes><Mote><macAddr>01-02-03-04-05-06-07-08</macAddr>
    <Statistics><lifetime/></Statistics>
  </Mote></Motes></config>
```
To retrieve current statistics for the mote with MAC Address 01-02-03-04-05-06-07-08:

```
<config><Motes><Mote><macAddr>01-02-03-04-05-06-07-08</macAddr>
    <Statistics><statCur/></Statistics>
  </Mote></Motes></config>
```
To retrieve statistics from the previous day for the mote with MAC Address 01-02-03-04-05-06-07-08:

```
<config><Motes><Mote><macAddr>01-02-03-04-05-06-07-08</macAddr> 
    <Statistics> 
       <stat1DaySet><stat1Day><index>1</index></stat1Day></stat1DaySet> 
    </Statistics> 
  </Mote></Motes></config>
```
To retrieve statistics from the 15 minute interval starting 30-45 minutes ago for the mote with MAC Address 01-02-03-04-05-06-07-08:

```
<config><Motes><Mote><macAddr>01-02-03-04-05-06-07-08</macAddr> 
     <Statistics> 
       <stat15MinSet><stat15Min><index>2</index></stat15Min></stat15MinSet> 
     </Statistics> 
   </Mote></Motes></config>
```
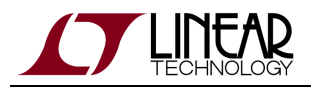

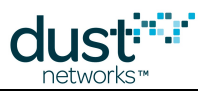

# <span id="page-87-0"></span>**5.9 OtapStatus**

## **Description**

The OtapStatus is a child element of [Network](#page-75-0). It provides the status of a remote software upgrade.

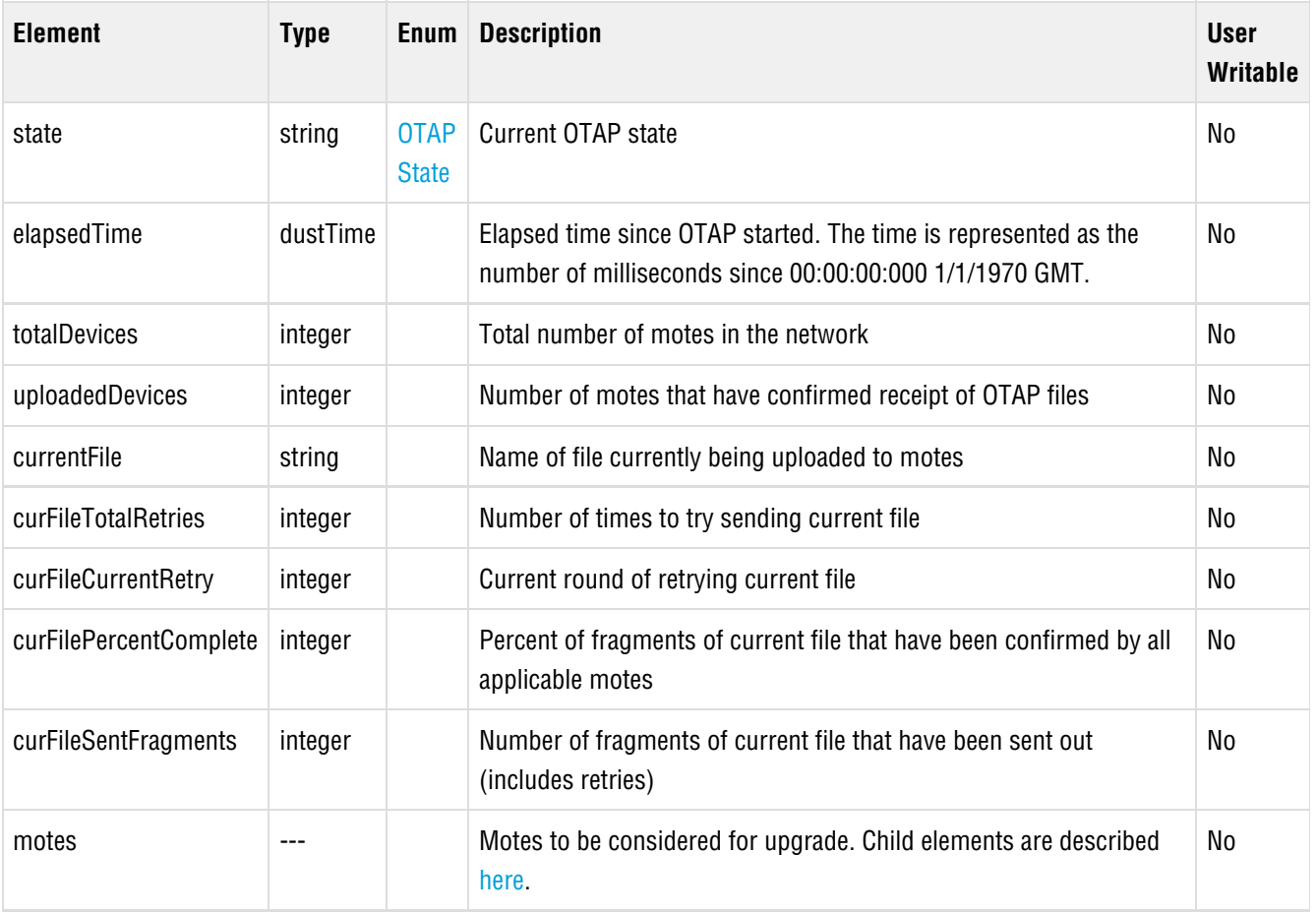

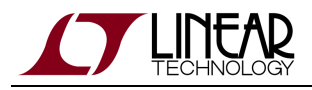

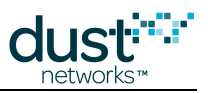

# <span id="page-88-0"></span>**5.10 OtapStatus Mote**

## **Description**

Mote is a child element of [OtapStatus](#page-87-0). It provides information about a mote to be considered for upgrade.

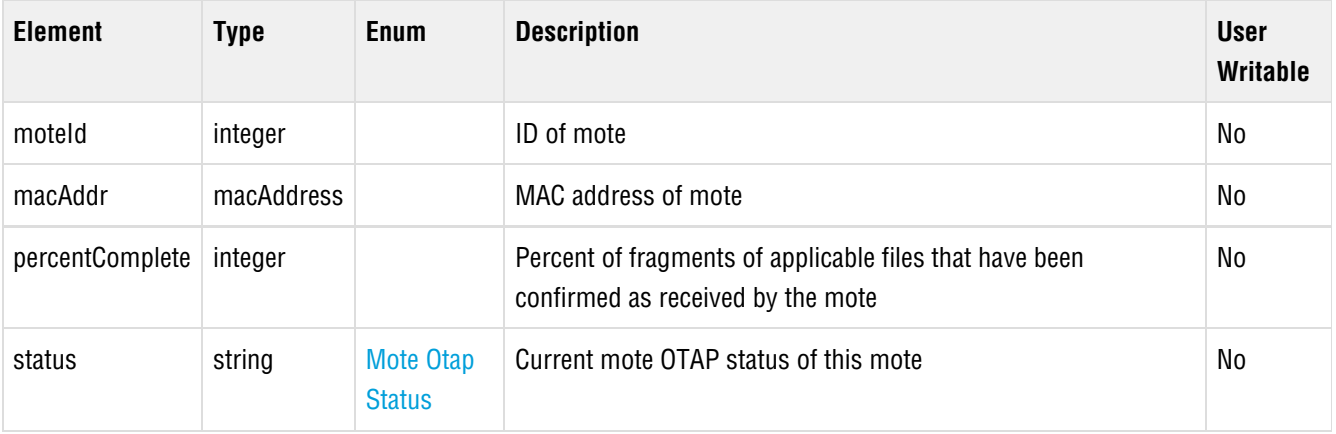

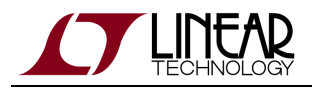

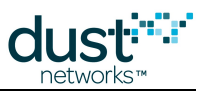

# **5.11 Redundancy**

## **Description**

Manager redundancy. (Reserved for future use.)

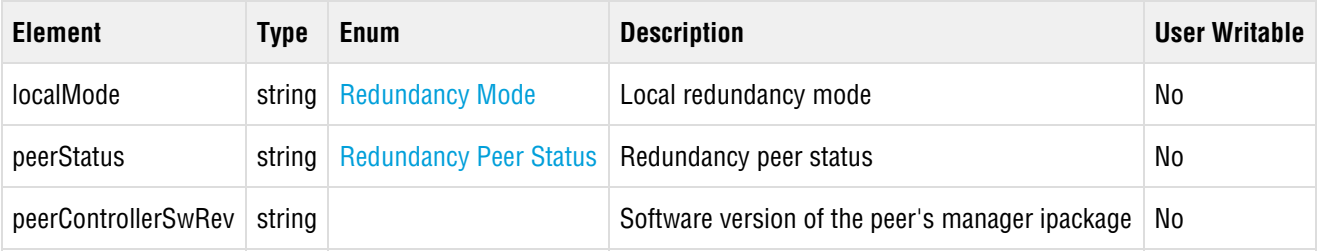

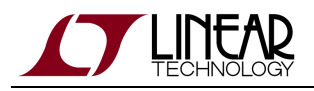

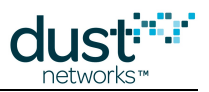

## <span id="page-90-0"></span>**5.12 Security**

## **Description**

Security mode and Access Control List (ACL). The security mode determines which motes the manager should accept into the network. The ACL contains the list of motes that have different join key from the common join key.

See Network Security for more information on how to use the ACL.

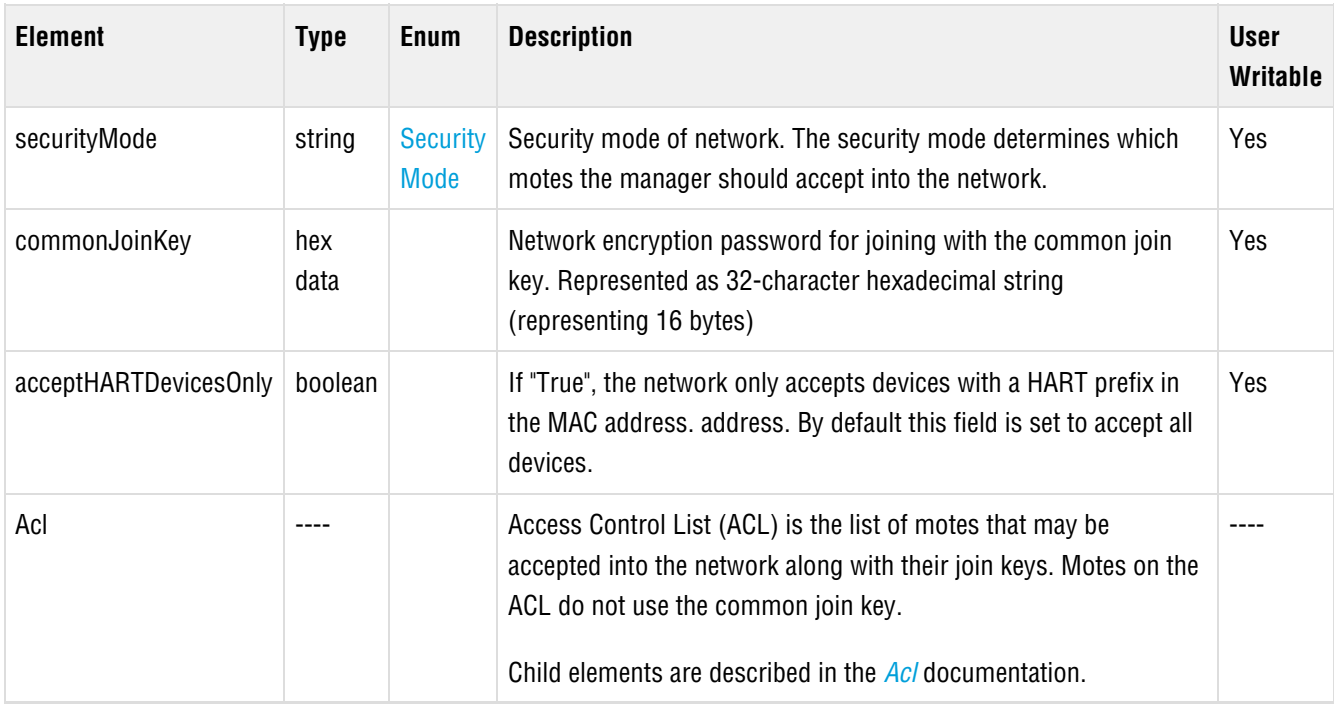

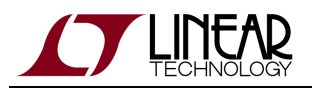

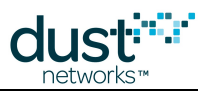

## <span id="page-91-0"></span>**5.13 Sla**

## **Description**

Sla is a child element of the [Network](#page-75-0) element. The Service Level Agreement (SLA) allows the user to configure network health parameters. When these limits are violated a corresponding alarm is sent via the notification channel.

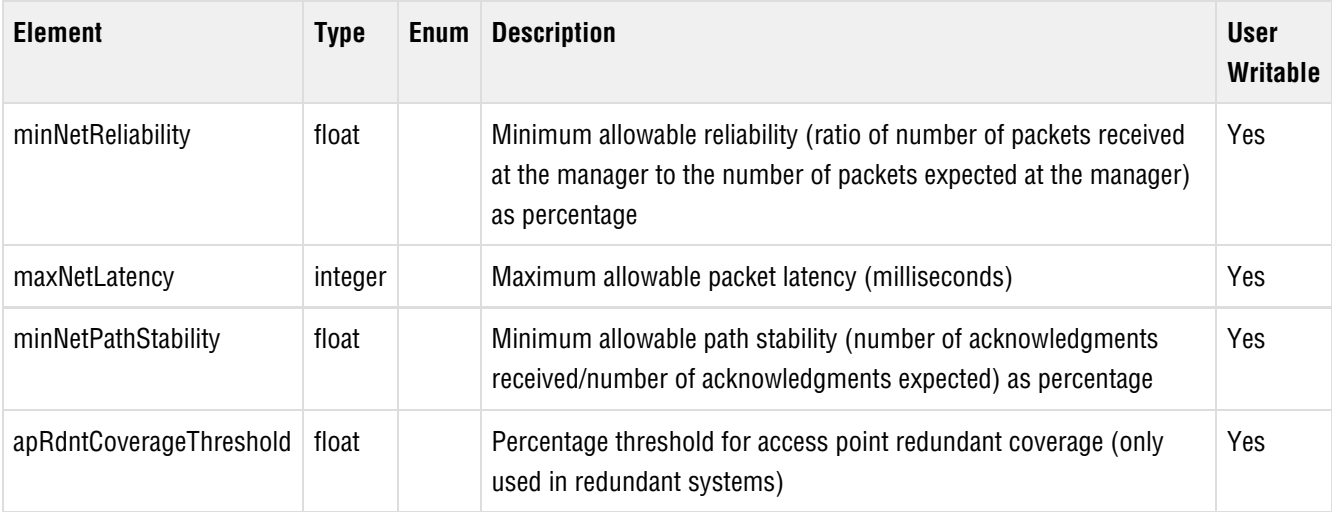

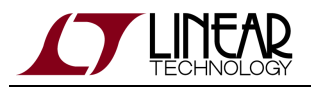

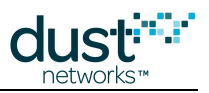

# **5.14 System**

## **Description**

The System element contains general system information about the manager.

### **Child Elements**

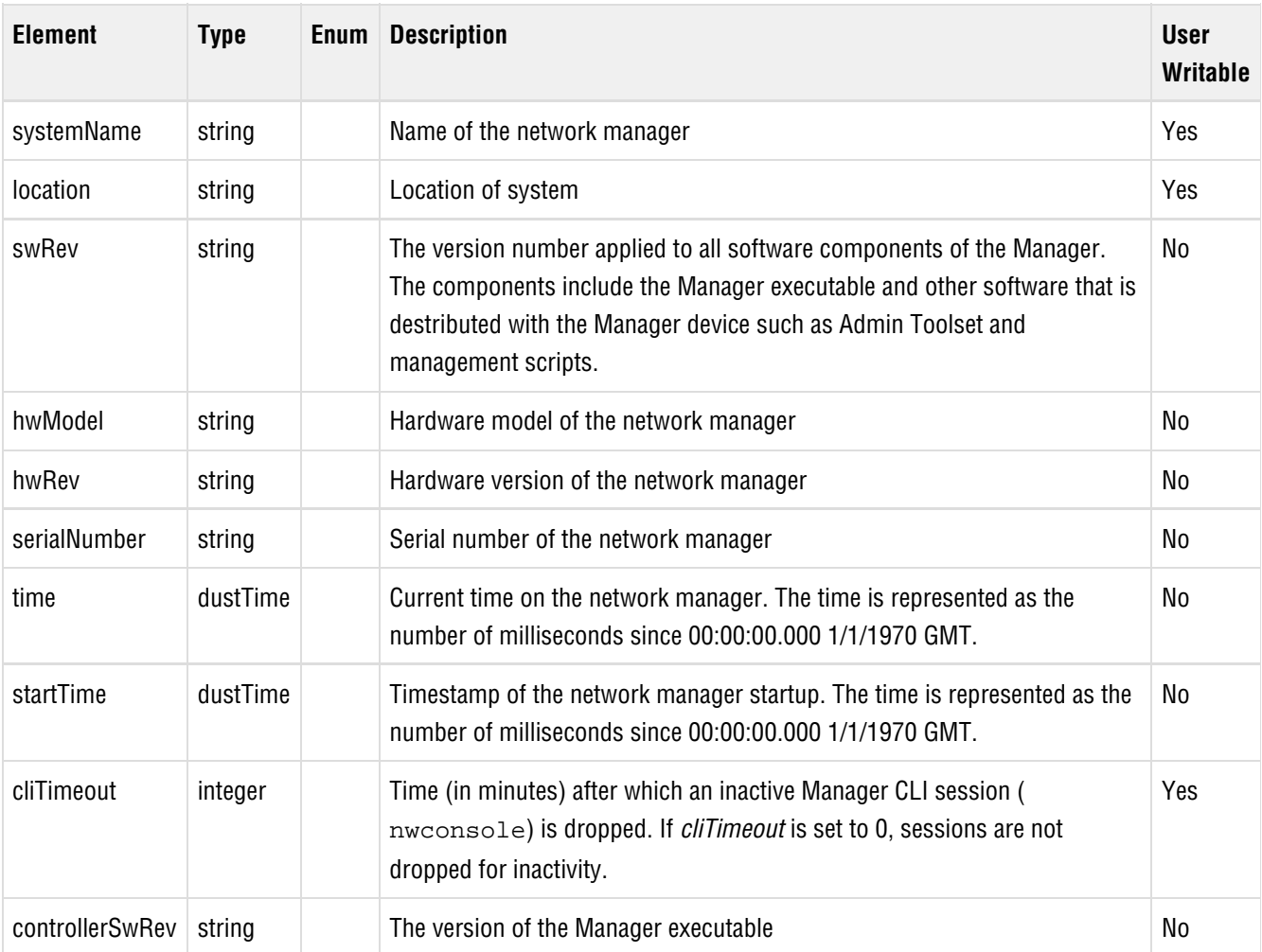

An example of the System element retrieved through the getConfig command:

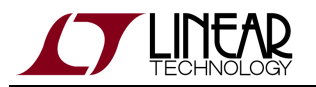

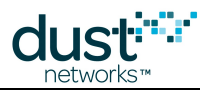

```
<config><System>
  <systemName>Test1</systemName>
  <location>Hayward</location>
  <swRev>4.0.0.21-6</swRev>
  <hwModel/>
  <hwRev/>
  <serialNumber>00170D80000D</serialNumber>
  <time>1334861097382</time>
  <startTime>1333583899000</startTime>
  <cliTimeout>1000</cliTimeout>
  <controllerSwRev>4.0.0.21</controllerSwRev>
</System></config>
```
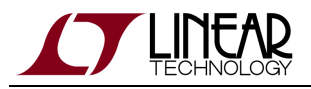

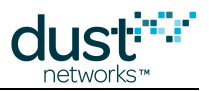

## <span id="page-94-0"></span>**5.15 Paths**

### **Description**

The Path element describes a connection between two motes in the network.

### **Child Elements**

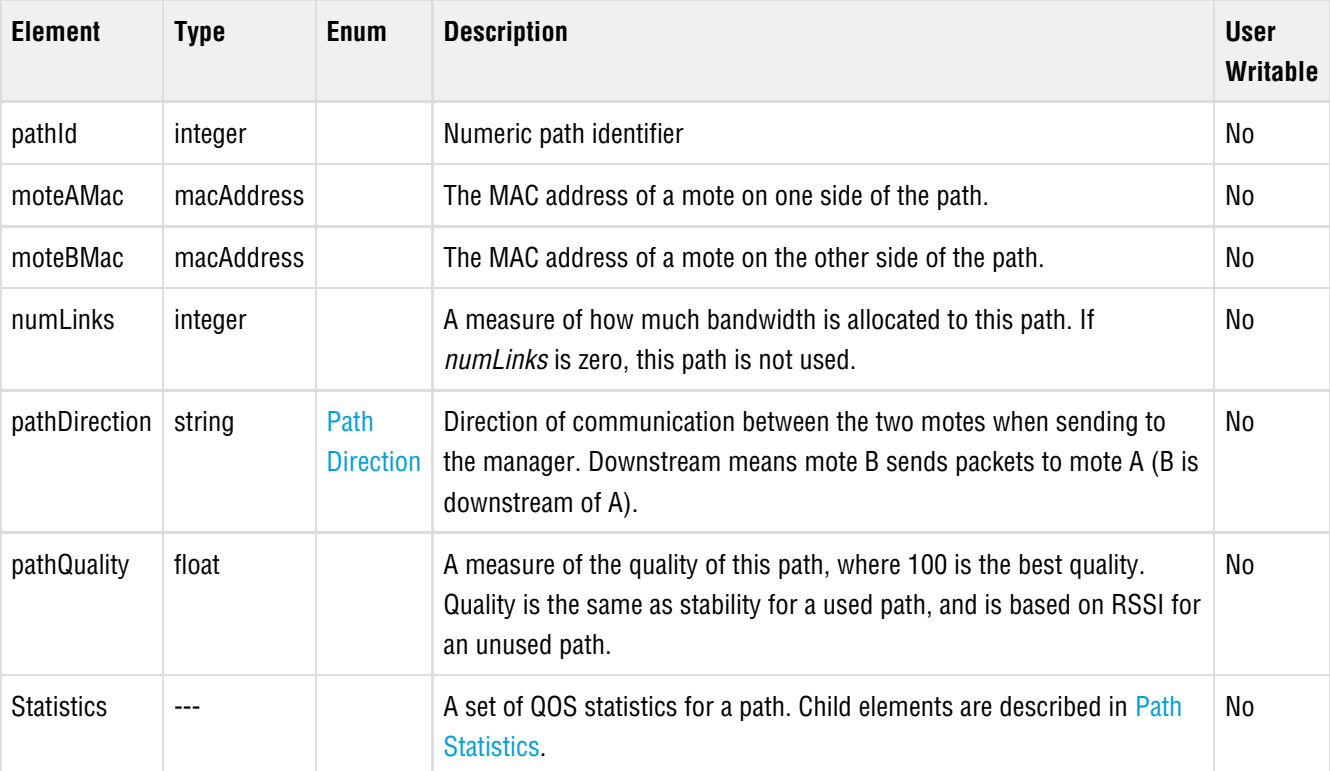

The Paths element can be used to query the list of neighbors of a particular mote. The following example shows the getConfig query for the neighbors of mote 00-17-0D-00-00-38-10-20:

```
<config><Paths><Path>
 <moteMac>00-17-0D-00-00-38-10-20</moteMac>
</Path></Paths></config>
```
The special field moteMac queries for all Paths that match the MAC address in either the moteAMac or moteBMac field.

If the specified mote has two neighbors, the response would contain:

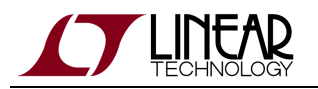

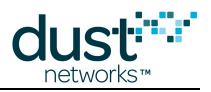

```
<config><Paths>
 <Path>
  <pathId>65801</pathId>
  <moteAMac>00-17-0D-00-00-38-10-0A</moteAMac>
  <moteBMac>00-17-0D-00-00-38-10-20</moteBMac>
  <numLinks>2</numLinks>
  <pathDirection>upstream</pathDirection>
  <pathQuality>75</pathQuality>
 </Path><Path>
  <pathId>68553</pathId>
  <moteAMac>00-17-0D-00-00-38-10-20</moteAMac>
  <moteBMac>00-17-0D-00-00-38-10-EE</moteBMac>
  <numLinks>0</numLinks>
  <pathDirection>downstream</pathDirection>
  <pathQuality>75</pathQuality>
 </Path>
</Paths></config>
```
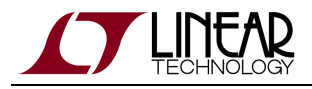

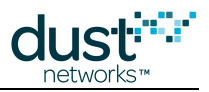

## <span id="page-96-0"></span>**5.16 Path Statistics**

## **Description**

Path statistics is a child of [Paths](#page-94-0). It contains a set of QOS statistics for a path.

Statistics are accumulated in 15 minute intervals and can be queried over several ranges:

- lifetime statistics accumulated over the lifetime of the network (since the last network reset).
- current statistics accumulated in the current 15 minute interval
- short statistics accumulated in a single 15 minute interval. One day (96 intervals) of 15 minute statistics are kept and can be queried by index – the latest full interval is index 0.
- long statistics accumulated over one day. 7 days worth of daily statistics are kept and can be queried by index the current day is index 0, yesterday is index 1, etc.

#### **Child Elements**

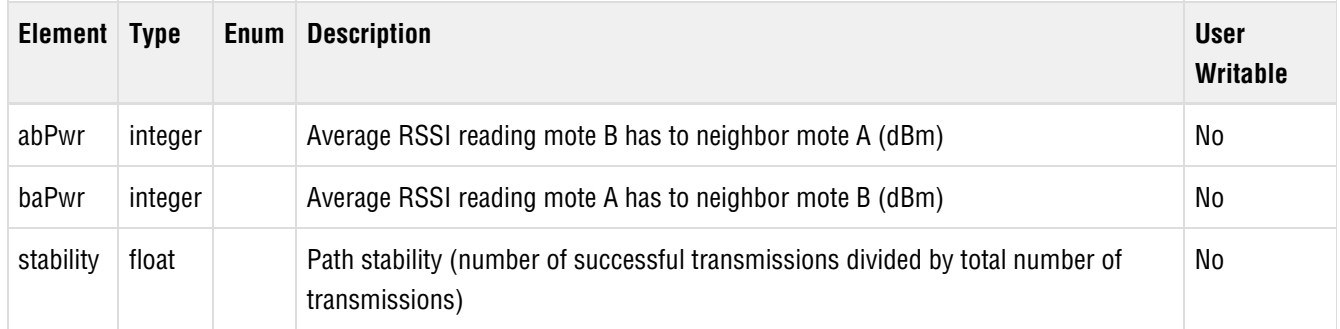

#### To retrieve lifetime statistics for the path with id 67890:

```
<config><Paths><Path><pathId>67890</pathId>
    <Statistics><lifetime/></Statistics>
  </Path></Paths></config>
```
To retrieve current statistics for the path with id 67890:

```
<config><Paths><Path><pathId>67890</pathId>
     <Statistics><statCur/></Statistics> 
   </Path></Paths></config>
```
To retrieve statistics from the previous day for the path with id 67890:

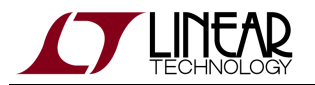

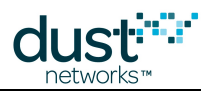

```
<config><Paths><Path><pathId>67890</pathId> 
     <Statistics> 
       <stat1DaySet><stat1Day><index>1</index></stat1Day></stat1DaySet> 
     </Statistics> 
  </Path></Paths></config>
```
To retrieve statistics from the 15 minute interval starting 30-45 minutes ago for the path with id 67890:

```
<config><Paths><Path><pathId>67890</pathId>
     <Statistics> 
      <stat15MinSet><stat15Min><index>2</index></stat15Min></stat15MinSet>
    </Statistics> 
  </Path></Paths></config>
```
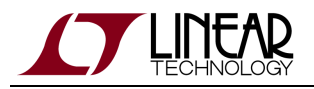

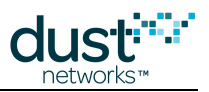

## **5.17 Users**

## **Description**

The set of users with access to the Manager XML API. The user name and password are used to authenticate to the API in the [login command](#page-45-0).

For security reasons, the password field is not returned in queries, but must be present when adding a user with setConfig.

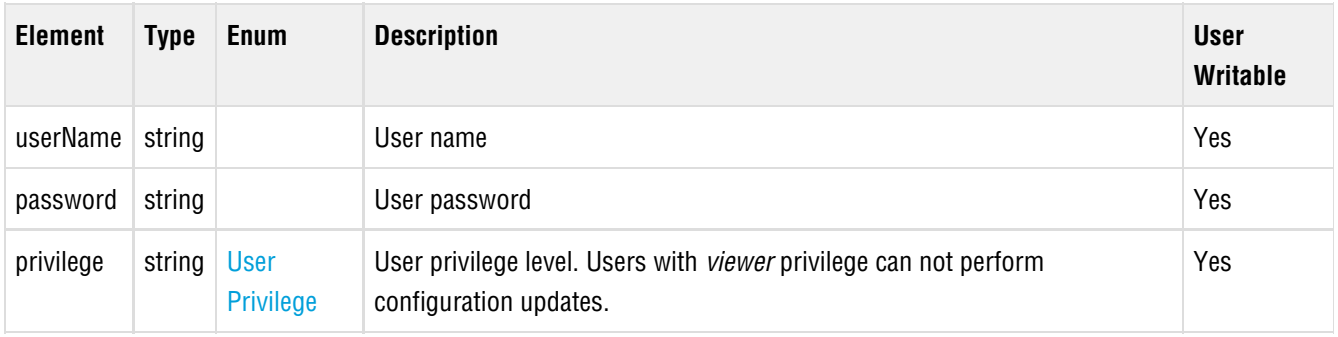

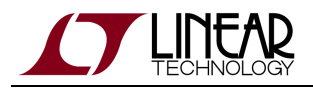

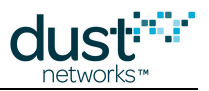

## **5.18 SourceRoute**

## **Description**

(Added in Manager 4.1.0) The SourceRoute element contains a description of the primary and secondary downstream paths to a destination mote. The SourceRoute elements are read-only. The only query that is supported returns the SourceRoute for a single mote.

### **Child Elements**

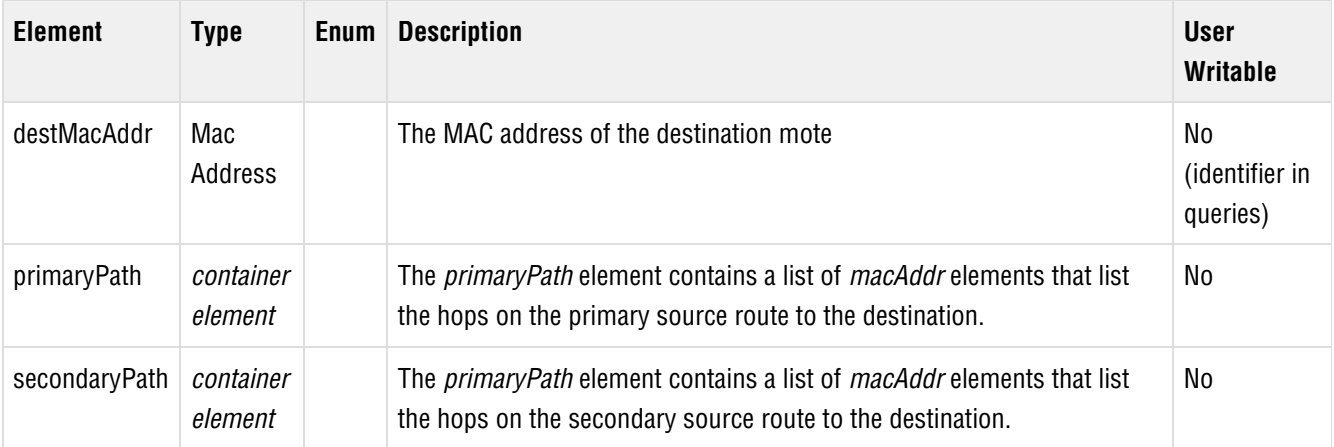

An example query document in the *getConfig* API call for a mote's SourceRoute:

```
<config><SourceRoutes><SourceRoute>
   <destMacAddr>00-17-0D-00-00-10-01-22</destMacAddr>
</SourceRoute></SourceRoutes></config>
```
An example response, in which there is no secondary path:

```
<config><SourceRoutes><SourceRoute>
  <destMacAddr>00-17-0D-00-00-10-01-22</destMacAddr>
  <primaryPath>
     <macAddr>00-17-0D-00-00-30-AA-BB</macAddr>
     <macAddr>00-17-0D-00-00-10-01-33</macAddr>
     <macAddr>00-17-0D-00-00-10-01-22</macAddr>
  </primaryPath>
   <secondaryPath/>
</SourceRoute></SourceRoutes></config>
```
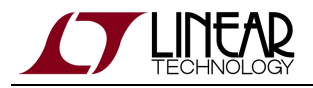

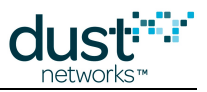

## **5.19 Open Alarms**

## **Description**

A [getConfig](#page-40-0) query for the Alarms element retrieves a list of the open alarms on the Manager. Each Alarm element contains the timestamp, event identifier and alarm type information from the corresponding alarmOpen event. The [Alarms notification](#page-139-0) [description](#page-139-0) contains details about specific alarm types.

The only Alarm query that returns valid results is the query for all open alarms, see example below.

### **Child Elements**

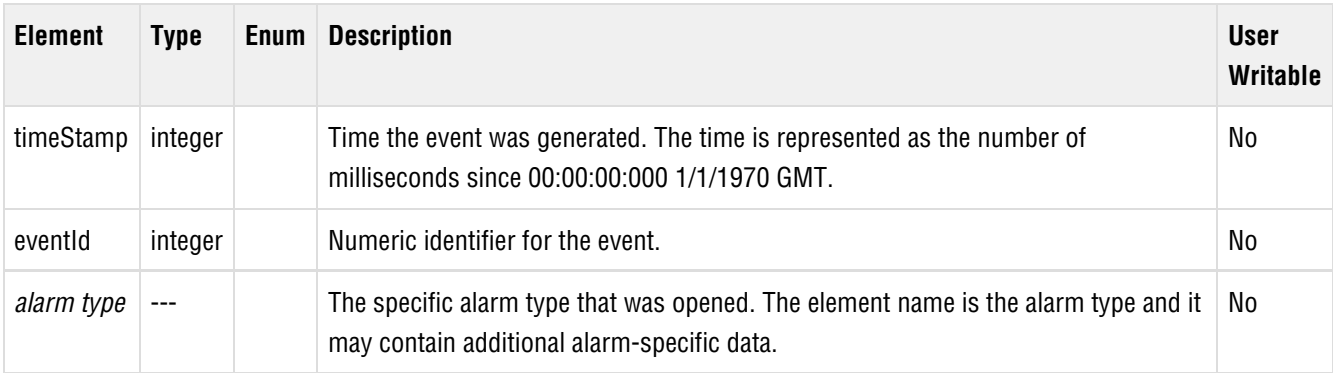

### **Examples**

An example getConfig Query:

<config><Alarms/></config>

#### Response:

```
<config>
   <Alarms>
     <Alarm>
       <timeStamp>1379708963619</timeStamp>
       <eventId>1001</eventId>
       <moteDown>
         <macAddr>00-17-0D-00-00-01-02-03</macAddr>
       </moteDown>
     </Alarm>
   </Alarms>
</config>
```
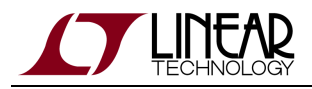

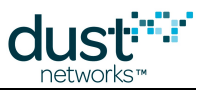

# **6 Notifications**

Notifications are pushed from the manager to a client over the Notification channel.

## **6.1 Data**

## **Description**

Motes may send upstream data to the manager. Each data packet generates a data notification. Unsolicited upstream data notifications are marked as responses. There are several optional fields that may be present in the data notification depending on the contents of the upstream data packet.

### **Notification Elements**

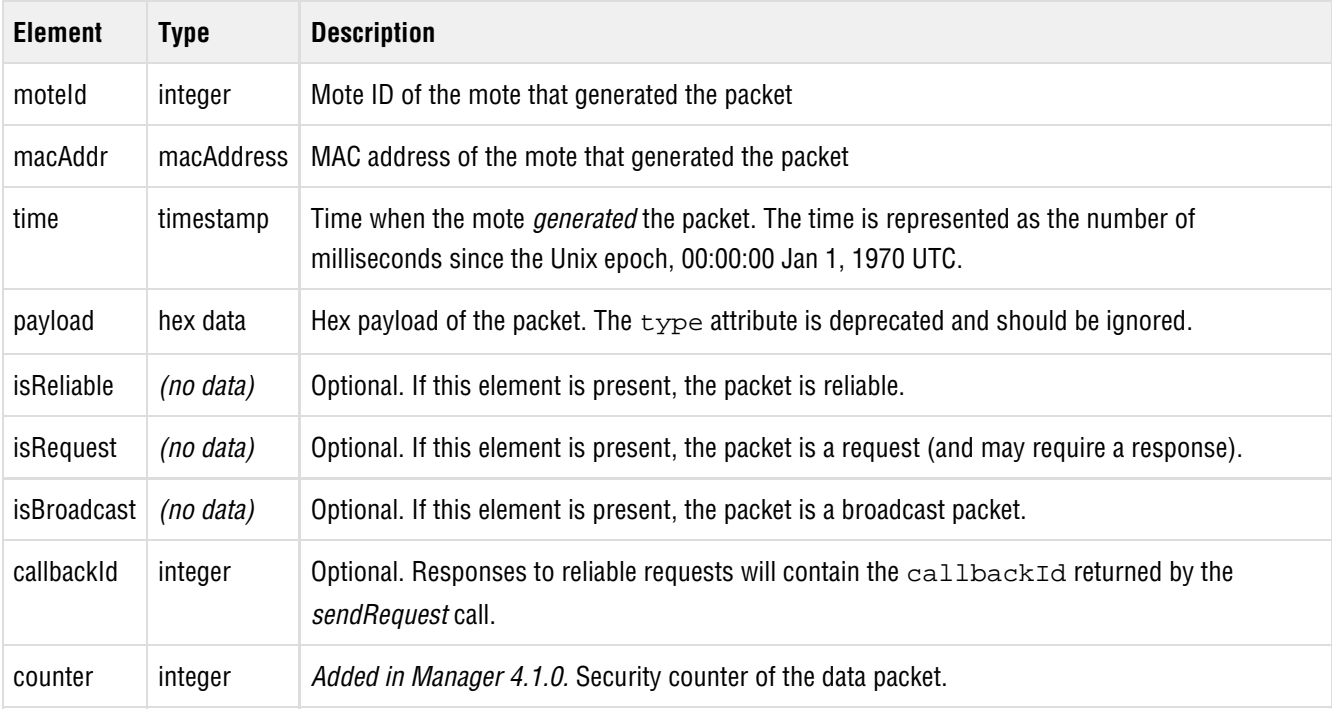

An unreliable upstream data packet:

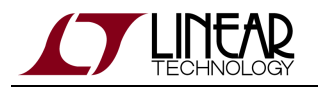

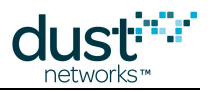

#### <data>

```
 <moteId>6</moteId>
  <macAddr>00-1B-1E-00-00-00-00-04</macAddr>
  <time>1196989668944</time>
  <counter>1234</counter>
  <payload type='80'>0000030d03000006fc020174</payload>
</data>
```
#### A reliable response packet:

```
<data>
  <moteId>4</moteId>
  <macAddr>00-1B-1E-00-00-00-00-04</macAddr>
  <time>1351805476791</time>
  <isReliable/>
  <callbackId>31</callbackId>
  <counter>7711</counter>
  <payload type='80'>0000030d03000006fc020174</payload>
</data>
```
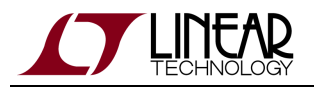

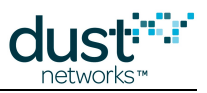

## **6.2 Events**

System events describe system-level (often user-requested) changes.

Network events describe various events related to changes in the network topology. Unlike an [Alarm](#page-139-0) event, which opens when a condition occurs and closes when the condition is no longer true, a network event is sent only once when the condition changes.

## **6.2.1 netPathCreate**

## **Description**

A connection (path) has been created between two motes in the network.

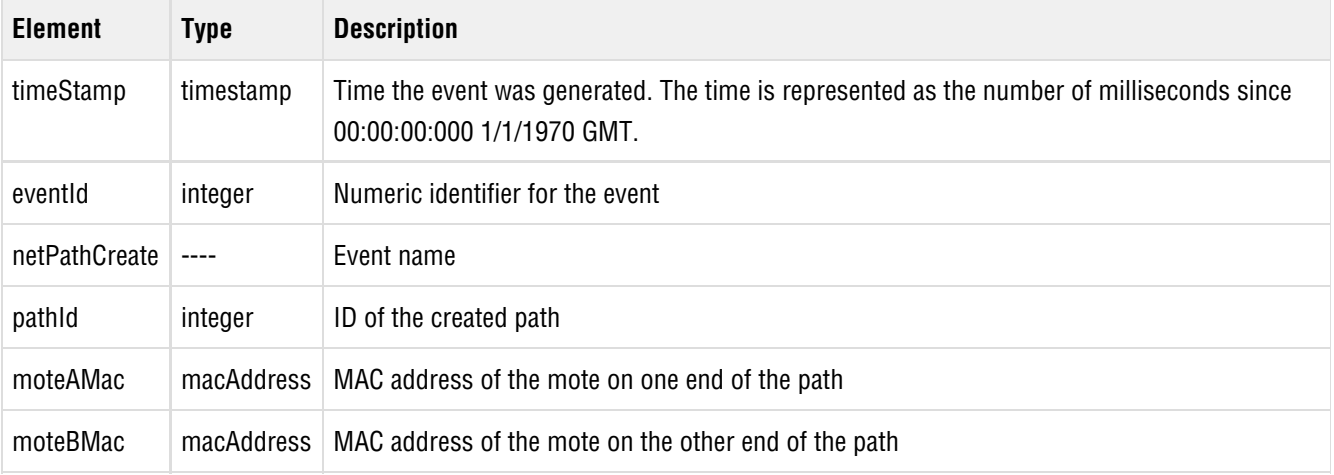

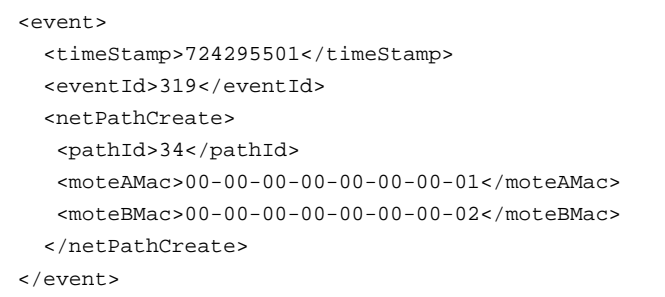

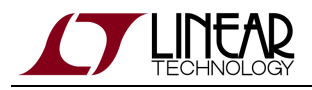

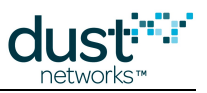

## **6.2.2 netPathDelete**

### **Description**

A connection (path) has been removed between two motes in the network.

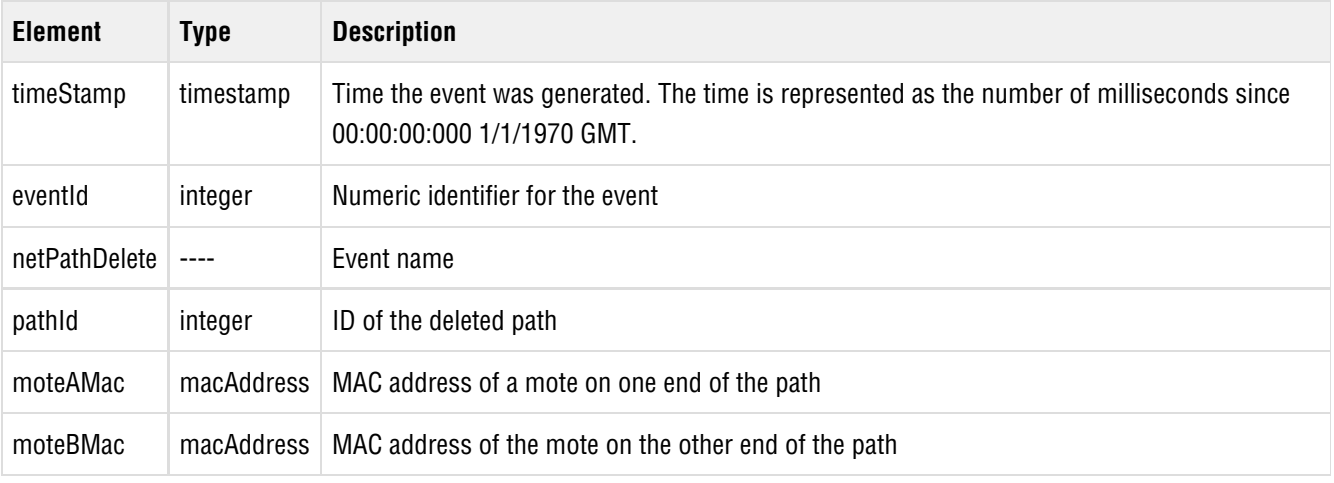

```
<event>
  <timeStamp>724330187</timeStamp>
  <eventId>320</eventId>
  <netPathDelete>
   <pathId>34</pathId>
   <moteAMac>00-00-00-00-00-00-00-01</moteAMac>
    <moteBMac>00-00-00-00-00-00-00-02</moteBMac>
  </netPathDelete>
</event>
```
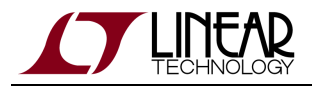

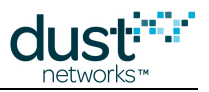

## **6.2.3 netPathActivate**

### **Description**

Communication was established or restored on a path. These motes have a link to send packets in an active frame.

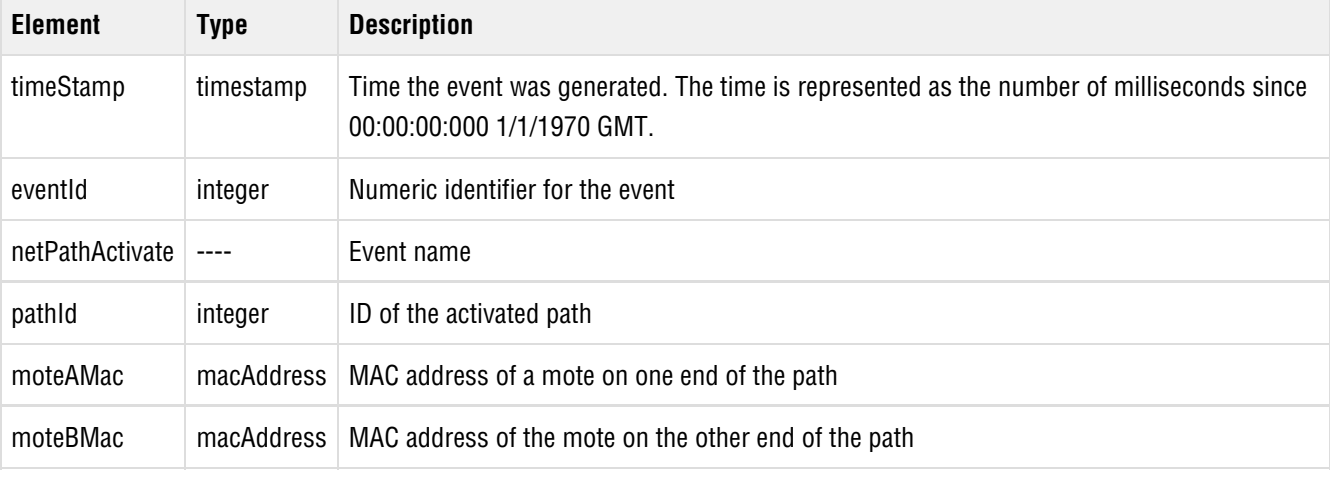

```
<event> 
  <timeStamp>724330187</timeStamp> 
  <eventId>320</eventId>
  <netPathActivate>
    <pathId>34</pathId> 
     <moteAMac>00-00-00-00-00-00-00-01</moteAMac> 
     <moteBMac>00-00-00-00-00-00-00-02</moteBMac>
  </netPathActivate>
</event>
```
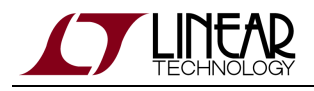

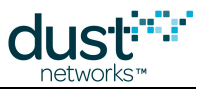

## **6.2.4 netPathDeactivate**

## **Description**

A network path has been deactivated and is no longer used for active communication. The path will continue to exist until it is deleted. The path can be reused if it is activated again.

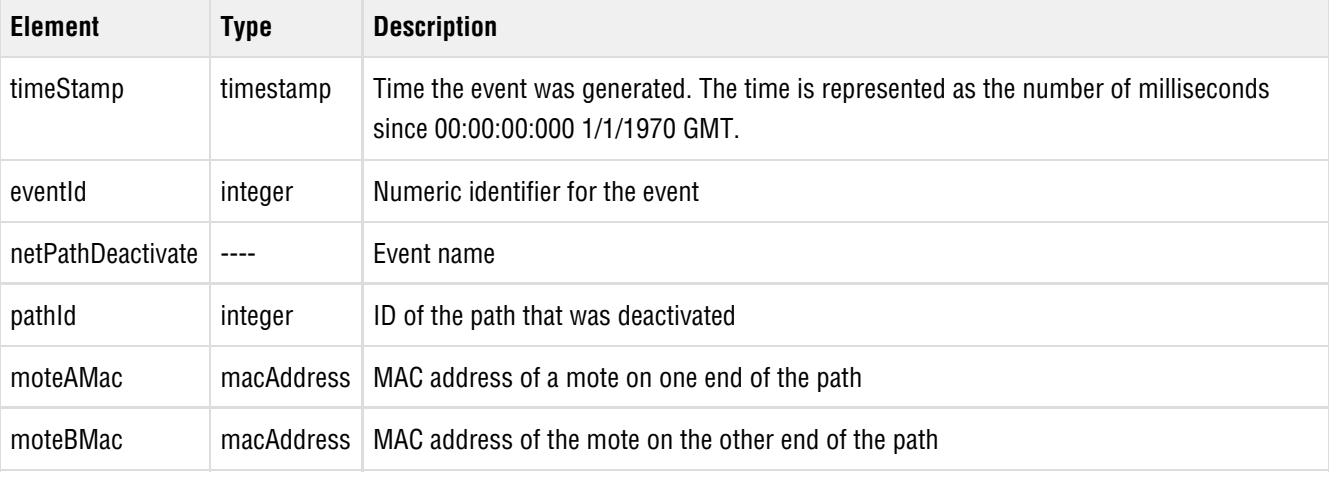

```
<event>
  <timeStamp>724330187</timeStamp>
  <eventId>320</eventId>
  <netPathDeactivate>
   <pathId>34</pathId>
    <moteAMac>00-00-00-00-00-00-00-01</moteAMac>
    <moteBMac>00-00-00-00-00-00-00-02</moteBMac>
  </netPathDeactivate>
</event>
```
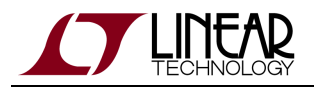

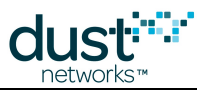

## **6.2.5 netPathAlert**

## **Description**

The manager received an alarm from a mote about this path indicating a mote did not receive a response from its peer within the allowable timeout.

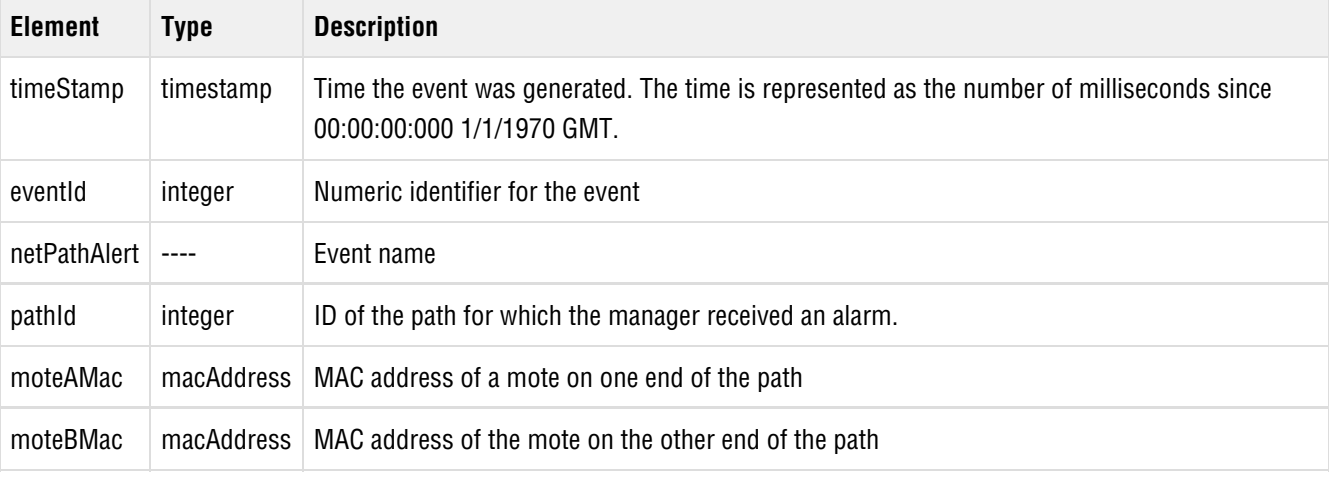

```
<event>
 <timeStamp>724337337</timeStamp>
 <eventId>323</eventId>
 <netPathAlert>
  <pathId>345</pathId>
  <macAddressA>00-00-00-00-00-00-00-01</macAddressA>
  <macAddressB>00-00-00-00-00-00-00-02</macAddressB>
 </netPathAlert>
</event>
```
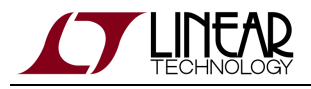

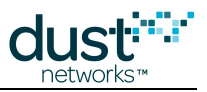

### **6.2.6 netPipeOn**

### **Description**

A pipe was turned on in the network as a result of a service request or a manager API command.

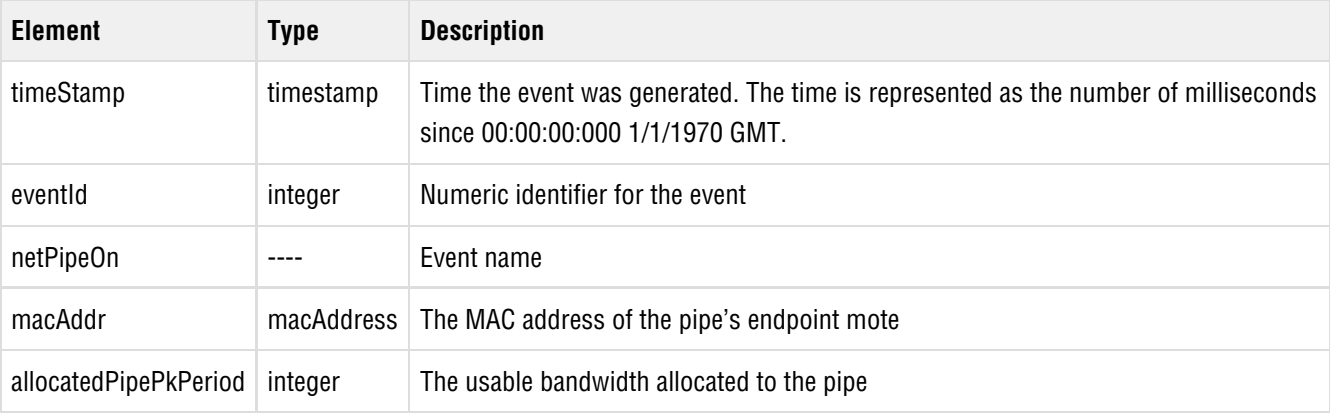

```
<event>
  <timeStamp>724338782</timeStamp>
  <eventId>324</eventId>
  <netPipeOn>
   <macAddr>00-00-00-00-00-00-00-00</macAddr>
  </netPipeOn>
</event>
```
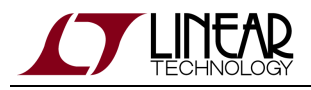

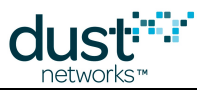

### **6.2.7 netPipeOff**

### **Description**

A pipe was turned off in the network. The pipe's endpoint mote is identified by its MAC address.

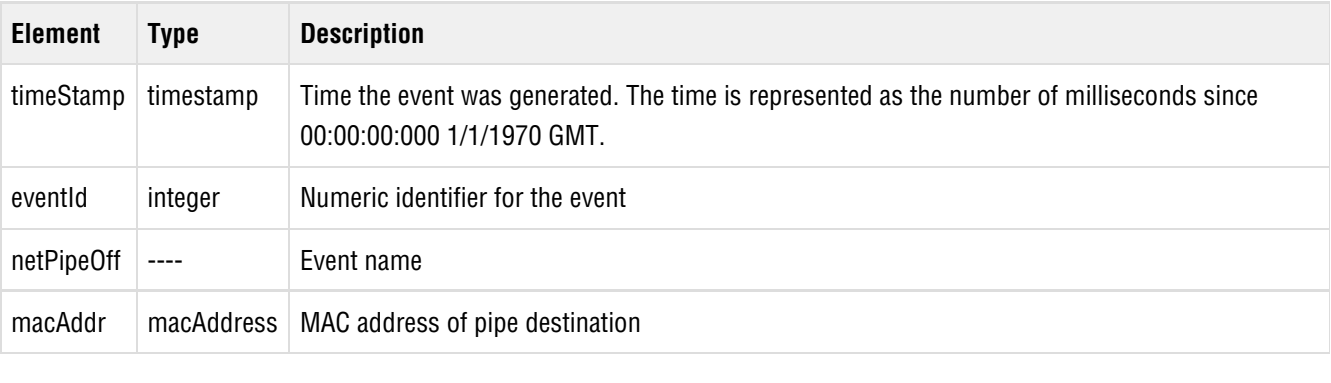

```
<event>
  <timeStamp>724341703</timeStamp>
  <eventId>325</eventId>
  <netPipeOff>
    <macAddr>00-00-00-00-00-00-00-00</macAddr>
  </netPipeOff>
</event>
```
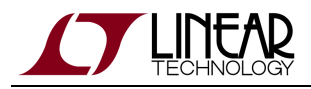

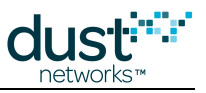

### **6.2.8 netMoteJoin**

### **Description**

A mote joined the network.

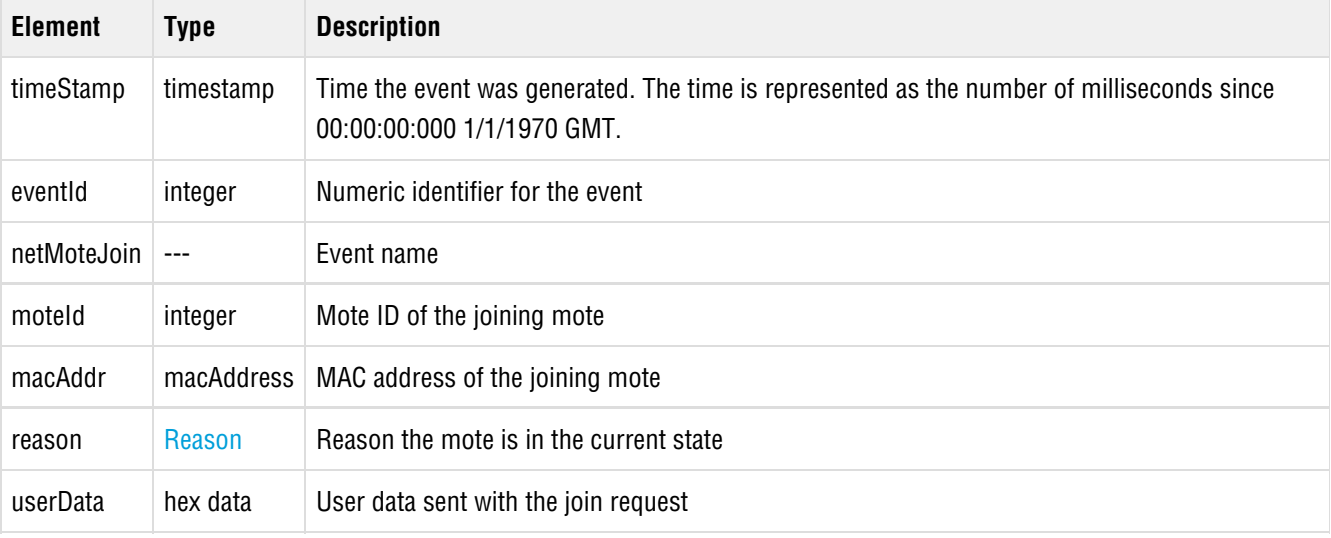

```
<event>
 <timeStamp>724342931</timeStamp>
 <eventId>326</eventId>
 <netMoteJoin>
  <moteId>23</moteId>
  <macAddr>00-00-00-00-00-00-00-02</macAddr>
  <reason></reason>
  <userData>0000AF72B7C12094EE833326234</userData>
 </netMoteJoin>
</event>
```
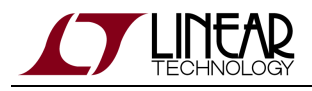

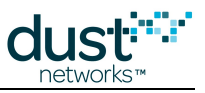

### **6.2.9 netMoteJoinQuarantine**

#### **Description**

A mote has joined with a common key when quarantine mode is in use.

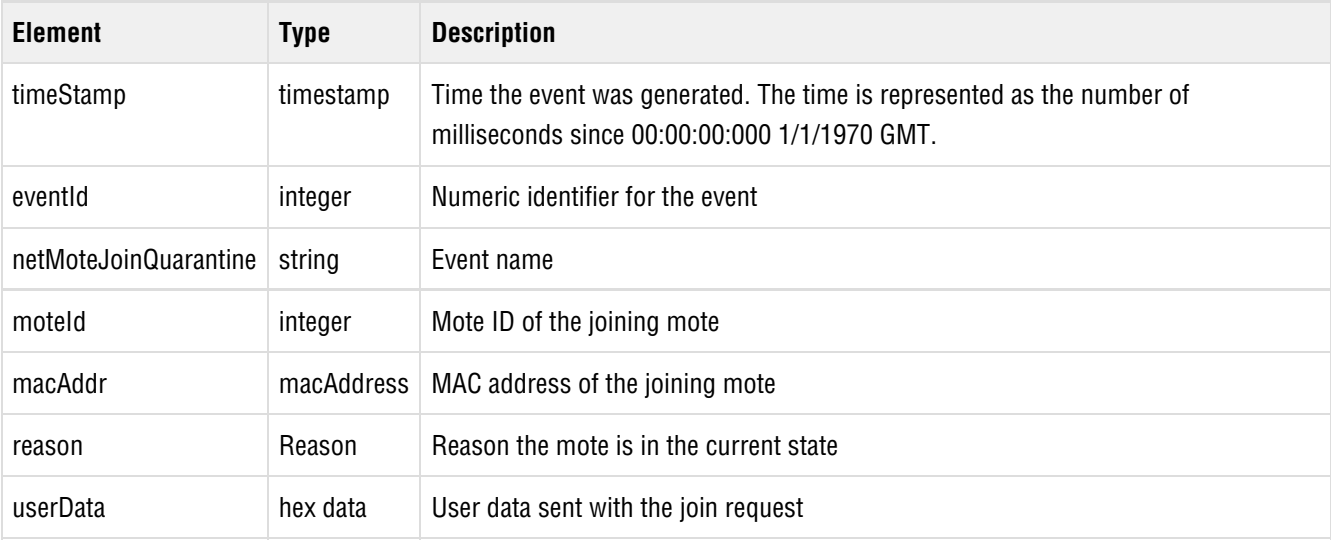

```
<event>
 <timeStamp>724342931</timeStamp>
 <eventId>326</eventId>
 <netMoteJoinQuarantine>
  <moteId>23</moteId>
  <macAddr>00-00-00-00-00-00-00-02</macAddr>
  <reason></reason>
  <userData>0000AF72B7C12094EE833326234</userData>
 </netMoteJoinQuarantine>
</event>
```
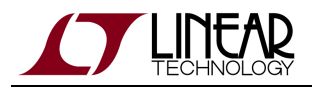

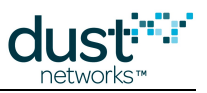

### **6.2.10 netMoteLive**

### **Description**

A mote in the network entered the **Live** state.

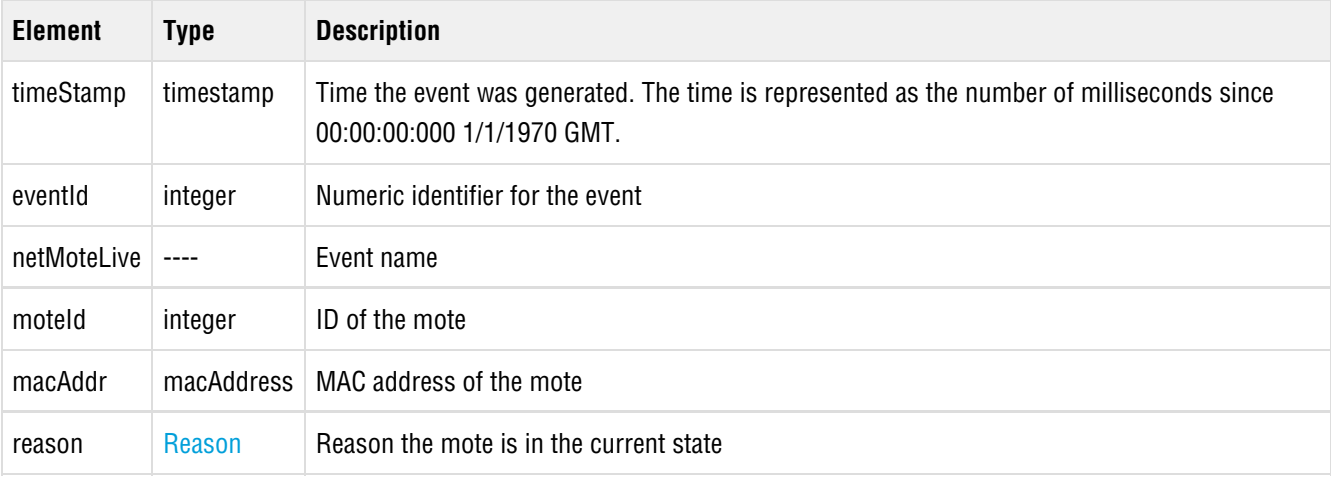

```
<event>
 <timeStamp>724345543</timeStamp>
 <eventId>327</eventId>
 <netMoteLive>
  <moteId>9</moteId>
  <macAddr>00-00-00-00-00-00-00-07</macAddr>
  <reason></reason>
 </netMoteLive>
</event>
```
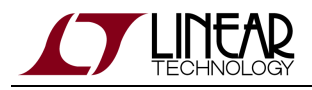

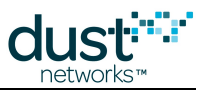

### **6.2.11 netMoteUnknown**

#### **Description**

A mote in the network has entered the **Unknown** state, which means the mote is no longer communicating in the network.

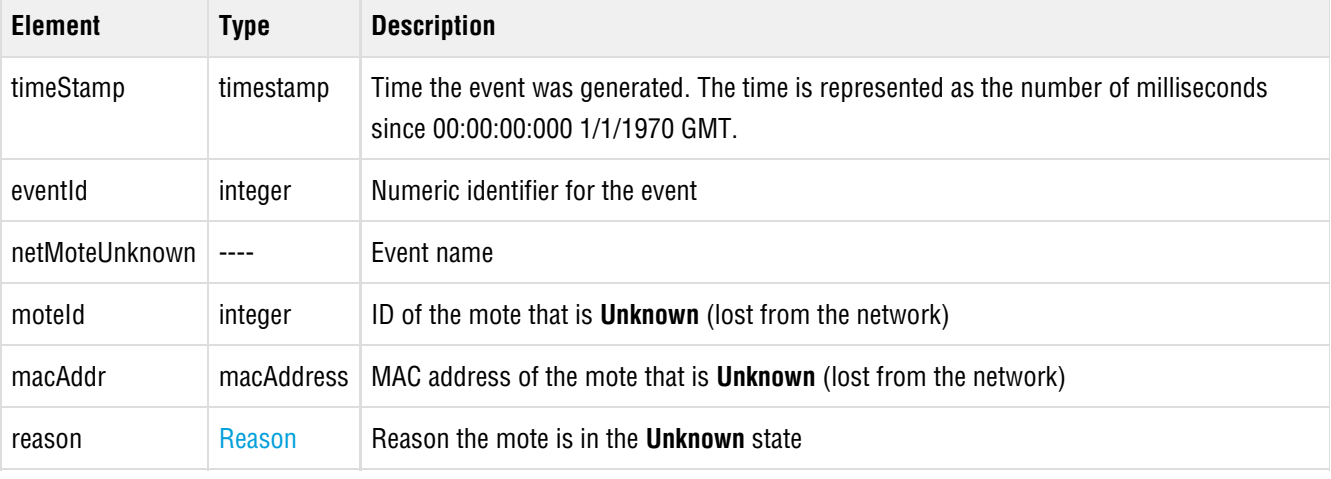

```
<event>
  <timeStamp>721801203</timeStamp>
  <eventId>272</eventId>
  <netMoteUnknown>
   <moteId>10</moteId>
    <macAddr>00-1B-1E-00-00-00-00-0A</macAddr>
    <reason/>
  </netMoteUnknown>
</event>
```
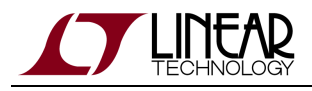

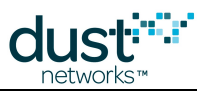

### **6.2.12 netMoteDisconnect**

### **Description**

A mote in the network has entered the **Disconnecting** state, see [Mote State](#page-151-0). This indicates that the mote is ready to be physically removed (traffic has been re-routed to make this mote a leaf node).

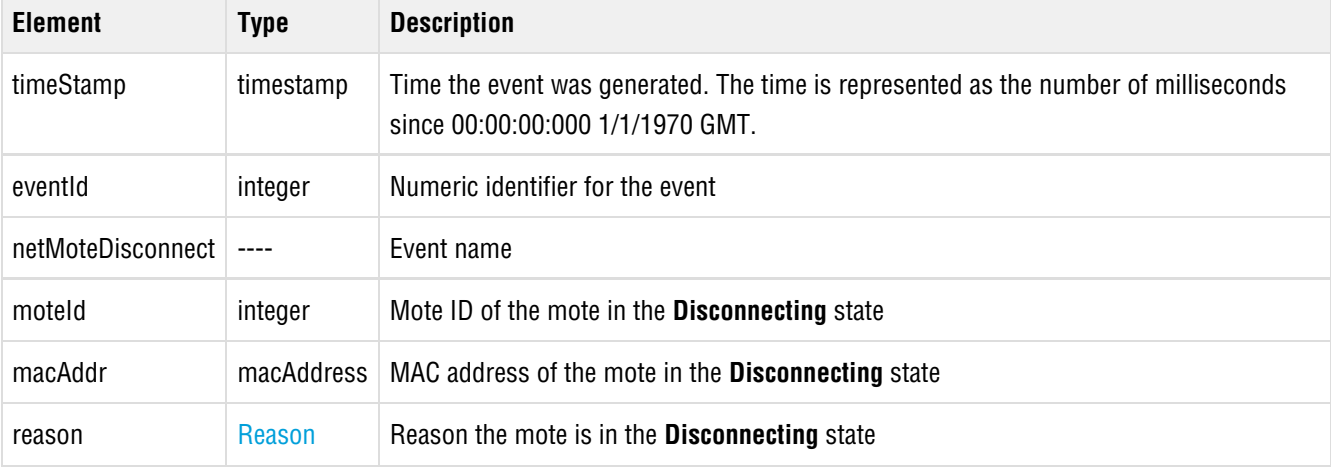

```
<event>
```

```
 <timeStamp>721801203</timeStamp>
  <eventId>272</eventId>
  <netMoteDisconnect>
   <moteId>10</moteId>
   <macAddr>00-1B-1E-00-00-00-00-0A</macAddr>
    <reason/>
  </netMoteDisconnect>
</event>
```
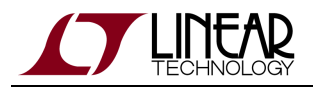

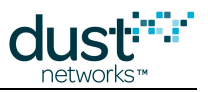

### **6.2.13 netMoteJoinFailure**

### **Description**

Mote failed to join the network (requires that the mote has sent in an initial join request - motes that never attempt to join are never in this state).

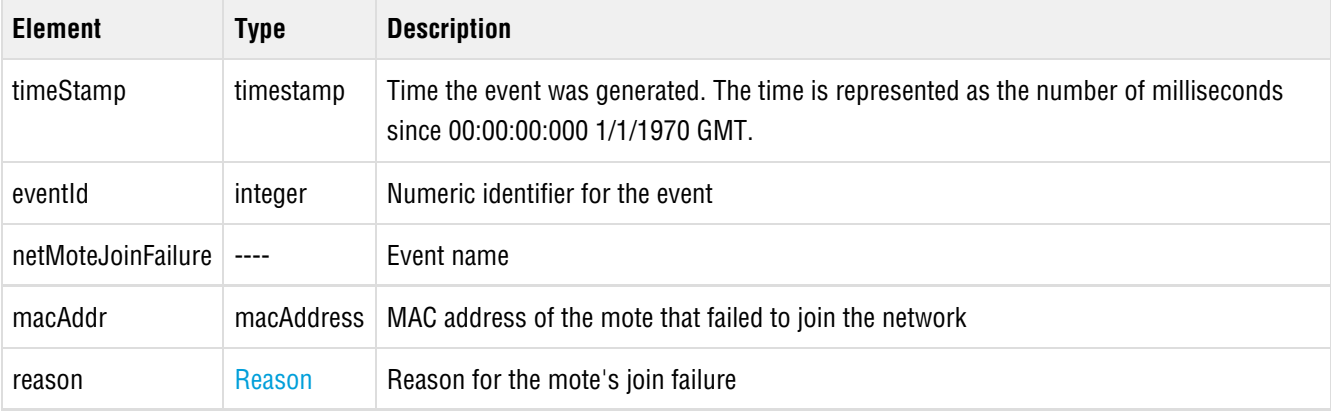

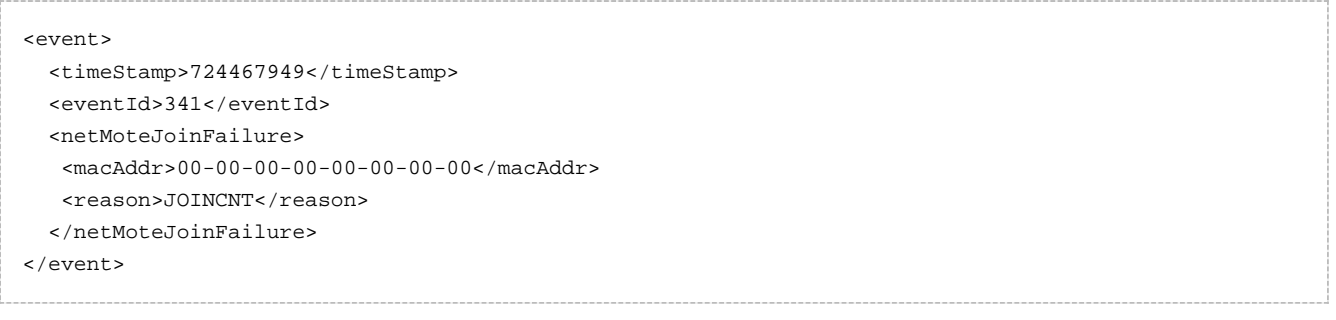

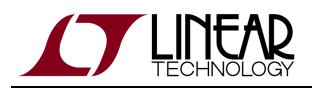

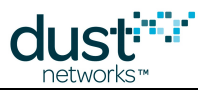

### **6.2.14 netMoteInvalidMIC**

### **Description**

A packet received from this mote is invalid. An invalid MIC (message integrity check) may indicate a security problem. Each packet contains a MIC that allows the manager to verify the packet source and contents.

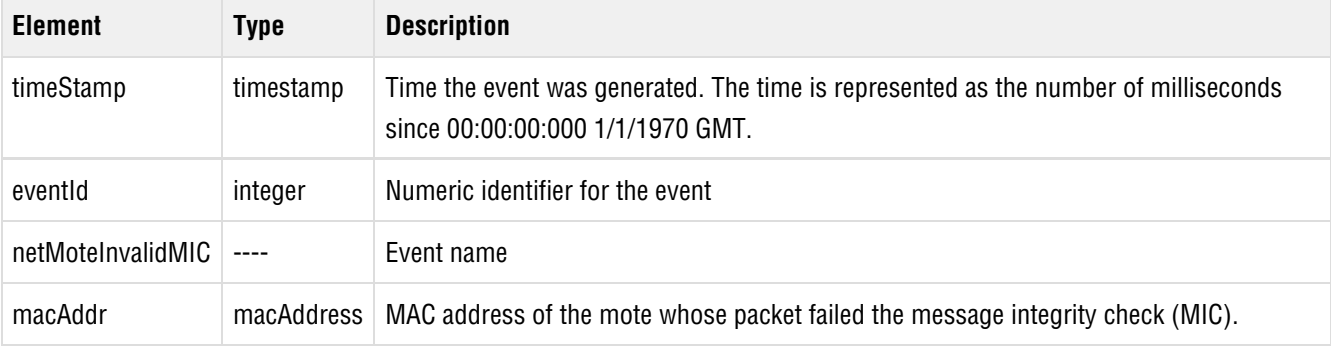

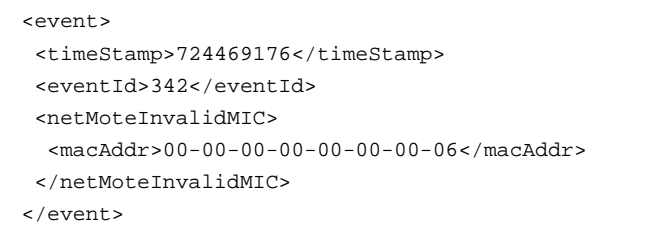

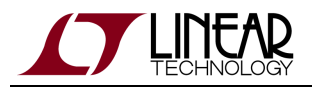

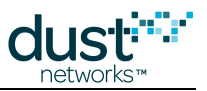

### **6.2.15 netPacketSent**

### **Description**

When a sendRequest command is issued, a data packet is sent into the network and this notification is generated.

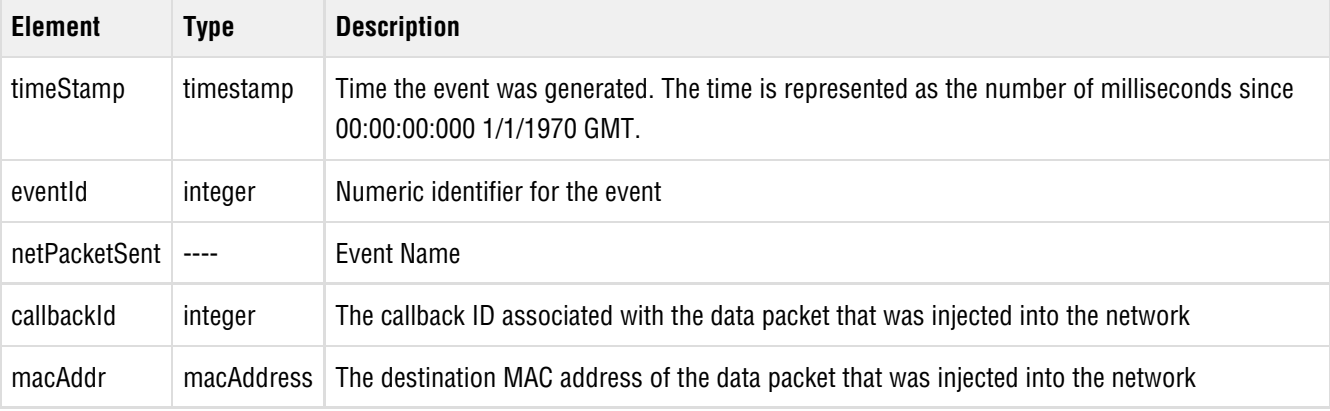

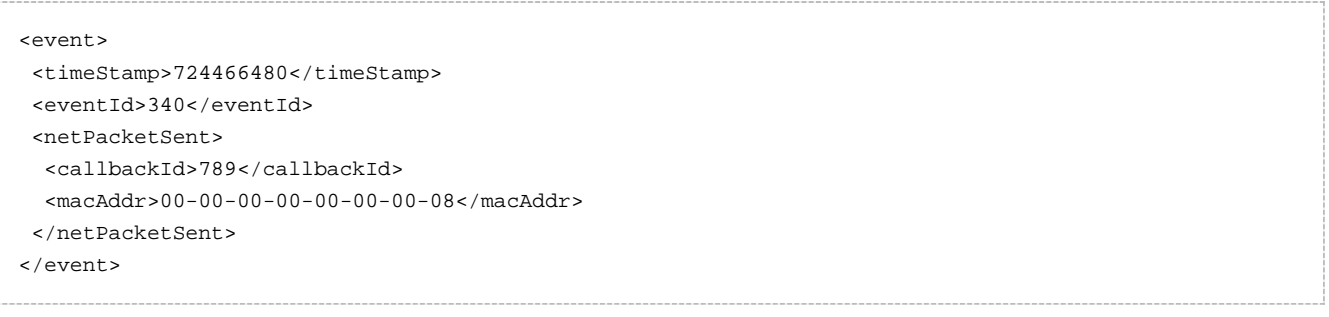

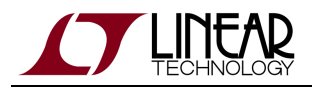

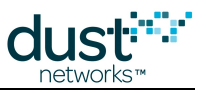

### **6.2.16 netServiceDenied**

### **Description**

The manager failed to allocate the requested service.

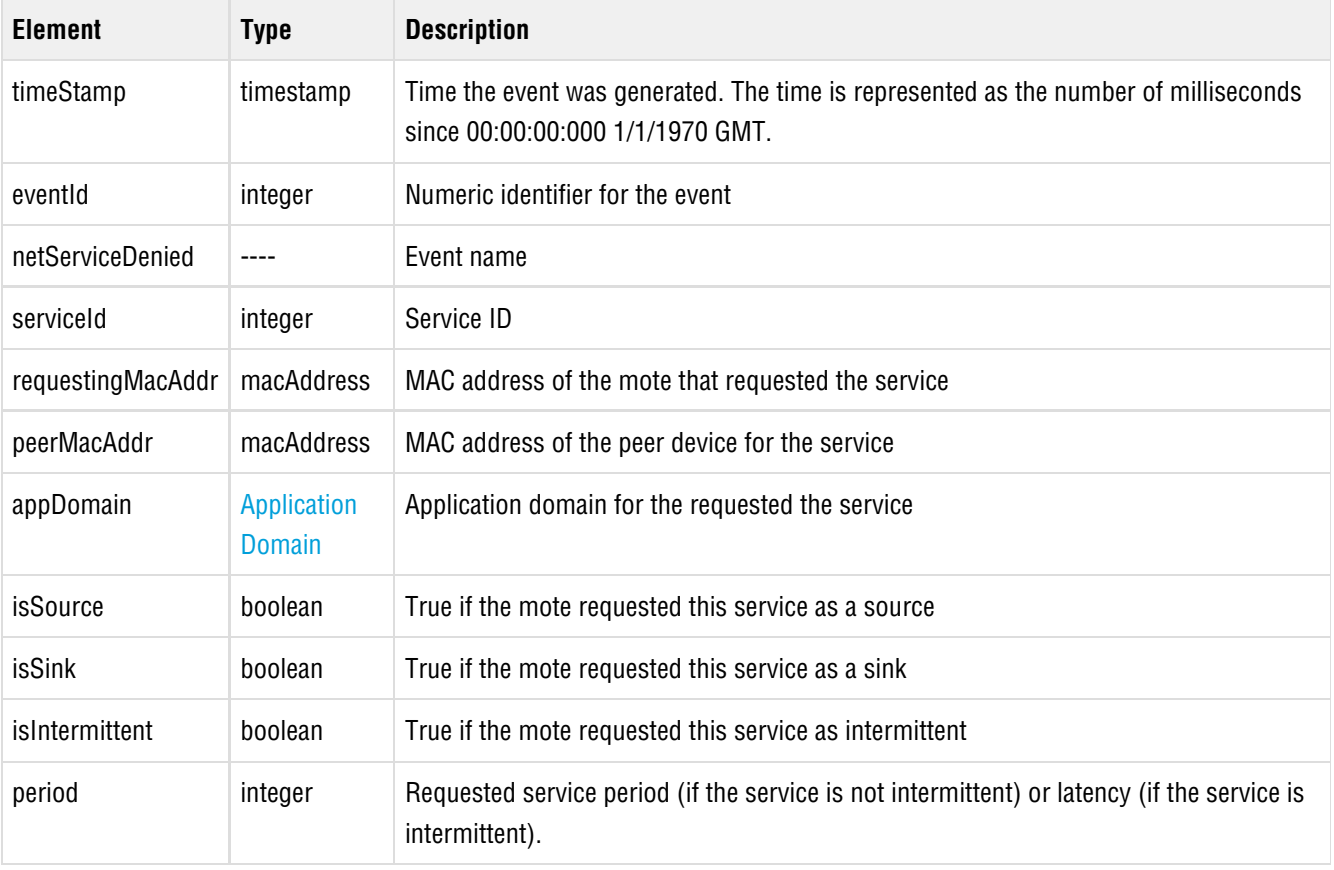

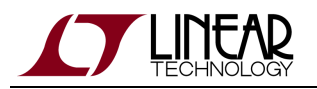

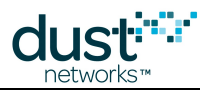

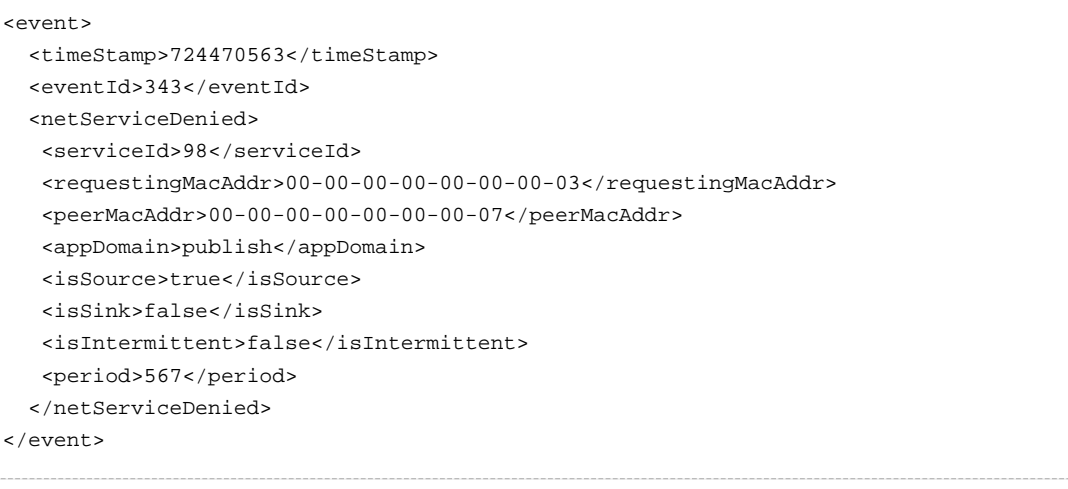

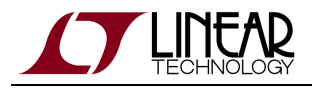

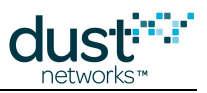

### **6.2.17 netPingReply**

### **Description**

This notification is generated as a result of pinging a mote in the network.

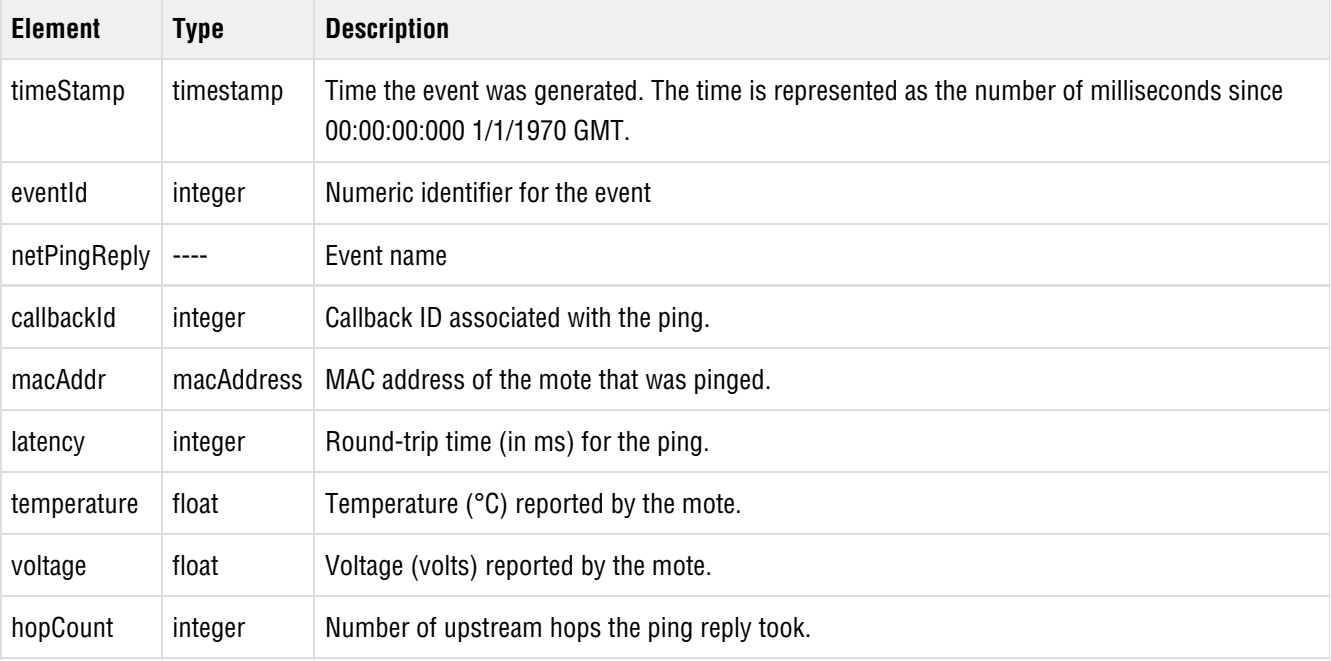

```
<event>
  <timeStamp>724472285</timeStamp>
  <eventId>344</eventId>
  <netPingReply>
   <callbackId>70</callbackId>
   <macAddr>00-00-00-00-00-00-00-08</macAddr>
   <latency>0</latency>
   <temperature>22.50</temperature>
    <voltage>3.00</voltage>
    <hopCount>1</hopCount>
  </netPingReply>
</event>
```
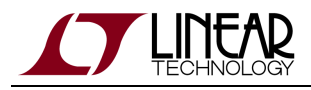

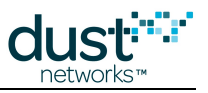

### **6.2.18 sysBootUp**

### **Description**

The manager started up.

### **Notification Elements**

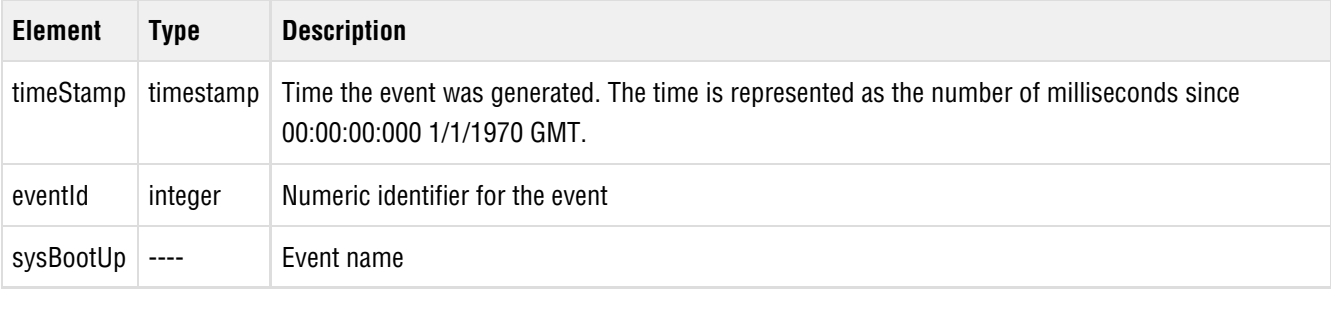

<event> <timeStamp>721555130</timeStamp> <eventId>263</eventId> <sysBootUp/> </event>

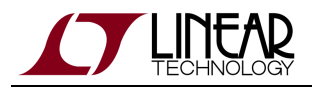

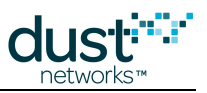

### **6.2.19 sysConnect**

### **Description**

A user connected to the manager via one of the manager's interfaces.

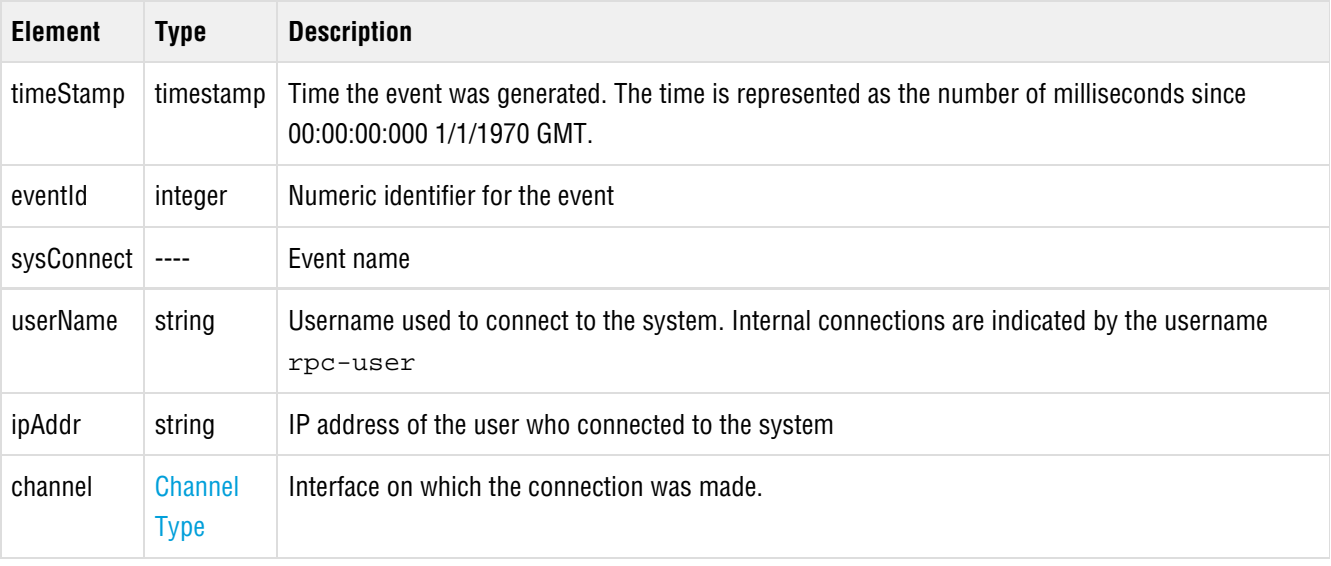

```
<event>
```

```
 <timeStamp>721695632</timeStamp>
  <eventId>266</eventId>
  <sysConnect>
   <userName>dust</userName>
   <ipAddr>192.168.1.110</ipAddr>
    <channel>cli</channel>
  </sysConnect>
</event>
```
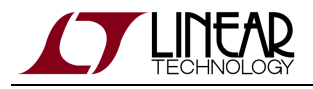

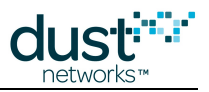

### **6.2.20 sysDisconnect**

### **Description**

User disconnected from the system. Internal notifications are indicated by the username  $rpc$ -user.

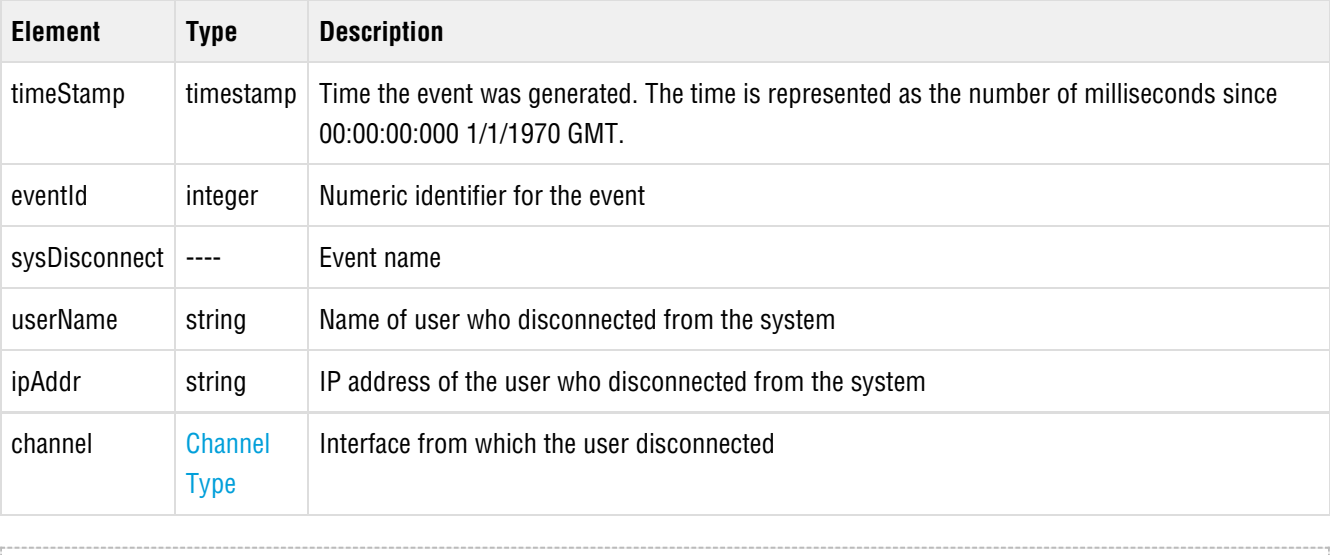

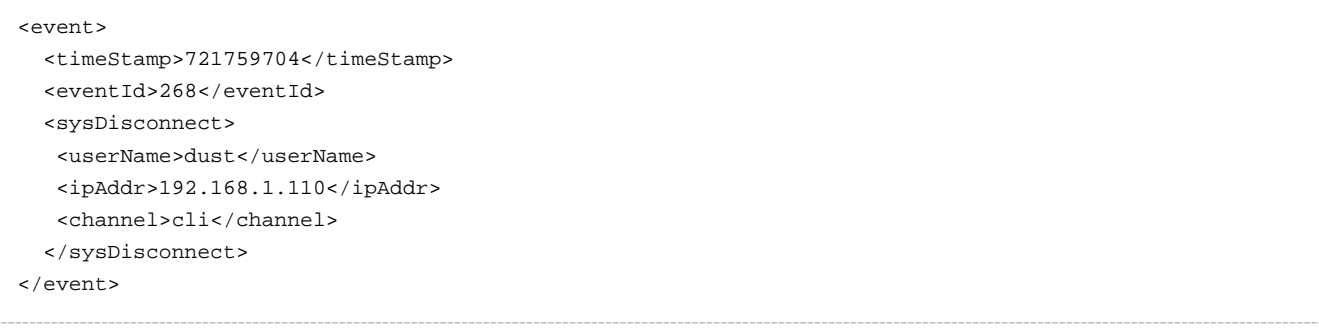

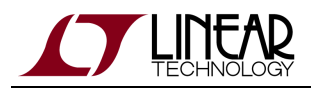

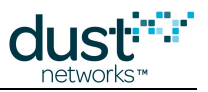

### **6.2.21 sysManualMoteReset**

#### **Description**

This notification is sent when the manager sends a reset command to the mote. The notification does not indicate that the mote has received the reset command and actually reset itself. To determine the mote state, use the *[getConfig](#page-40-0)* command to retrieve the Mote element. Note that this notification is not sent for unexpected mote resets, for example, due to power interruption or toggling the RST line on the mote

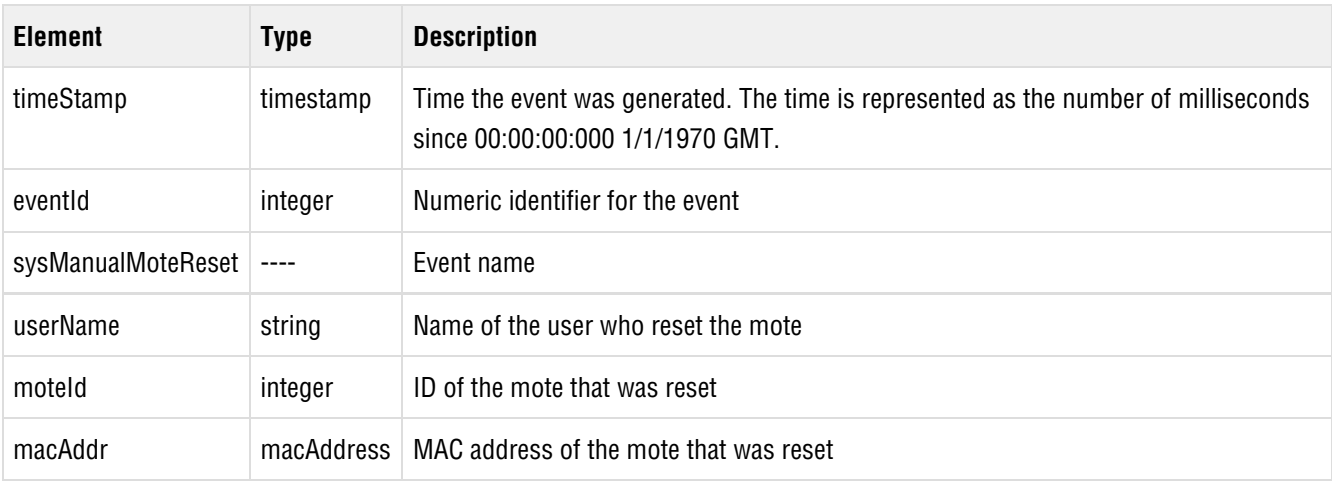

```
<event>
  <timeStamp>723793791</timeStamp>
  <eventId>312</eventId>
   <sysManualMoteReset>
    <userName>dustcli</userName>
    <moteId>7</moteId>
    <macAddr>00-00-00-00-00-00-00-07</macAddr>
   </sysManualMoteReset>
</event>
```
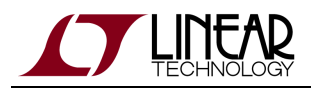

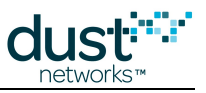

### **6.2.22 sysManualMoteDelete**

### **Description**

This notification is sent when a user deletes a mote.

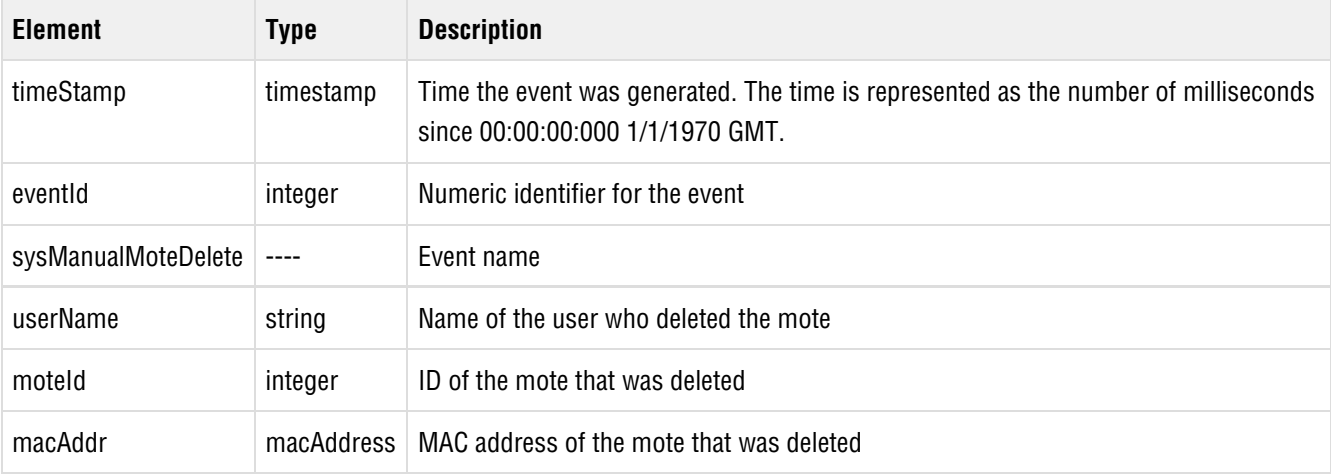

```
<event>
  <timeStamp>721801169</timeStamp>
  <eventId>271</eventId>
  <sysManualMoteDelete>
   <userName>rpc-user</userName>
   <moteId>10</moteId>
    <macAddr>00-1B-1E-00-00-00-00-0A</macAddr>
  </sysManualMoteDelete>
</event>
```
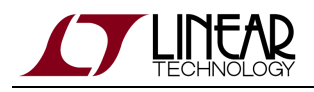

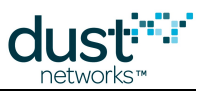

### **6.2.23 sysManualMoteDecommission**

### **Description**

This notification is sent when the manager starts to decommission a mote so it can be removed from the network. The notification does not indicate that the mote has been disconnected. To determine the mote state, use the *[getConfig](#page-40-0)* command to retrieve the Mote element.

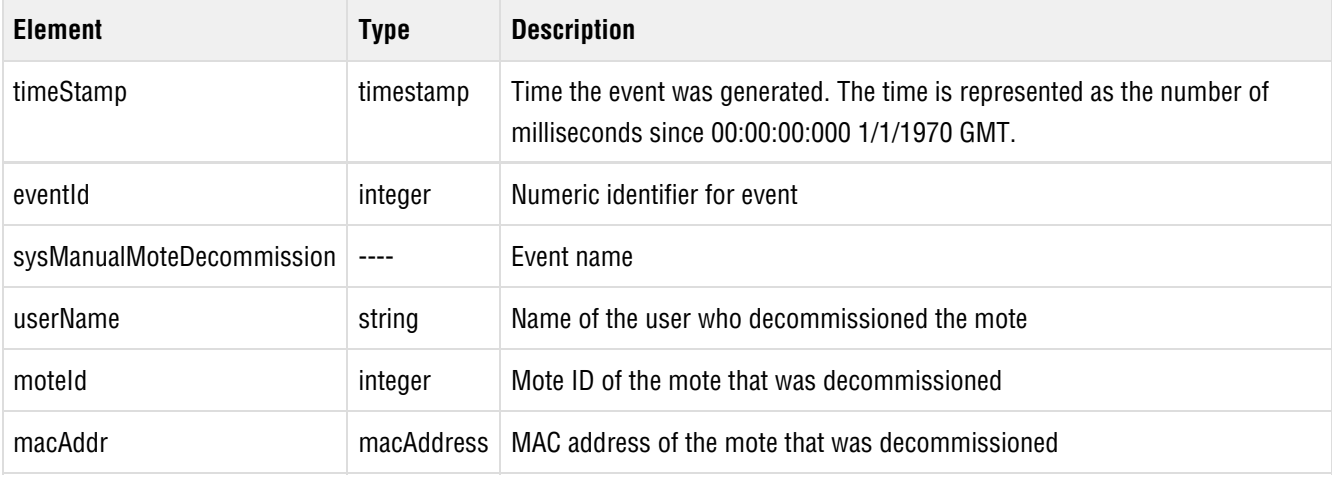

```
<event>
  <eventId>1234</eventId>
  <time>9999</time>
  <sysManualMoteDecommission>
   <userName>dustuser</userName>
   <moteId>23</moteId>
    <macAddr>00-00-00-00-00-00-00-02</macAddr>
  </sysManualMoteDecommission>
  </event>
```
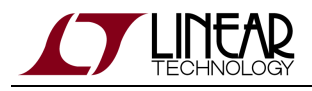

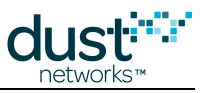

### **6.2.24 sysManualNetReset**

### **Description**

This notification is sent when the manager receives a command to reset the network.

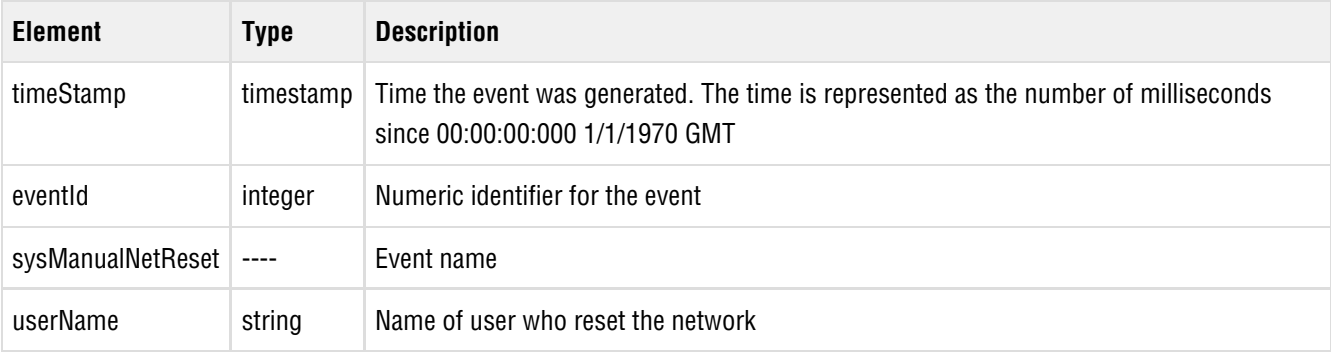

```
<event>
  <timeStamp>723902311</timeStamp>
  <eventId>315</eventId>
  <sysManualNetReset>
    <userName>admin</userName>
  </sysManualNetReset>
</event>
```
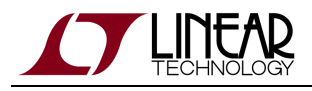

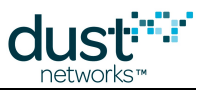

### **6.2.25 sysManualDccReset**

### **Description**

This notification is sent when a user [reset](#page-49-0)s the manager by sending the reset command.

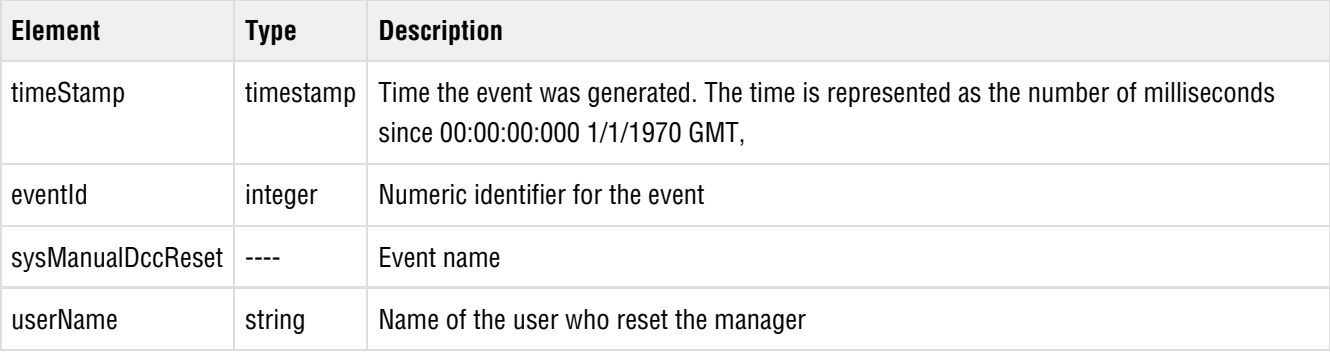

```
<event>
  <timeStamp>723937539</timeStamp>
  <eventId>316</eventId>
  <sysManualDccReset>
    <userName>admin</userName>
  </sysManualDccReset>
</event>
```
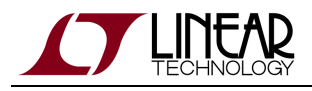

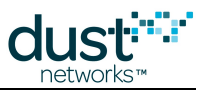

### **6.2.26 sysManualStatReset**

### **Description**

This notification is sent when the manager receives a command to clear its internal statistics collection.

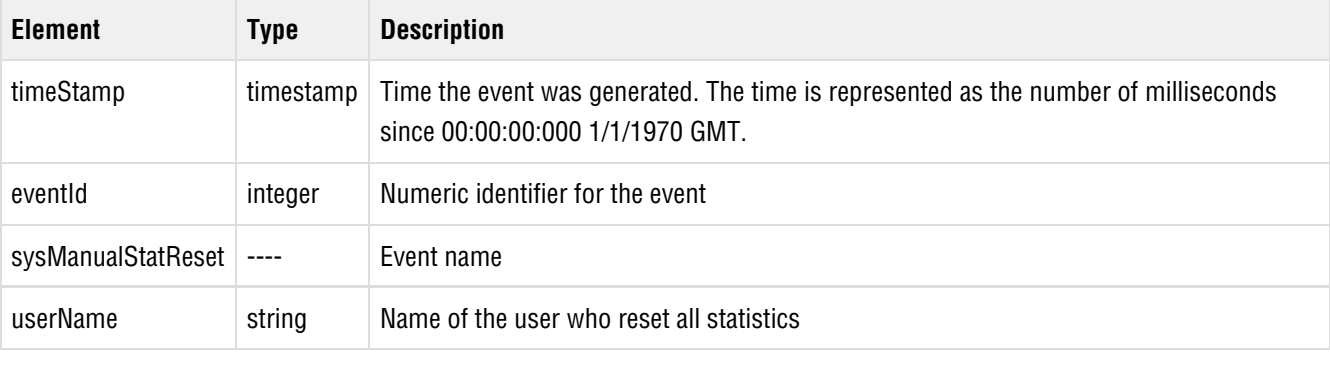

```
<event>
  <timeStamp>723985707</timeStamp>
  <eventId>317</eventId>
  <sysManualStatReset>
     <userName>admin</userName>
  </sysManualStatReset>
</event>
```
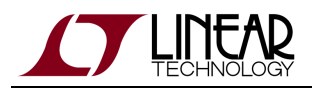

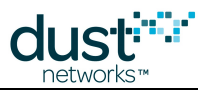

### **6.2.27 sysConfigChange**

### **Description**

This notification is sent when a user has changed a configuration element. This notification is most useful when multiple clients are simultaneously connected to the manager.The config change notification contains the following information:

- User that generated the change
- Type of object that was changed
- ID of the object that was changed

The following object types are reported:

- mote
- path  $\bullet$
- network
- SLA
- system
- user
- blacklist
- security
- ACL

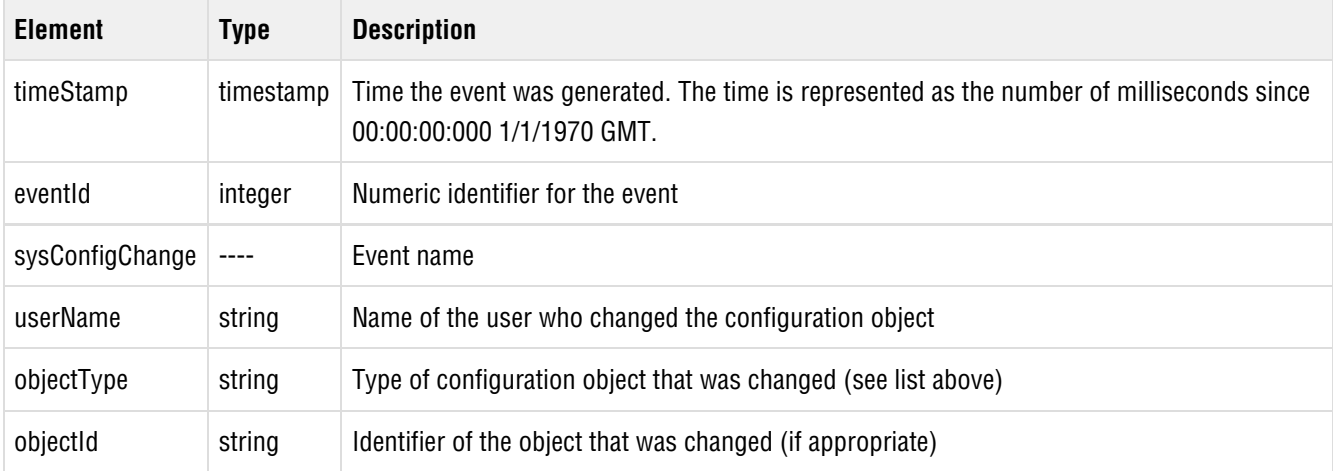

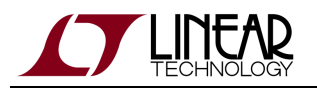

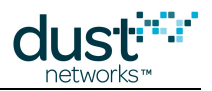

#### <event>

 <timeStamp>1198179363114</timeStamp> <eventId>106484</eventId> <sysConfigChange> <userName>admin</userName> <objectType>system</objectType> <objectId/> </sysConfigChange> </event>

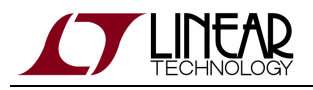

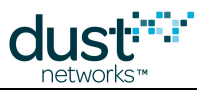

### **6.2.28 sysCmdFinish**

### **Description**

This notification is sent when a command associated with a configuration change finishes executing. The notification contains the following information:

- Callback ID associated with the command
- Type of object that was changed
- ID of the object that was changed
- MAC address of the mote (if a mote is associated with the command)
- Command's result code

The following object types are reported:

- mote
- $\bullet$  path
- network
- networkId
- networkKey
- joinKey
- sessionKey
- sla
- $\bullet$ system
- user
- channelBlackList
- security
- acl
- redundancy

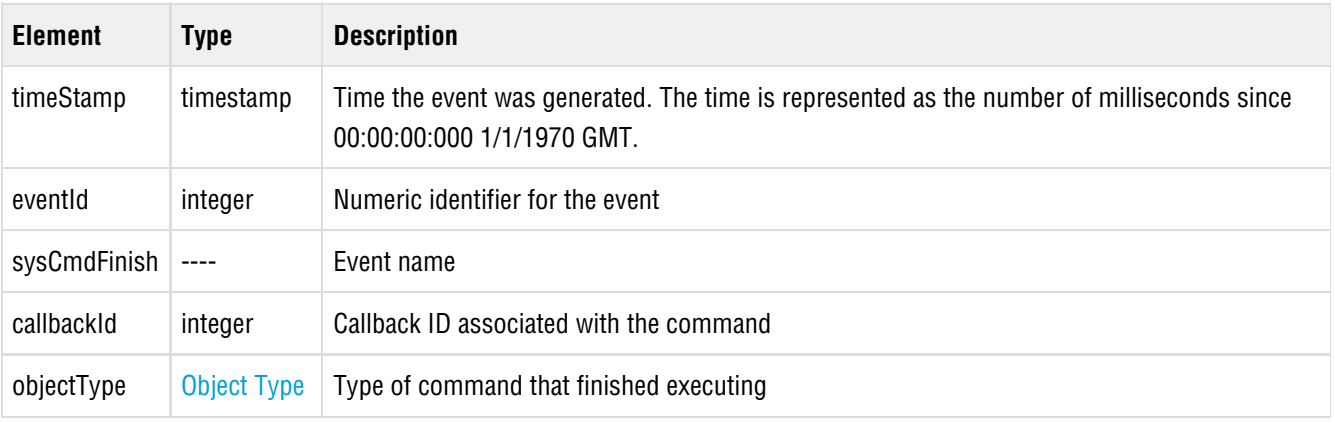

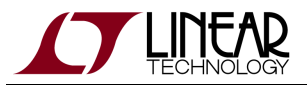

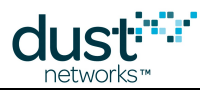

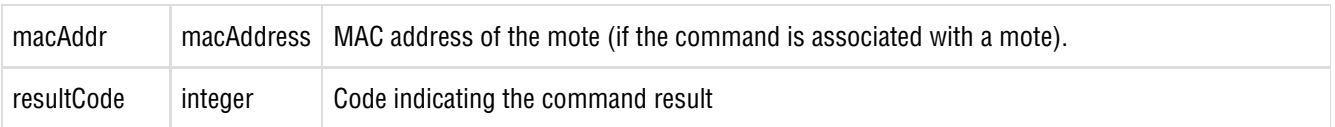

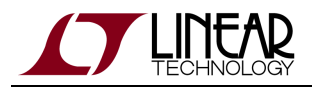

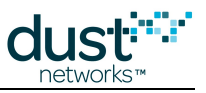

### **6.2.29 sysRdntModeChange**

### **Description**

This notification is sent when the redundancy mode has changed.

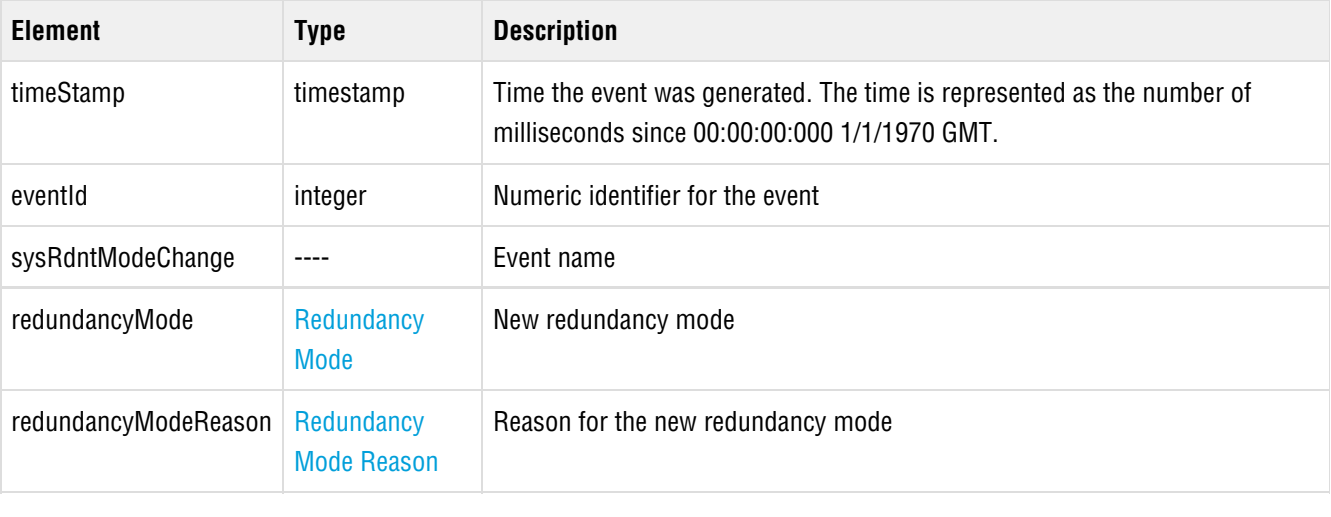

```
<event>
  <timeStamp>724356578</timeStamp>
  <eventId>332</eventId>
  <sysRdntModeChange>
    <redundancyMode>transToMaster</redundancyMode>
   <redundancyModeReason>manual</redundancyModeReason>
  </sysRdntModeChange>
</event>
```
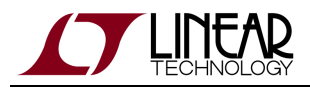

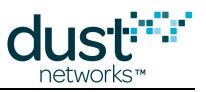

## **6.2.30 sysRdntPeerStatusChange**

### **Description**

This notification is sent when the redundancy peer status has changed.

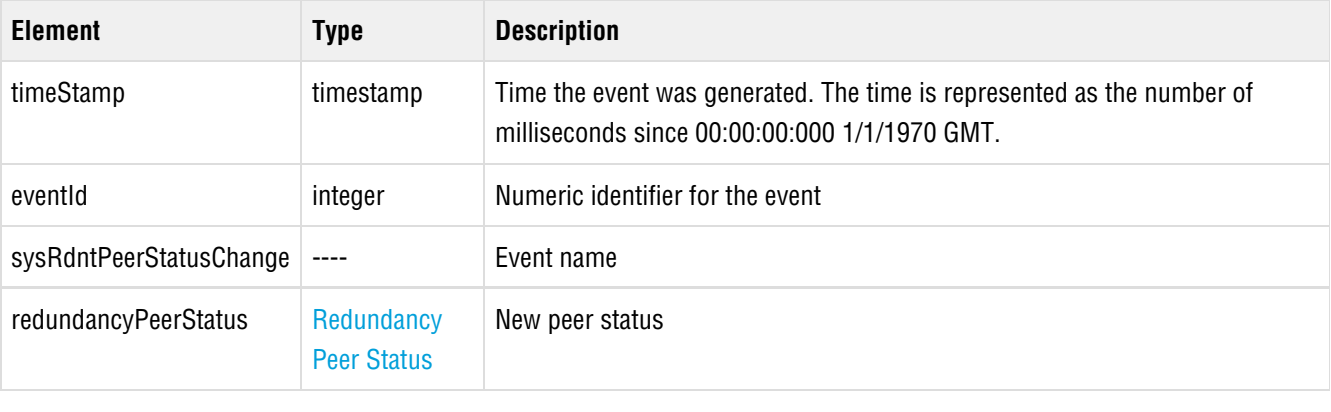

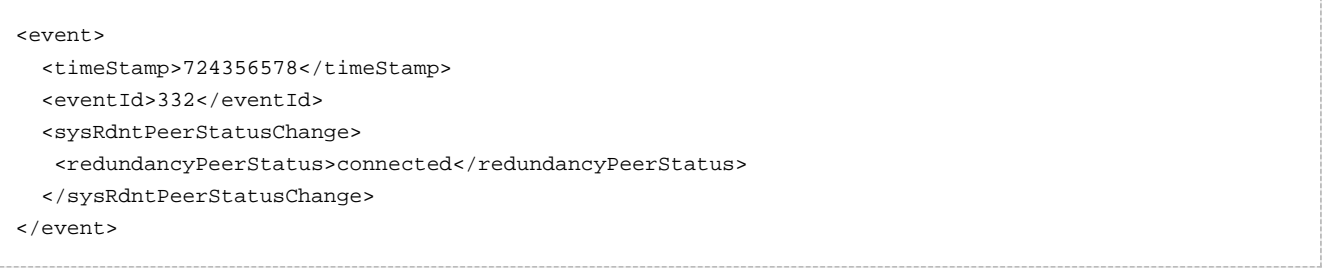

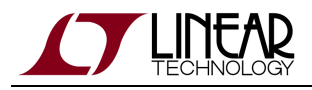

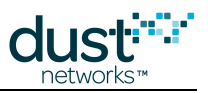

### **6.2.31 netReset**

### **Description**

The network was reset. All motes must rejoin.

### **Notification Elements**

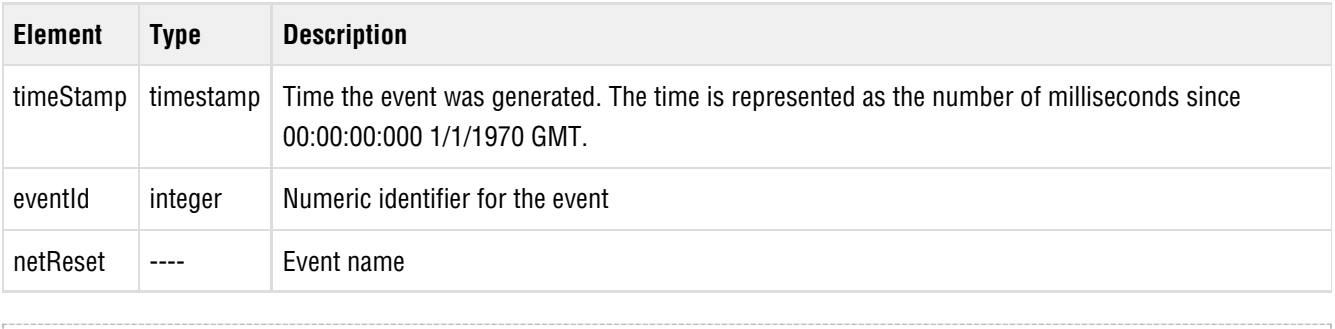

<event> <timeStamp>721555138</timeStamp> <eventId>745</eventId> <netReset/> </event>

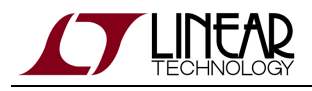

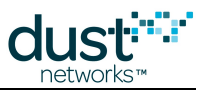

### **6.2.32 netTransportTimeout**

### **Description**

(Added in Manager 4.1.0) The netTransportTimeout event indicates that a timeout has occurred on the gateway transport session.

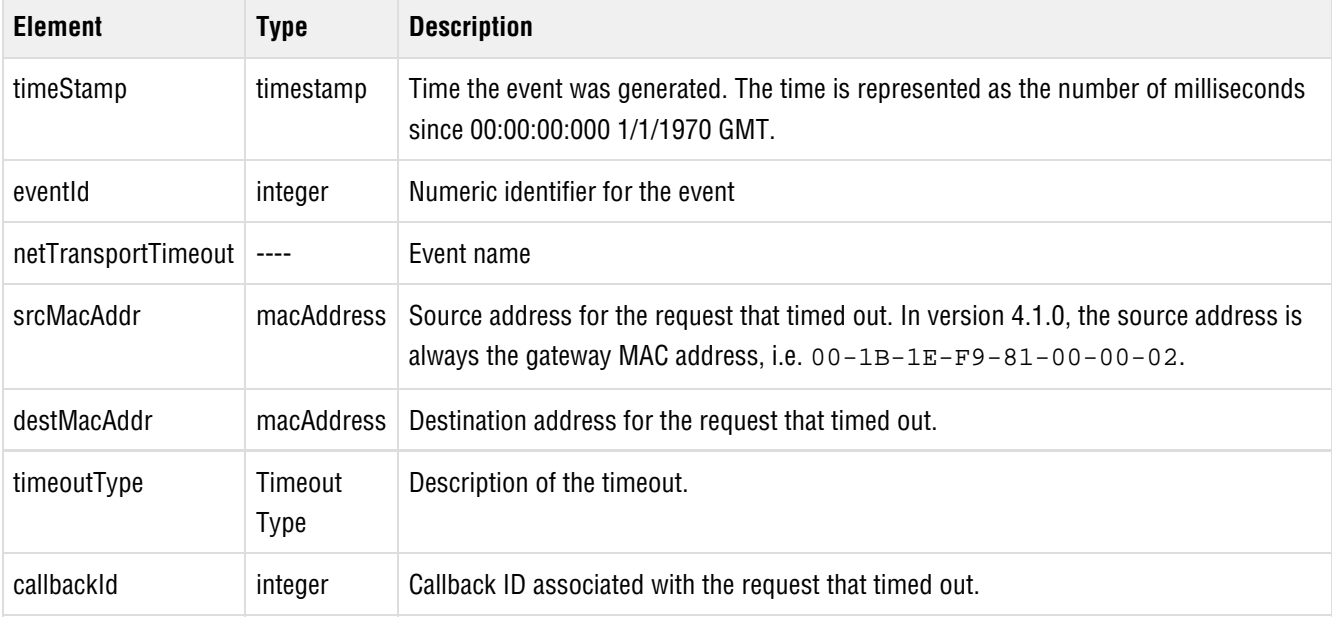

```
<event>
 <timeStamp>123456999</timeStamp>
  <eventId>42</eventId>
  <netTransportTimeout>
   <srcMacAddr>00-1B-1E-F9-81-00-00-02.</srcMacAddr>
    <destMacAddr>00-1B-1E-AB-CD-00-00-01</destMacAddr>
   <timeoutType>Retry</timeoutType>
   <callbackId>17</callbackId>
  </netTransportTimeout>
</event>
```
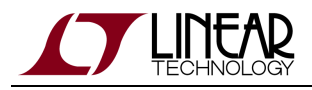

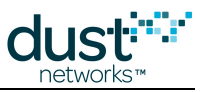

### **6.2.33 netMoteQuarantine**

#### **Description**

A mote in the network entered the **Quarantine** state.

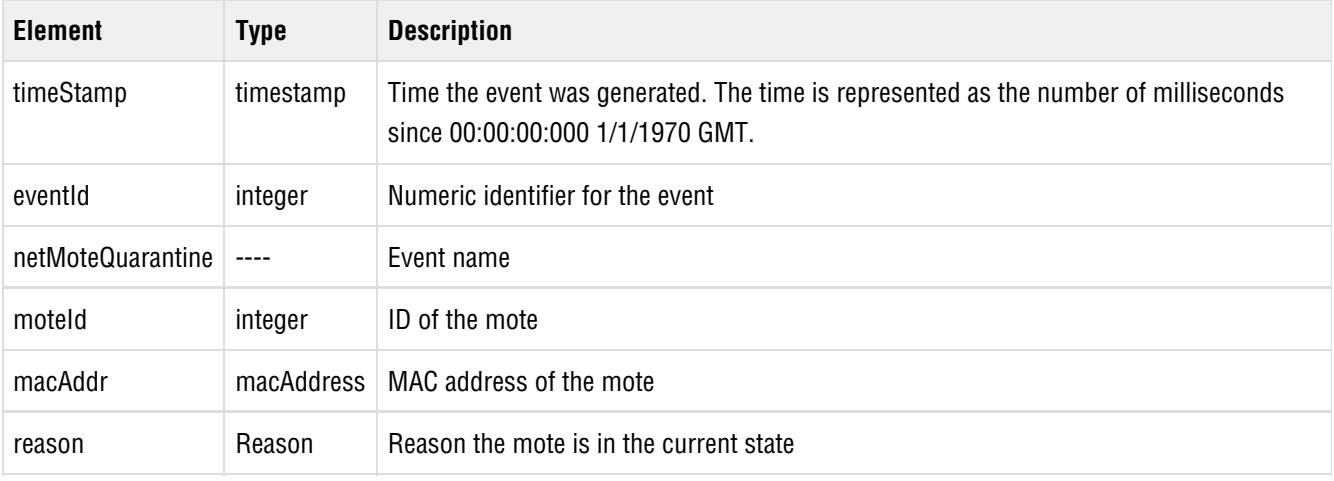

```
<event>
 <timeStamp>724345543</timeStamp>
 <eventId>377</eventId>
 <netMoteQuarantine>
  <moteId>7</moteId>
  <macAddr>00-00-00-00-00-00-00-14</macAddr>
  <reason/>
 </netMoteQuarantine>
</event>
```
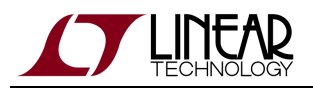

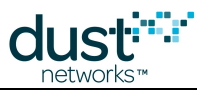

# <span id="page-139-0"></span>**6.3 Alarms**

### **Description**

An alarm notification indicates a persistent network condition of a specific type described within the alarm. An alarmOpen notification is generated when the manager detects the alarm condition. An alarmClosed notification is generated when the manager detects that the alarm condition is no longer present.

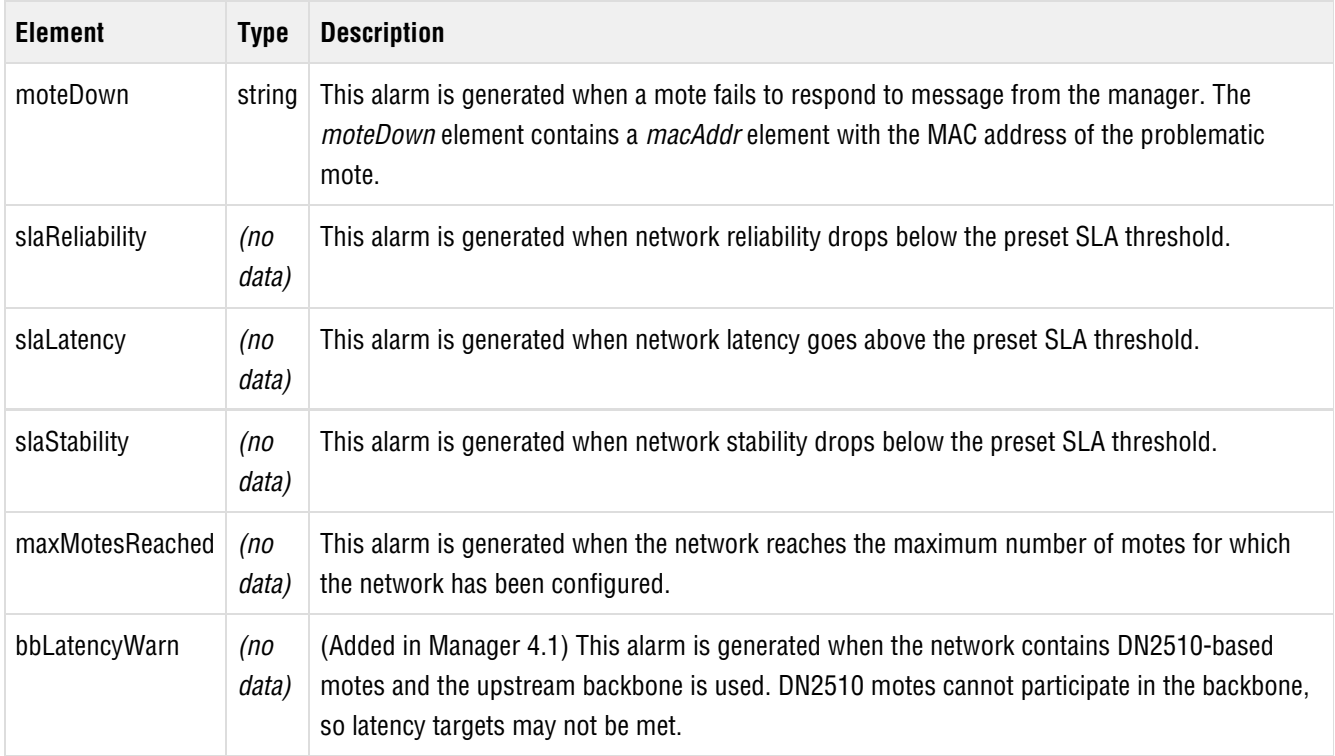

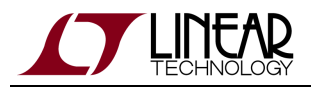

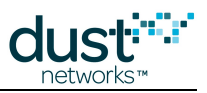

### **6.3.1 alarmOpen**

### **Description**

An alarm was opened in response to a network event. For alarm details, see [Alarms](#page-139-0).

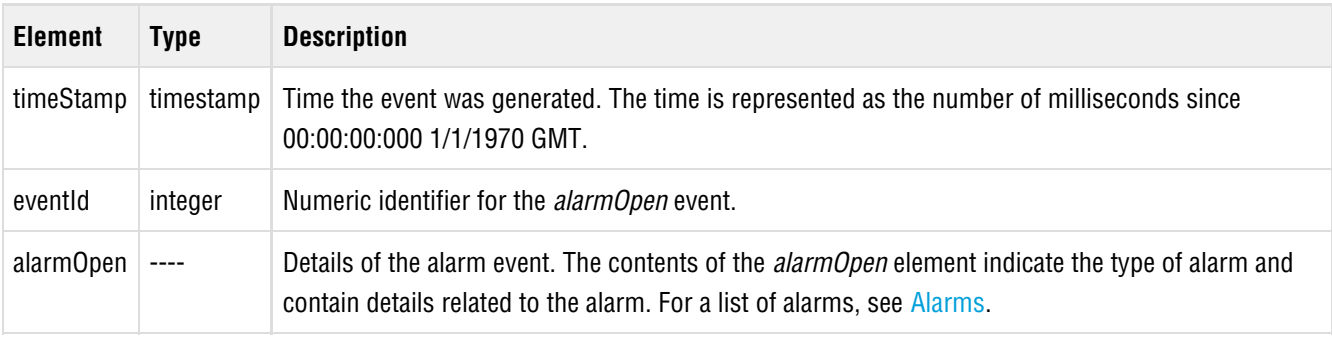

```
<event>
  <timeStamp>721801084</timeStamp>
  <eventId>270</eventId>
  <alarmOpen>
    <moteDown>
    <macAddr>00-1B-1E-00-00-00-00-0A</macAddr>
   </moteDown>
  </alarmOpen>
</event>
```
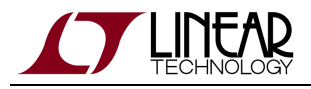

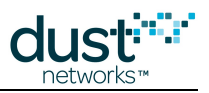

### **6.3.2 alarmClose**

### **Description**

This event is generated when an alarm condition is corrected. For list of alarms, see [Alarms](#page-139-0).

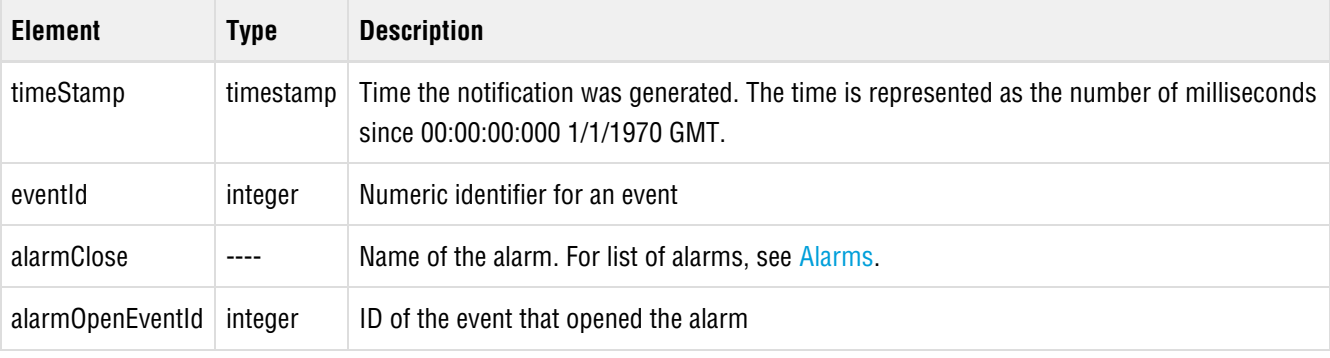

```
<event>
  <timeStamp>721801204</timeStamp>
  <eventId>273</eventId>
  <alarmClose>
   <moteDown>
    <macAddr>00-1B-1E-00-00-00-00-0A</macAddr>
    </moteDown>
    <alarmOpenEventId>270</alarmOpenEventId>
  </alarmClose>
</event>
```
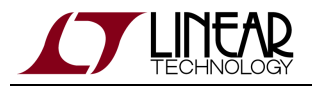

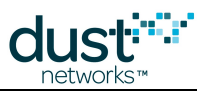

# **6.4 Log and Error Messages**

### **Description**

Log and error messages are used for network troubleshooting. These messages are written to a rotating log file on the manager.

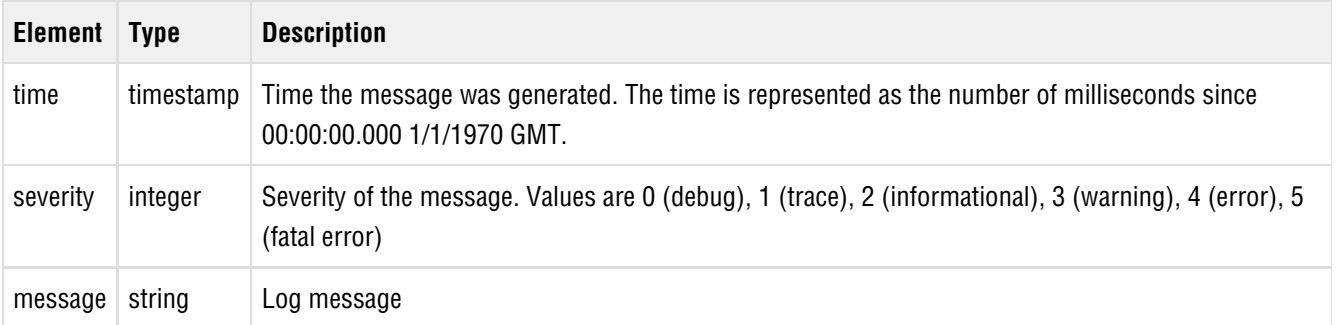

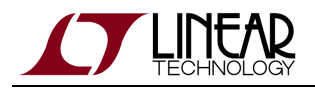

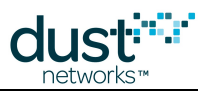

# **6.5 CLI Notifications**

### **Description**

CLI notifications are deprecated and should not be used. This notification is generally sent in response to [cli](#page-23-0) commands, however some CLI notifications are sent unsolicited, e.g. certain security errors. Each CLI notification contains one line of the CLI output from a command.

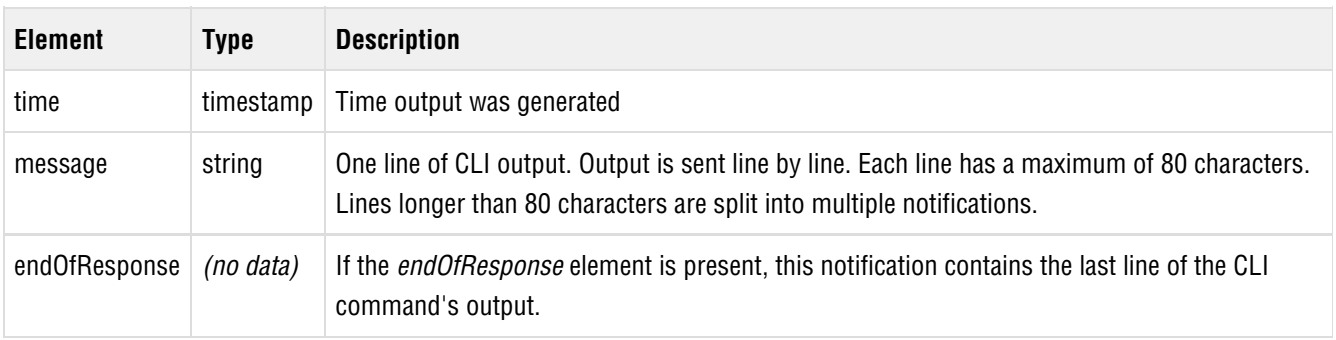
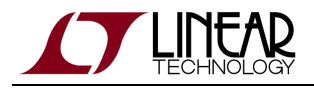

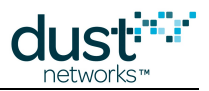

#### **6.6 Health Reports**

#### **Description**

(Added in Manager 4.1.0) Health Report notifications are generated when the Manager receives one of several HART commands from a mote in the network. The notification contains the raw payload of one or more HART commands.

The following commands may be contained in a stdMoteReport element (see HCF Spec-155 for format of HART commands):

- 779 (0x030B) Device Health Report
- 780 (0x030C) Neighbor Health Report
- $\bullet$  787 (0 $\times$ 0313) Neighbor Signal Levels

The following commands may be contained in a vendorMoteReport element:

64515 (0xFC03) - Dust Device Health Report

DN2510 and Eterna-based motes will return the following fields:

- uint8 t length // 0x0E (14 bytes)
- uint8\_t response code // 0x00 (always 0)
- uint16\_t extDevCode; // Device code 0xE0A2
- uint32\_t chargeConsumption; // Lifetime charge consumption (mC)
- uint8 t meanQueueOcc:4; // Mean queue occupancy
- uint8\_t maxQueueOcc:4; // Max queue occupancy
- uint16\_t pktsForwarded; // Number of packets forwarded
- uint8 t pktsDropped; // Number of packets dropped
- int8 t temperature; // Temperature (°C)
- uint16\_t voltage; // Battery voltage (mV)

Eterna-based motes may (depending upon manager version) return a length of 0x12 (18 bytes) and return the following additional fields:

- uint16\_t numAppTxAttempts; // Number of times the application tried to hand a packet to the mote
- uint16\_t numAppTxFails; // Number of times the application was NACKed
- $\bullet$  64549 (0xFC25) Dust RSSI Report (available in mote >= 1.1.0)
- uint8 t length // 0x4D (77 bytes)
- uint8\_t response code // 0x00 (always 0)
- uint16\_t extDevCode; // Device code 0xE0A2

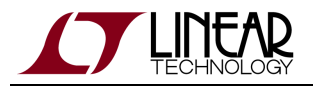

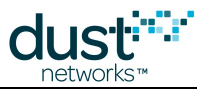

rssi\_report\_t report[15]; // Array of RSSI reports for each channel

Where each RSSI report consists of:

- int8\_t avgIdleRSSI; // Average RSSI measured during idle listens
- uint16\_t txUnicastCnt; // Number of unicast attempts on this channel
- uint16\_t txUnicastFailCnt; // Number of failures on this channel

The Dust RSSI report contains measurements of background radio energy and per-channel path stability during mote idle receive timeslots. It can be used to find localized in-band interferers that may be affecting network performance.

 $\bigcirc$ In general, a client application should expect that health reports (and other notifications) may present additional fields in later versions. The client should use the length byte to parse the payload, discarding unknown new fields as appropriate.

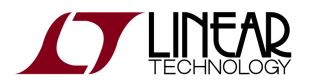

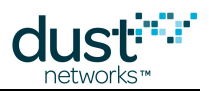

#### **Notification Elements**

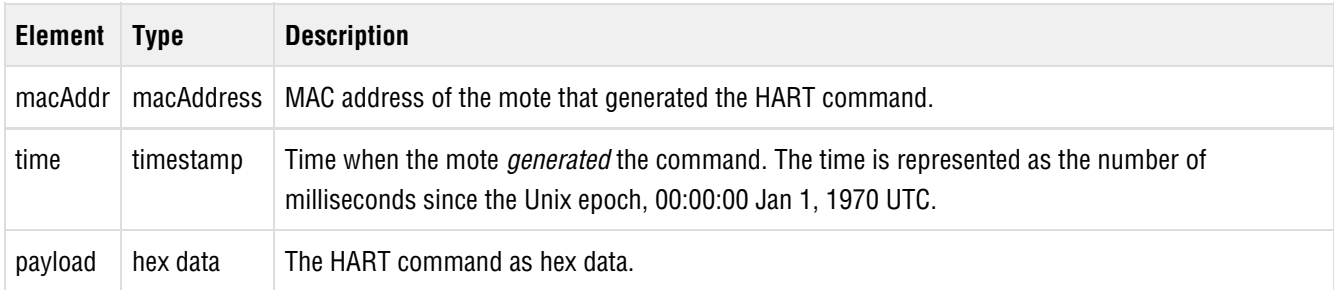

An example notification for HART command 779 (Device Health Report):

```
<stdMoteReport>
  <macAddr>00-17-0D-00-00-10-13-1D</macAddr>
  <time>2773166646</time>
  <payload>030c0e00000101000101b901070064001b</payload>
</stdMoteReport>
```
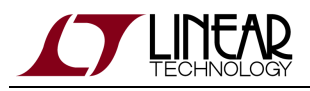

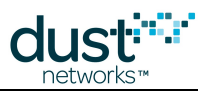

# **7 Definitions**

#### **7.1 Advertising Status**

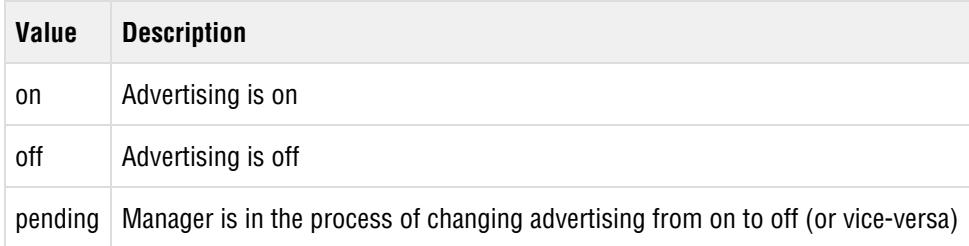

### **7.2 AP Redundancy Mode**

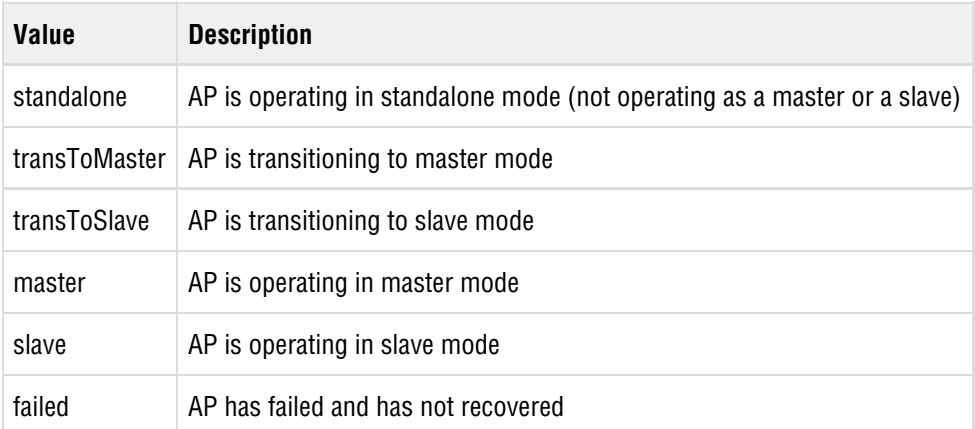

#### **7.3 Application Domain**

The application domain field specifies the type of packet to be sent to the mote.

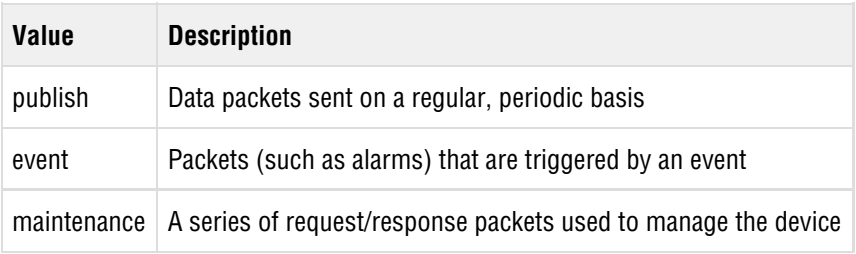

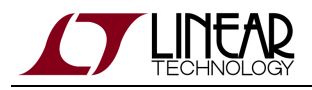

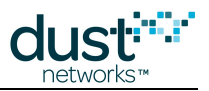

## **7.4 Bandwidth Profile**

The bandwidth profile defines the default bandwidth available when a mote is connected to the network.

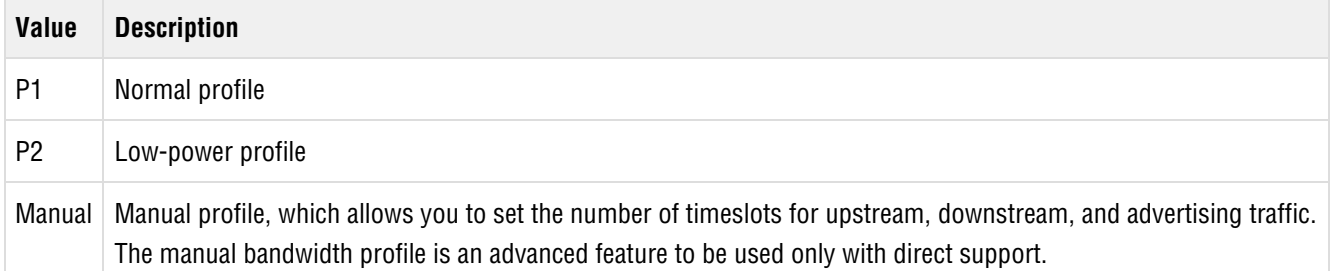

## **7.5 Channel Type**

The channel type describes the Manager interface to which a connection was made.

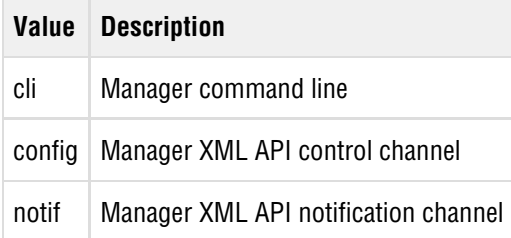

#### **7.6 Response Codes**

The following response codes may be returned by a command.

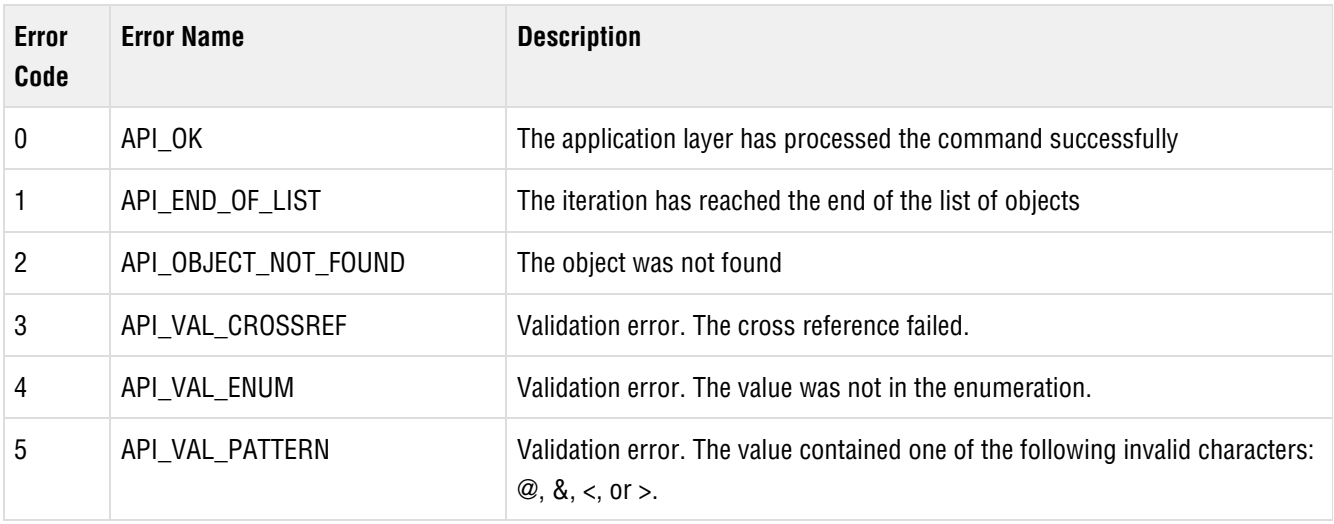

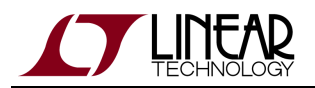

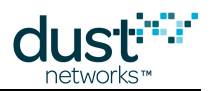

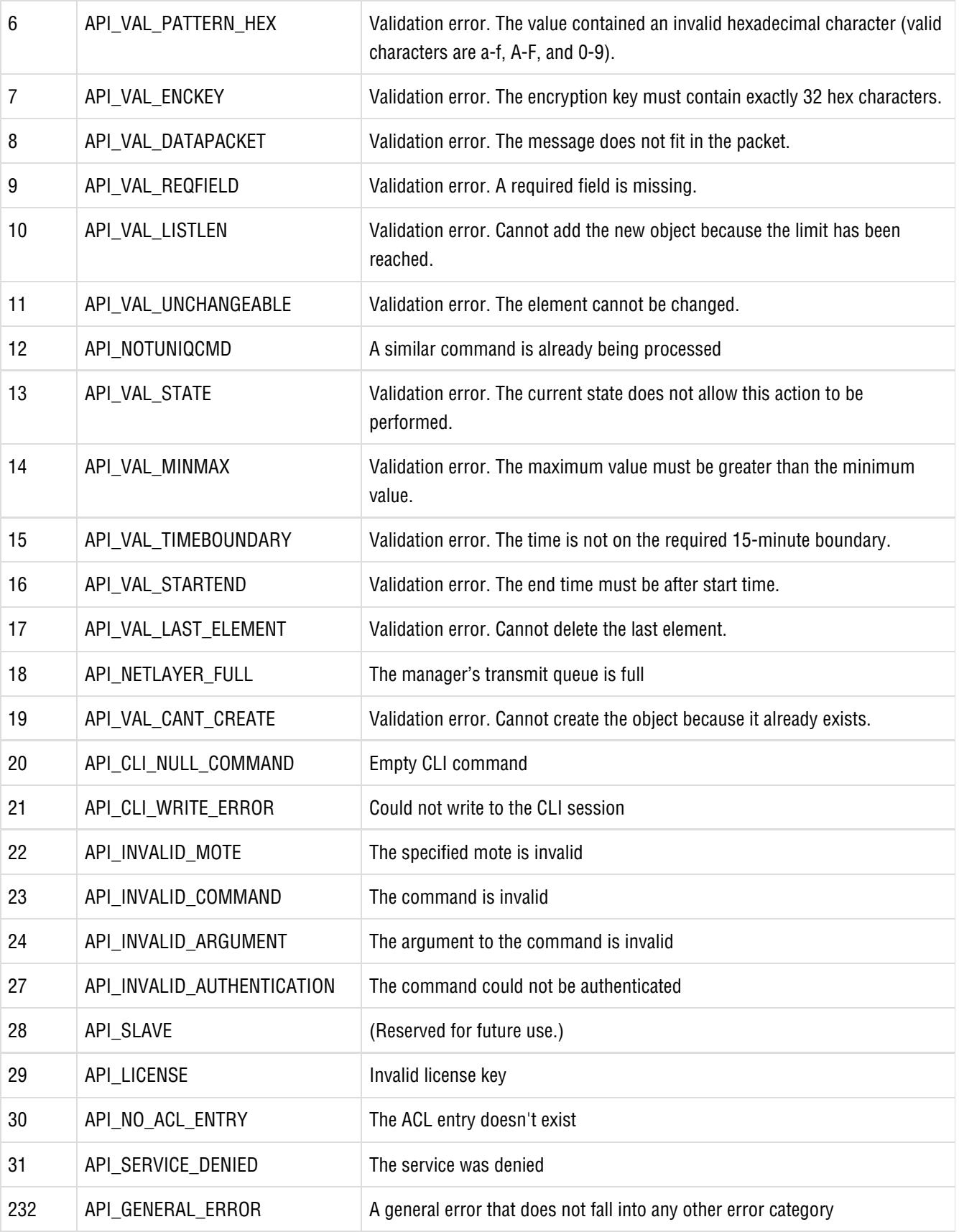

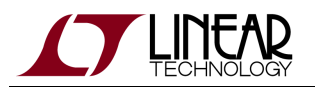

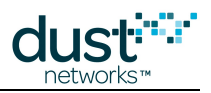

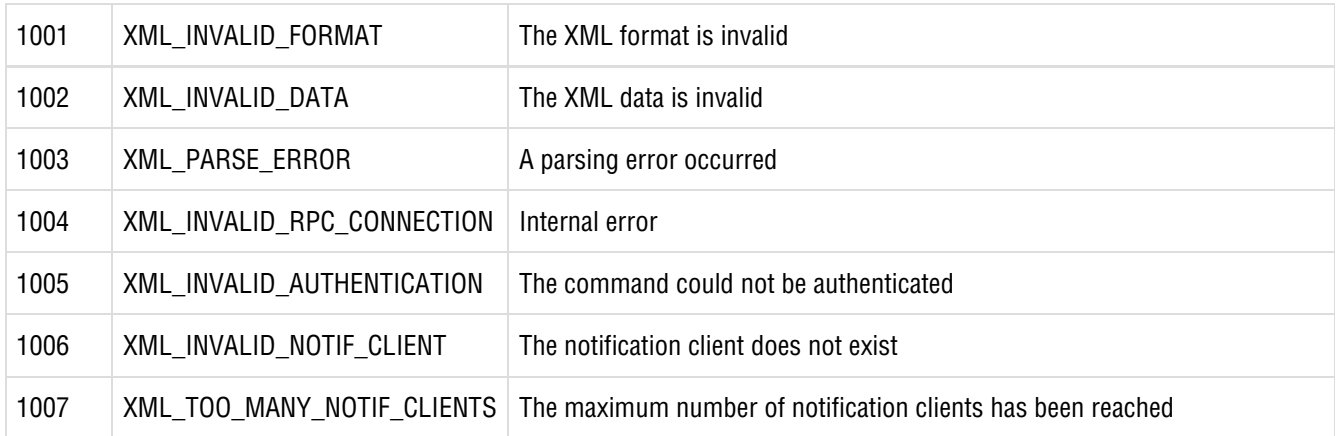

#### **7.7 Frame State**

Indicates the current state of the frame.

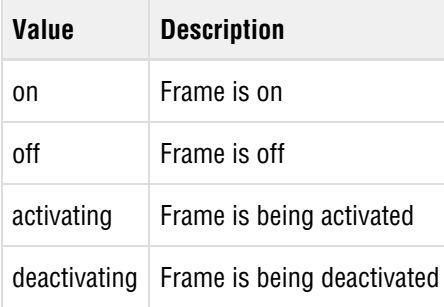

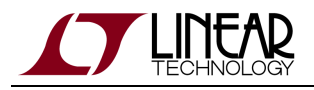

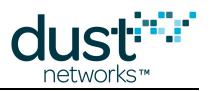

## **7.8 Mote OTAP Status**

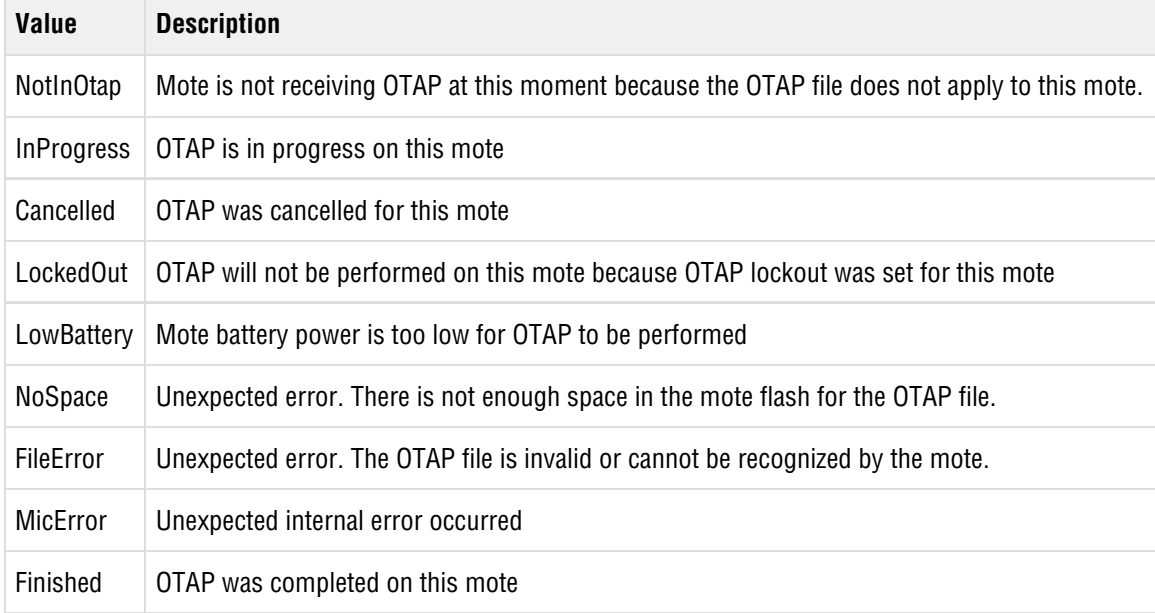

## **7.9 Mote State**

The mote state

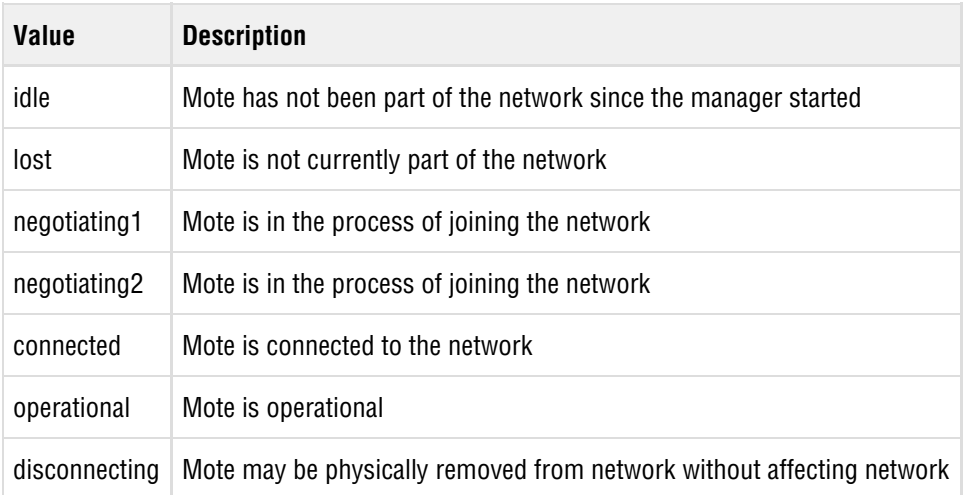

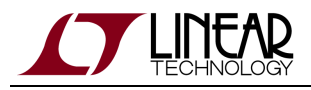

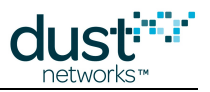

# **7.10 Object Type**

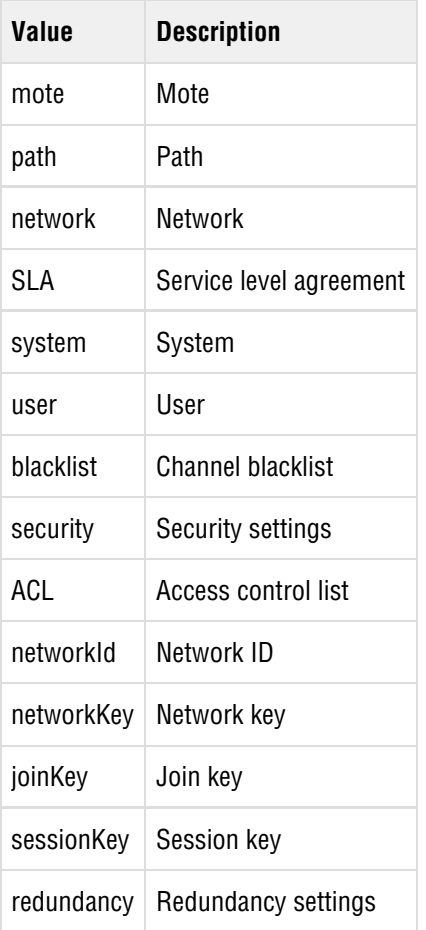

## **7.11 OTAP State**

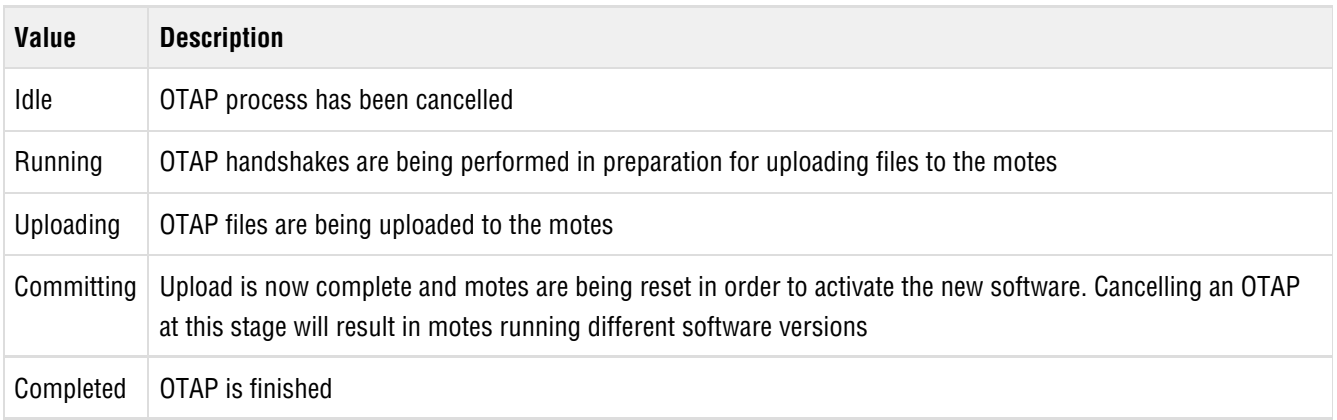

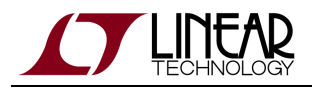

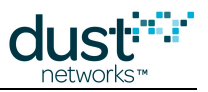

## **7.12 Packet Priority**

The priority field specifies the packet priority.

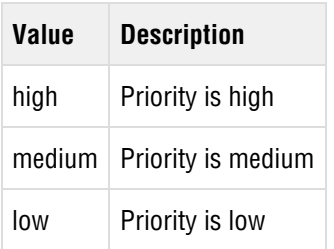

## **7.13 Path Direction**

The direction of a path is defined with respect to motes A and B, which are identified in the Path element. The direction is relative to the manager.

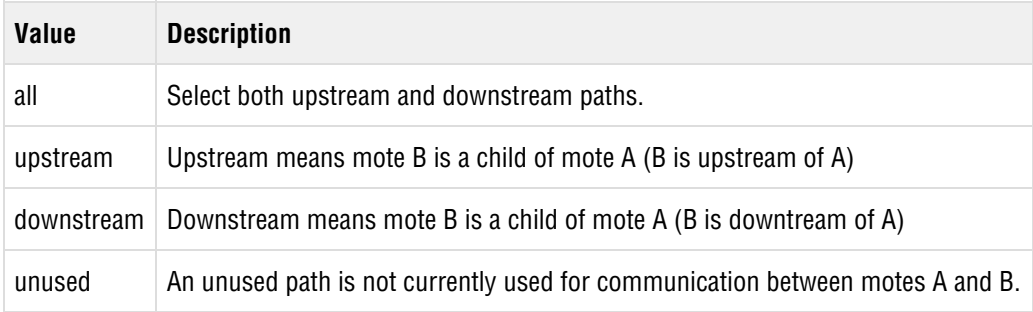

### **7.14 Pipe Direction**

The pipe direction field is case sensitive.

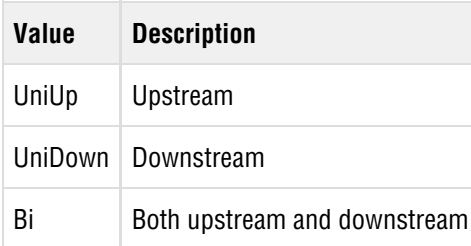

#### **7.15 Pipe Status**

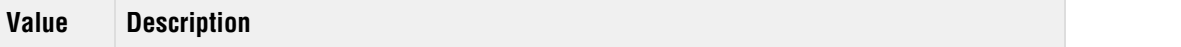

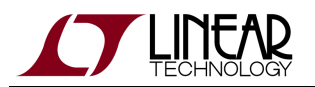

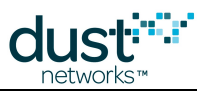

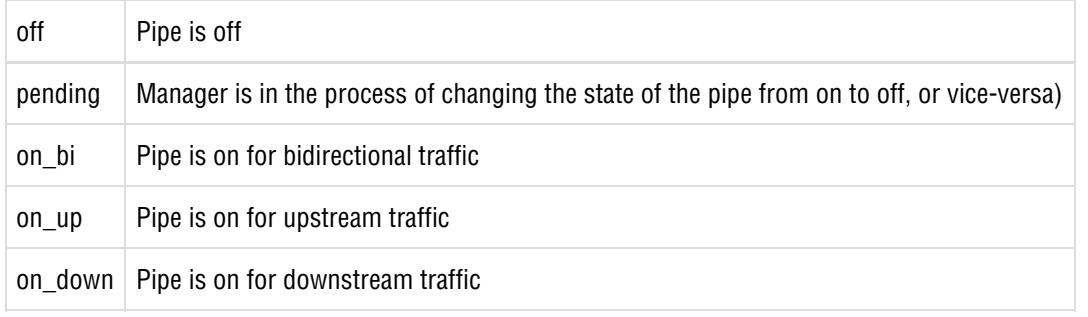

#### **7.16 Reason**

The reason field describes why the mote is in its current state.

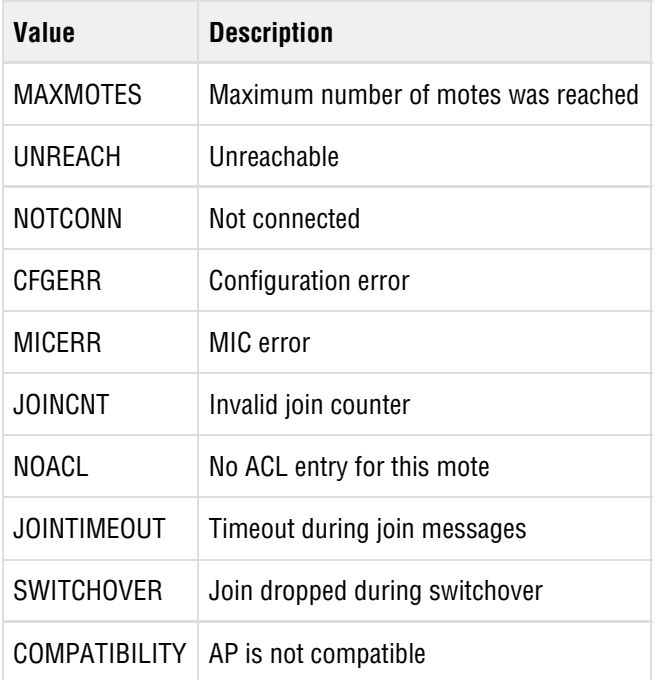

### **7.17 Redundancy Peer Status**

The redundancy peer status describes the state of the other member of the redundancy pair.

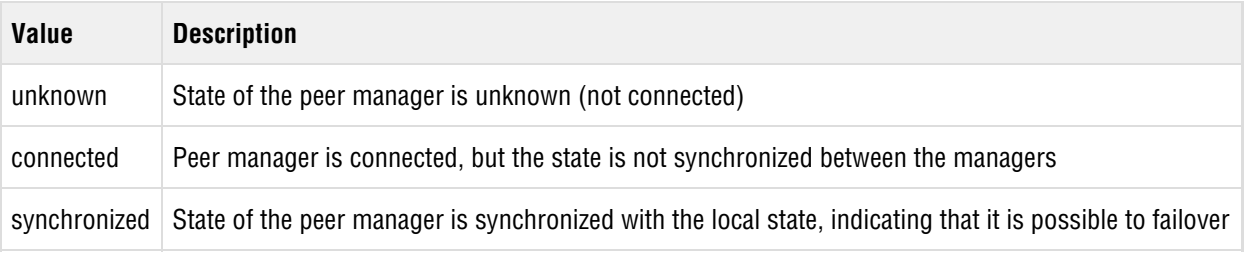

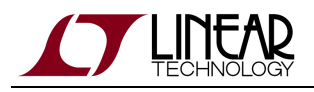

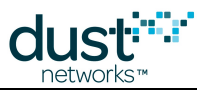

## **7.18 Redundancy Mode**

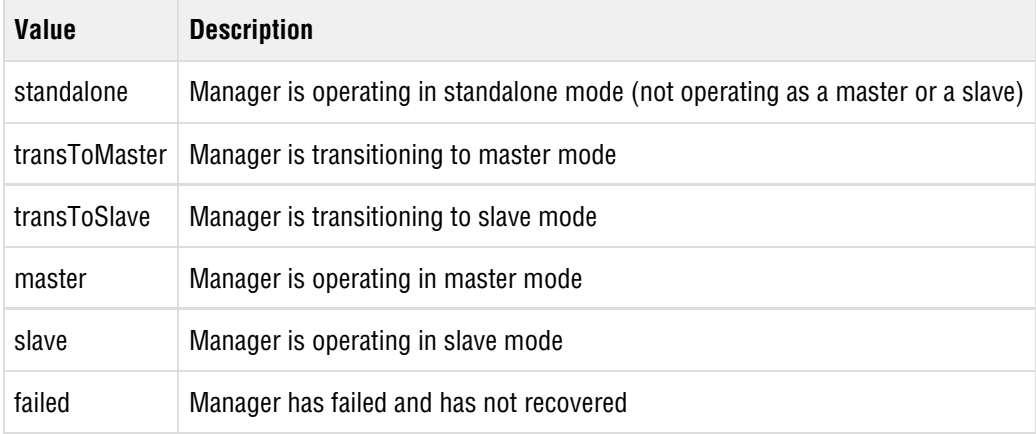

#### **7.19 Redundancy Mode Reason**

The reason field describes why the manager for current redundancy mode.

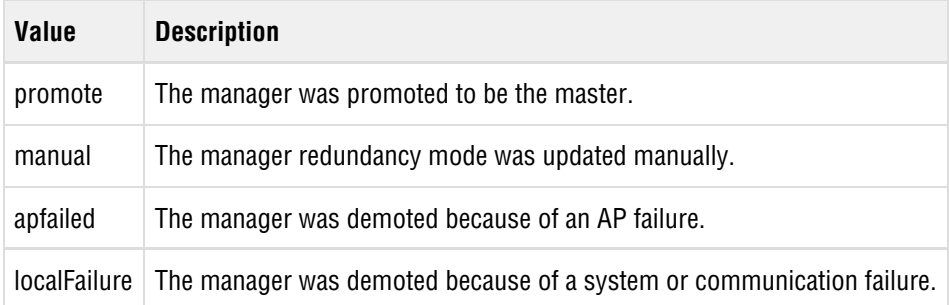

### **7.20 Reset Object**

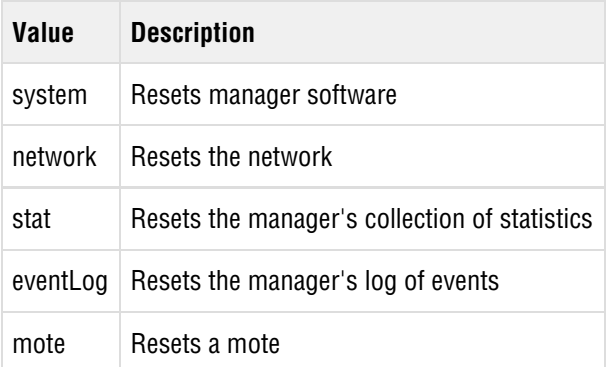

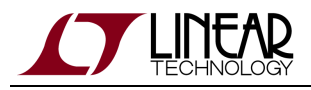

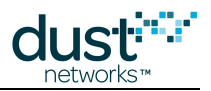

## **7.21 Security Mode**

The security mode defines whether the manager allows motes to join with the common join key.

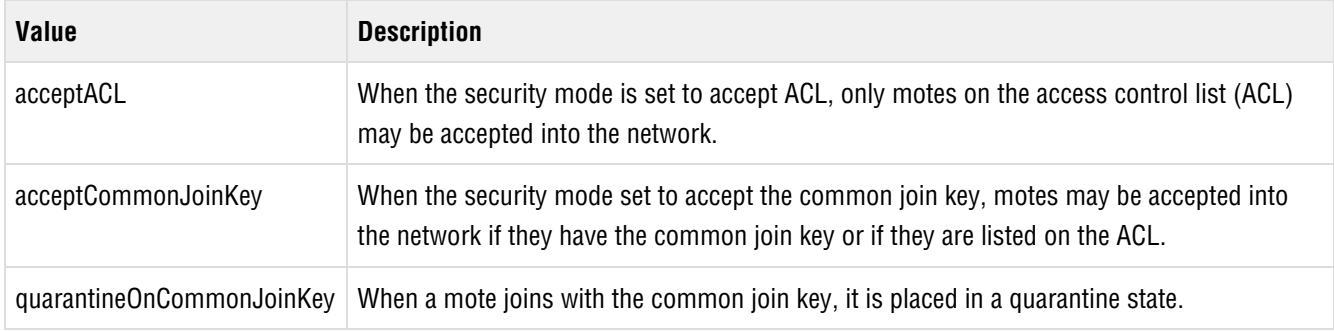

## **7.22 Timeout Type**

The timeout type describes what timeout was associated with a netTransportTimeout event.

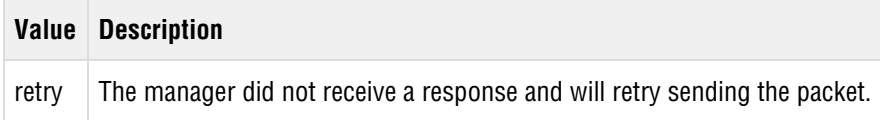

### **7.23 User Privilege**

User privilege describes the level of access that a user has to the manager API.

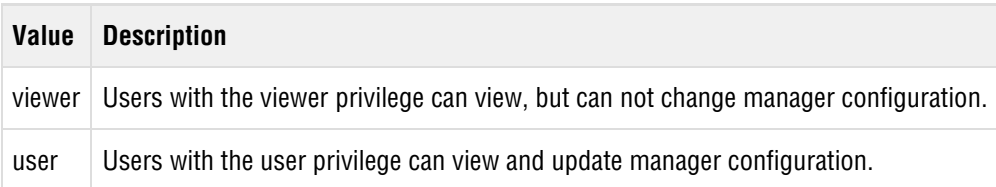

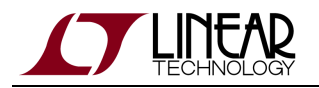

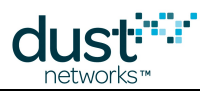

#### **Trademarks**

Eterna, Mote-on-Chip, and SmartMesh IP, are trademarks of Dust Networks, Inc. The Dust Networks logo, Dust, Dust Networks, and SmartMesh are registered trademarks of Dust Networks, Inc. LT, LTC, LTM and  $\mathcal{I}$  are registered trademarks of Linear Technology Corp. All third-party brand and product names are the trademarks of their respective owners and are used solely for informational purposes.

#### **Copyright**

This documentation is protected by United States and international copyright and other intellectual and industrial property laws. It is solely owned by Linear Technology and its licensors and is distributed under a restrictive license. This product, or any portion thereof, may not be used, copied, modified, reverse assembled, reverse compiled, reverse engineered, distributed, or redistributed in any form by any means without the prior written authorization of Linear Technology.

RESTRICTED RIGHTS: Use, duplication, or disclosure by the U.S. Government is subject to restrictions of FAR 52.227-14(g) (2)(6/87) and FAR 52.227-19(6/87), or DFAR 252.227-7015 (b)(6/95) and DFAR 227.7202-3(a), and any and all similar and successor legislation and regulation.

#### **Disclaimer**

This documentation is provided "as is" without warranty of any kind, either expressed or implied, including but not limited to, the implied warranties of merchantability or fitness for a particular purpose.

This documentation might include technical inaccuracies or other errors. Corrections and improvements might be incorporated in new versions of the documentation.

Linear Technology does not assume any liability arising out of the application or use of any products or services and specifically disclaims any and all liability, including without limitation consequential or incidental damages.

Linear Technology products are not designed for use in life support appliances, devices, or other systems where malfunction can reasonably be expected to result in significant personal injury to the user, or as a critical component in any life support device or system whose failure to perform can be reasonably expected to cause the failure of the life support device or system, or to affect its safety or effectiveness. Linear Technology customers using or selling these products for use in such applications do so at their own risk and agree to fully indemnify and hold Linear Technology and its officers, employees, subsidiaries, affiliates, and distributors harmless against all claims, costs, damages, and expenses, and reasonable attorney fees arising out of, directly or indirectly, any claim of personal injury or death associated with such unintended or unauthorized use, even if such claim alleges that Linear Technology was negligent regarding the design or manufacture of its products.

Linear Technology reserves the right to make corrections, modifications, enhancements, improvements, and other changes to its products or services at any time and to discontinue any product or service without notice. Customers should obtain the latest relevant information before placing orders and should verify that such information is current and complete. All products are sold subject to Dust Network's terms and conditions of sale supplied at the time of order acknowledgment or sale.

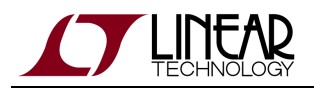

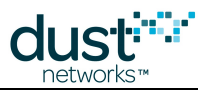

Linear Technology does not warrant or represent that any license, either express or implied, is granted under any Linear Technology patent right, copyright, mask work right, or other Linear Technology intellectual property right relating to any combination, machine, or process in which Linear Technology products or services are used. Information published by Linear Technology regarding third-party products or services does not constitute a license from Linear Technology to use such products or services or a warranty or endorsement thereof. Use of such information may require a license from a third party under the patents or other intellectual property of the third party, or a license from Linear Technology under the patents or other intellectual property of Linear Technology.

Dust Networks, Inc is a wholly owned subsidiary of Linear Technology Corporation.

© Linear Technology Corp. 2012-2015 All Rights Reserved.